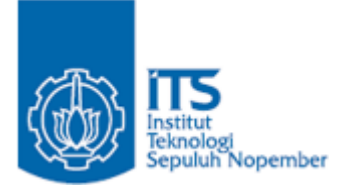

**TUGAS AKHIR – IF184802**

# **IMPLEMENTASI** *METASEARCH* **DAN SISTEM RANKING REKOMENDASI HASIL PENCARIAN BERDASARKAN PROFIL PENGGUNA**

DESY NILASARI NRP 05111640000034

Dosen Pembimbing Abdul Munif, S.Kom., M.Sc.Eng. Nurul Fajrin Ariyani, S.Kom., M.Sc.

DEPARTEMEN TEKNIK INFORMATIKA Fakultas Teknologi Elektro dan Informatika Cerdas Institut Teknologi Sepuluh Nopember Surabaya 2020

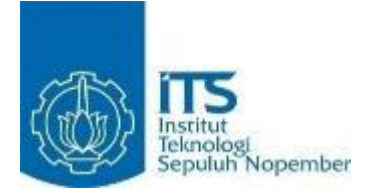

**TUGAS AKHIR – IF184802**

# **IMPLEMENTASI** *METASEARCH* **DAN SISTEM RANKING REKOMENDASI HASIL PENCARIAN BERDASARKAN PROFIL PENGGUNA**

DESY NILASARI NRP 05111640000034

Dosen Pembimbing Abdul Munif, S.Kom., M.Sc.Eng. Nurul Fajrin Ariyani, S.Kom., M.Sc.

DEPARTEMEN TEKNIK INFORMATIKA Fakultas Teknologi Elektro dan Informatika Cerdas Institut Teknologi Sepuluh Nopember Surabaya 2020

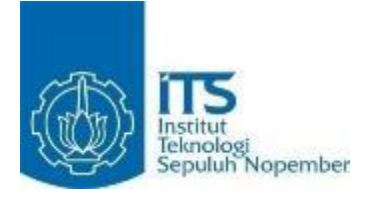

#### **UNDERGRADUATE THESIS – IF184802**

# **IMPLEMENTATION OF METASEARCH AND RANKING SYSTEM RECOMMENDATION OF SEARCH RESULTS BASED ON USER PROFILE**

DESY NILASARI NRP 05111640000034

Dosen Pembimbing Abdul Munif, S.Kom., M.Sc.Eng. Nurul Fajrin Ariyani, S.Kom., M.Sc.

DEPARTMENT OF INFORMATICS ENGINEERING Faculty of Intelligent Electrical and Informatics Technology Institut Teknologi Sepuluh Nopember Surabaya 2020

#### **LEMBAR PENGESAHAN**

#### **IMPLEMENTASI METASEARCH DAN SISTEM** RANKING REKOMENDASI HASIL PENCARIAN **BERDASARKAN PROFIL PENGGUNA**

#### **TUGAS AKHIR**

Diajukan Guna Memenuhi Salah Satu Syarat Memperoleh Gelar Sarjana Komputer pada Rumpun Mata Kuliah Manajemen Informasi Program Studi S-1 Departemen Teknik Informatika Fakultas Teknologi Elektro dan Informatika Cerdas Institut Teknologi Sepuluh Nopember

#### Oleh: **DESY NILASARI** NRP: 05111640000034

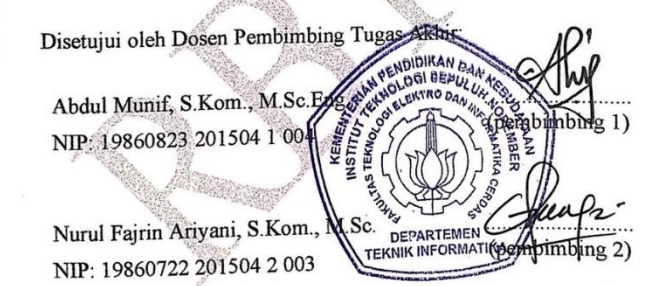

#### **SURABAYA JANUARI 2020**

 $\mathbf{v}$ 

Scanned with CamScanner

v

#### **IMPLEMENTASI** *METASEARCH* **DAN SISTEM RANKING REKOMENDASI HASIL PENCARIAN BERDASARKAN PROFIL PENGGUNA**

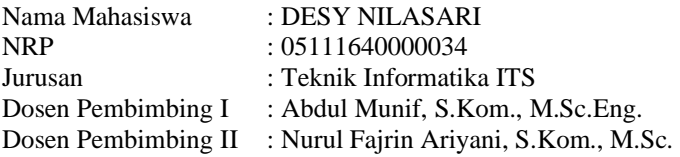

#### **Abstrak**

<span id="page-10-0"></span>*Tujuan dari sistem yang dibuat pada penelitian ini adalah mangatasi keterbatasan pencarian konvensional dan sistem peringkat hasil pencarian dalam lingkungan E-Commerce melalui pembangunan profil pengguna. Profil Pengguna dibentuk dengan menggunakan riwayat pencarian yang dipersonalisasi dan sudah diolah sedemikian rupa. Dengan menggunakan riwayat pecarian diharapkan dapat mendeteksi maksud dan minat pengguna saat melakukan pencarian untuk membeli sebuah produk secara online. Dalam pembangunan sistem diperlukan pendeteksian kata dan frasa penting pada riwayat penelusuran. Masalah ini dapat diatasi dengan menggunakan Named Entity Recognition (NER), Part-of-Speech (POS) tagger, dan Rule-based matcher. Namun dikarenakan model NER dan POS tagging Bahasa Indonesia milik SpaCy belum tersedia maka dalam penelitian ini juga dibangun model NER dan POS tagging Bahasa Indonesia baru dengan Prodigy sebagai alat bantu anotasinya. Berdasarkan hasil evaluasi, metode yang digunakan penulis memberikan hasil yang bagus. Hal ini dibuktikan dari hasil kuisioner yang menyatakan bahwa kesesuaian hasil yang diberikan sistem memiliki persentase 87.5% dan rentang waktu sehari dan seminggu lebih bermanfaat dibandingkan rentang waktu sebulan dan setahun.*

#### *Kata kunci: E-Commerce, Profil Pengguna, Riwayat Penelusuran*

#### **IMPLEMENTATION OF METASEARCH AND RANKING SYSTEM RECOMMENDATION OF SEARCH RESULTS BASED ON USER PROFILE**

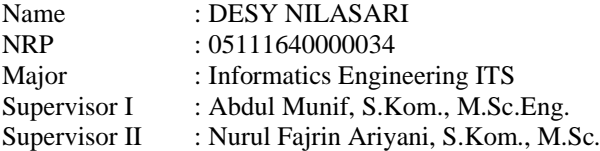

#### **Abstract**

<span id="page-12-0"></span>*The purpose of the system created in this study is to overcome the limitations of conventional search and ranking system of search results in the E-Commerce environment through the construction of user profiles. User Profiles are formed using personalized search history and have been processed in such away. By using the search history is expected to detect the intentions and interests of users when searching to buy a product online. In developing the system, it is necessary to detect important words and phrases in the browser history. This problem can be overcome by using Named Entity Recognition (NER), Part-of-Speech (POS) tagger, and Rule-based matcher. However, because SpaCy's Indonesian NER and POS tagging models are not yet available, this study also developed a new Indonesian NER and POS tagging model with Prodigy as an annotation tool. Based on the evaluation results, the method used by the writer gives good results. This is evidenced from the results of the questionnaire which states that the suitability of the results given by the system as a percentage of 87.5% and the time of a day and week is more useful than the time of a month and a year.*

#### *Keywords: E-Commerce, Browser History, User Profiles*

### **KATA PENGANTAR**

بِسُمٱللَّهِٱلرَّحْمَدِنِٱلرَّحِيمِ

<span id="page-14-0"></span>Segala puji dan syukur kehadirat Allah SWT yang telah memberikan rahmat dan hidayah-Nya sehingga dapat di selesaikan tugas akhir ini yang berjudul **"***Implementasi Metasearch dan Sistem Ranking Rekomendasi Hasil Pencarian pada Situs E-Commerce Berdasarkan Profil Pengguna***"**.

Dalam pelaksanaan tugas akhir ini tentunya tidak dapat diselesaikan tanpa bantuan dari pihak lain. Tanpa mengurangi rasa hormat, diberikan penghargaan serta ucapan terima kasih yang sebesar-besarnya kepada:

- 1. Allah SWT dan Nabi Muhammad SAW.
- 2. Seluruh keluarga yang sudah memberi dukungan hingga saat ini, terutama Ibu.
- 3. Bapak Abdul Munif, S.Kom., M.Sc.Eng. selaku dosen wali dan dosen pembimbing tugas akhir pertama yang telah membimbing, memotivasi serta memberikan banyak masukan dalam pengerjaan tugas akhir ini.
- 4. Ibu Nurul Fajrin Ariyani, S.Kom., M.Sc. selaku dosen pembimbing tugas akhir kedua yang selalu memberikan koreksi serta masukan-masukan yang dapat dikembangkan pada tugas akhir ini.
- 5. Bapak dan Ibu dosen Departemen Teknik Informatika ITS yang telah mengajarkan banyak ilmu berharga.
- 6. Alvin Mudhoffar sebagai penyemangat dalam pengerjaan tugas akhir ini.
- 7. Sabilla Tita D., Novi Luthfiatul F. , Endang Farihatul I. sebagai sahabat yang selalu memberi dukungan.
- 8. Fadilla Sukma A., Denise Sonia R., Akbar Panca N.yang selalu kompak dan solid serta telah memberikan semangat dalam pengerjaan tugas akhir ini.
- 9. Zahra Ayu A.F. dan Rifka Annisa sebagai teman-teman yang selalu memberi semangat dalam pengerjaan tugas akhir ini.
- 10. Teman-teman Lab Rekayasa Perangkat Lunak yang saling mendukung satu sama lain.
- 11. Bapak dan Ibu karyawan Departemen Informatika ITS atas berbagai bantuan yang telah diberikan selama masa perkuliahan.
- 12. Teman-teman satu angkatan Teknik Informatika ITS 2016 yang saling menyemangati satu sama lain.
- 13. Pihak-pihak lain yang tidak bisa penulis sebutkan satu per satu.

Diharapkan bahwa apa yang dihasilkan dari tugas akhir ini bisa memberikan manfaat bagi semua pihak, khususnya bagi diri sendiri dan seluruh *civitas academica* Informatika ITS, serta bagi agama, bangsa, dan negara. Tidak ada manusia yang sempurna sekalipun berusaha sebaik mungkin dalam menyelesaikan tugas akhir ini. Karena itu, mohon maaf apabila terdapat kesalahan, kekurangan, maupun kelalaian yang telah dilakukan. Kritik dan saran yang membangun sangat diharapkan untuk dapat disampaikan guna perbaikan selanjutnya.

Surabaya, 13 Januari 2020

Desy Nilasari

## **DAFTAR ISI**

<span id="page-16-0"></span>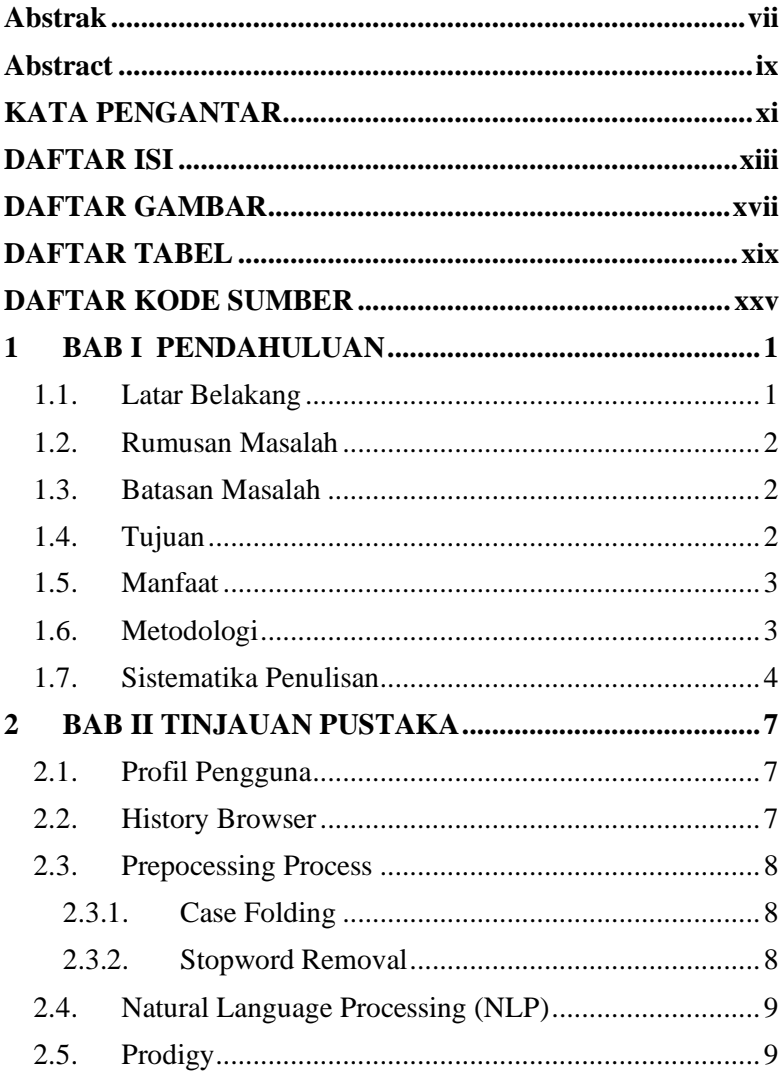

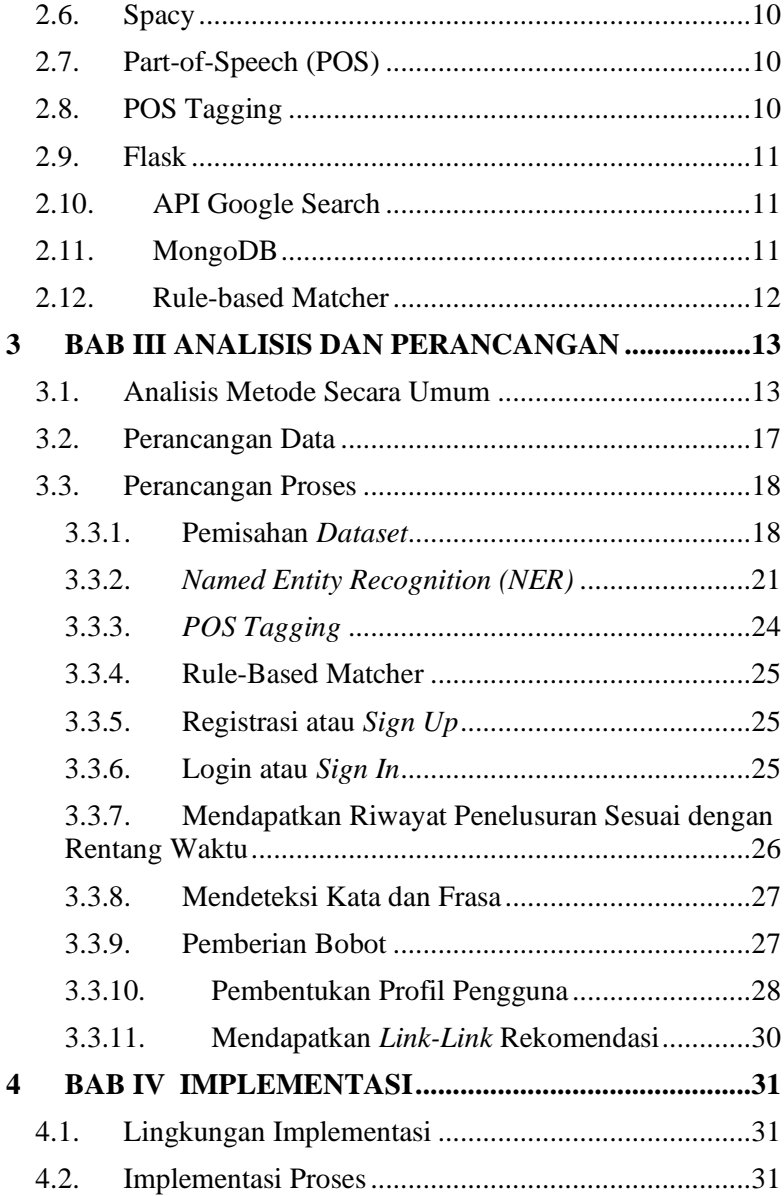

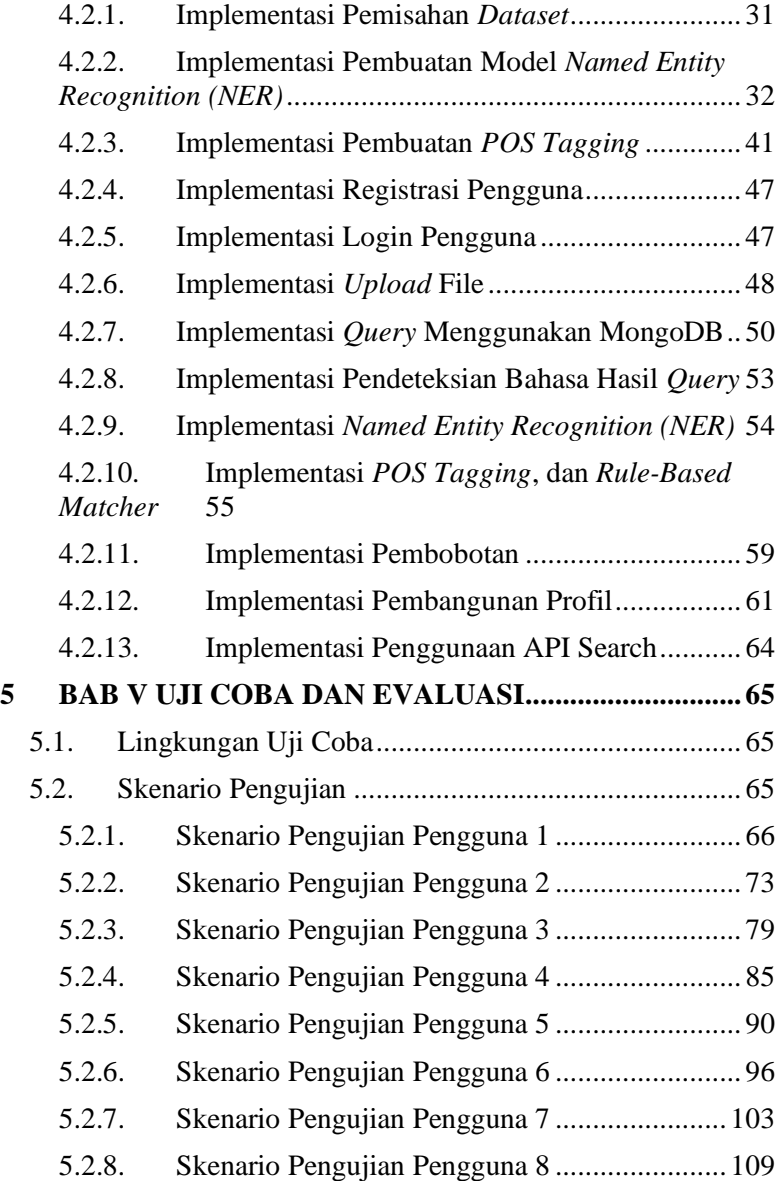

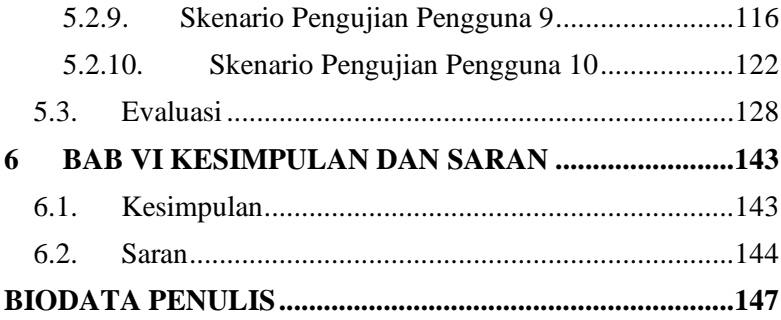

# **DAFTAR GAMBAR**

<span id="page-20-0"></span>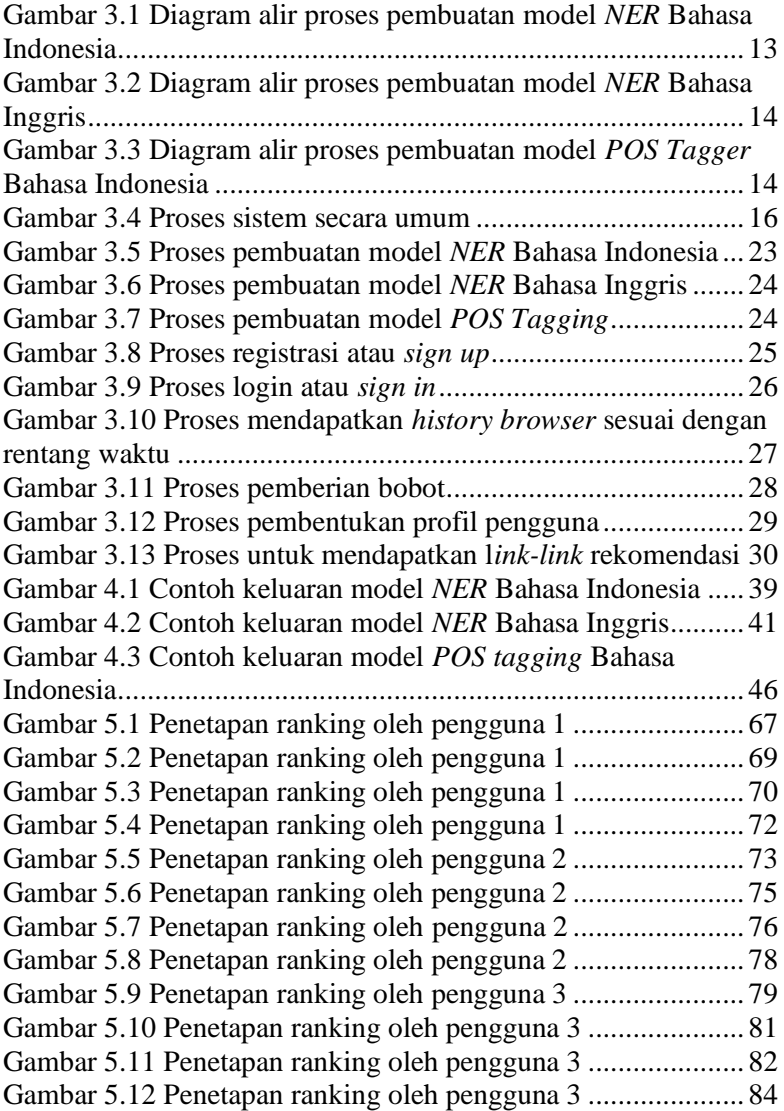

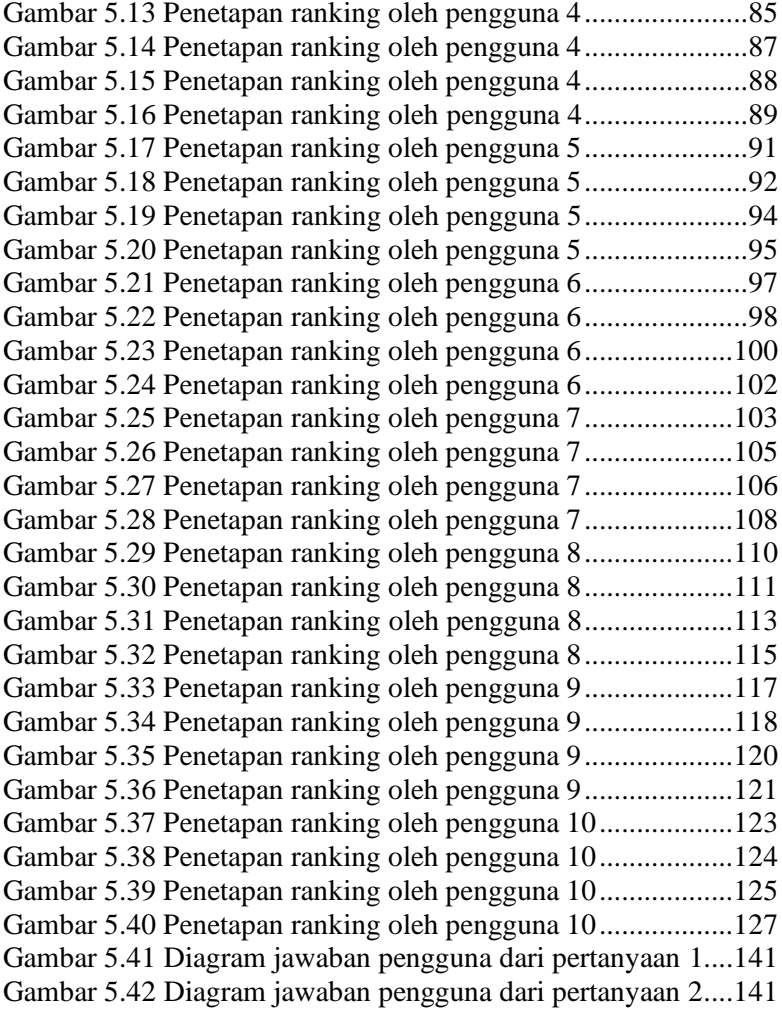

## **DAFTAR TABEL**

<span id="page-22-0"></span>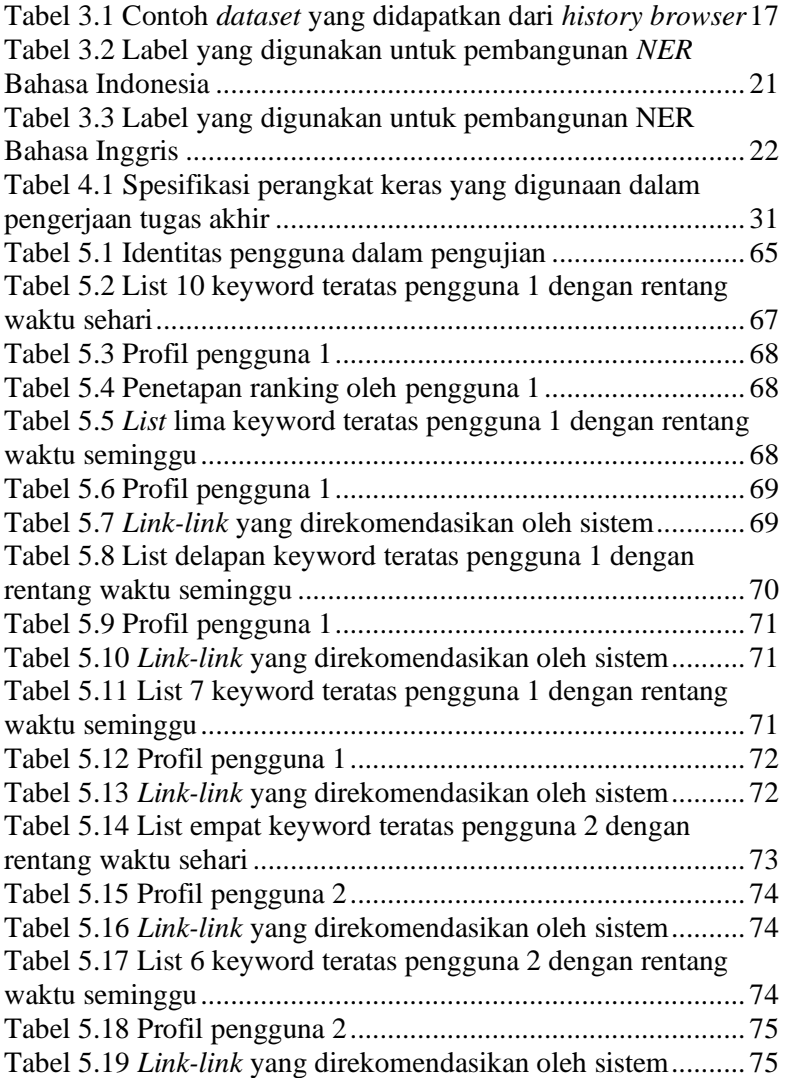

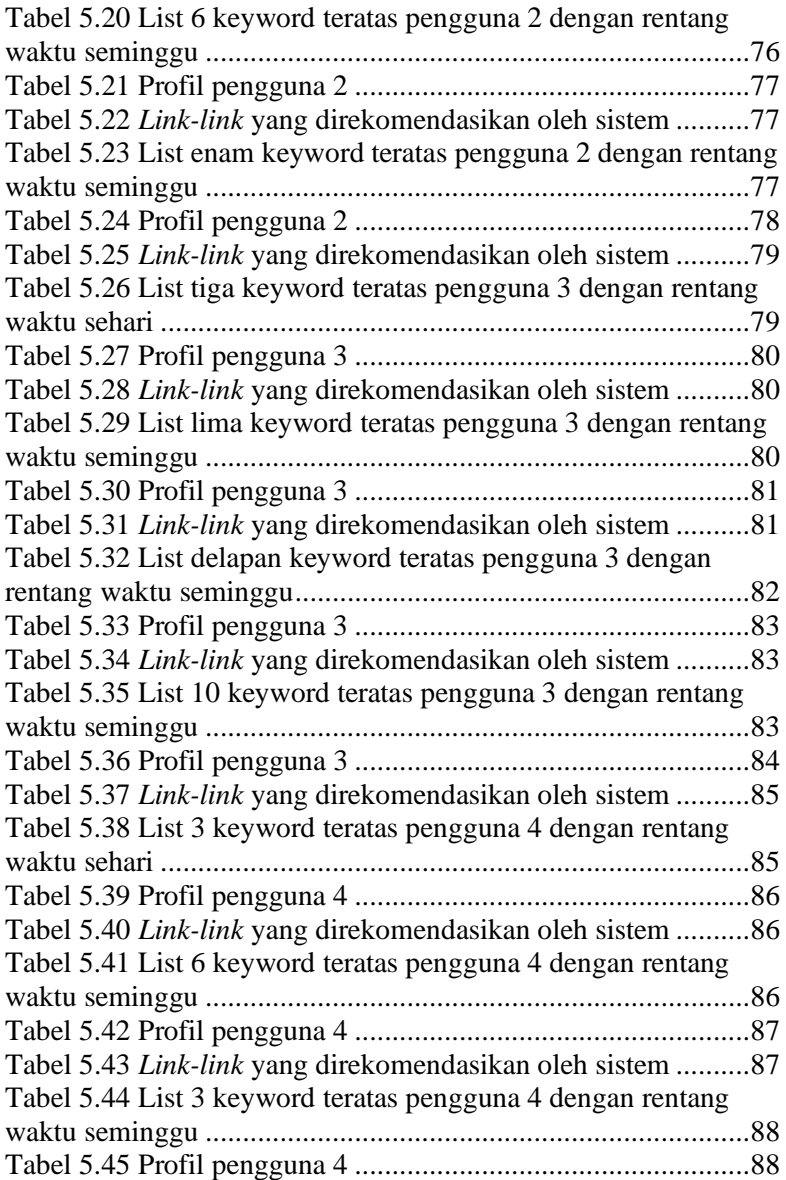

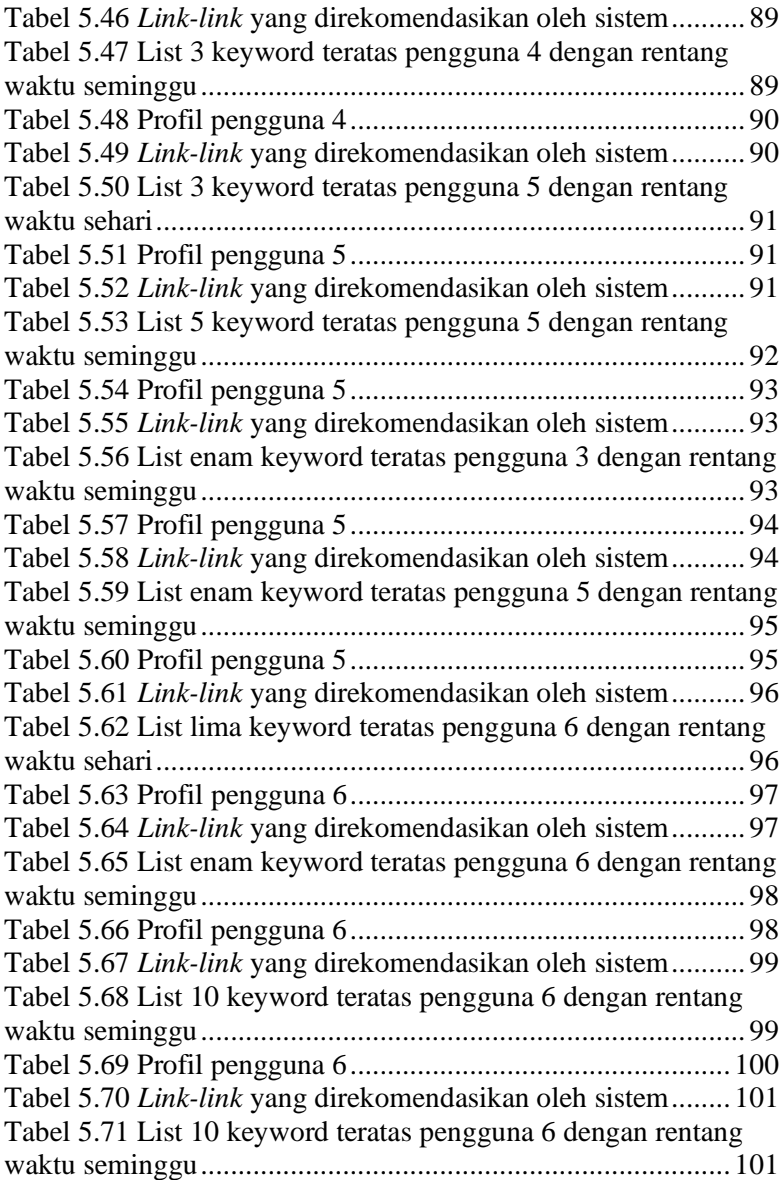

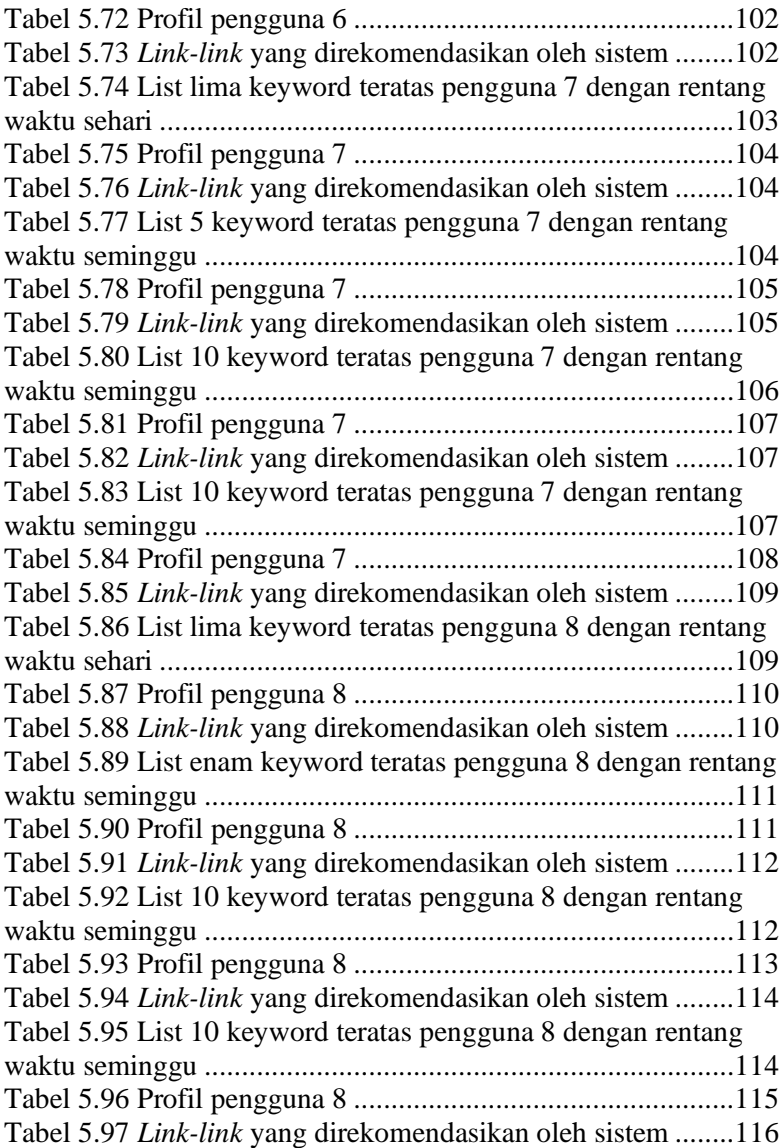

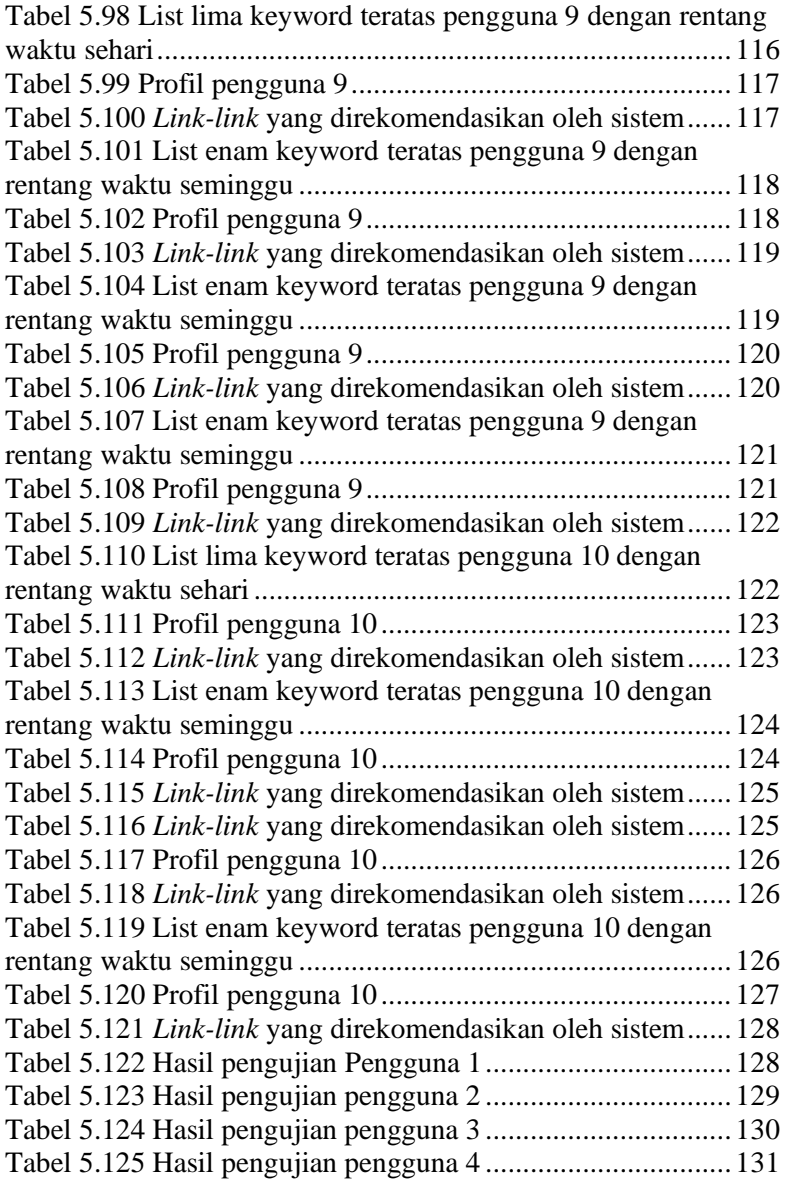

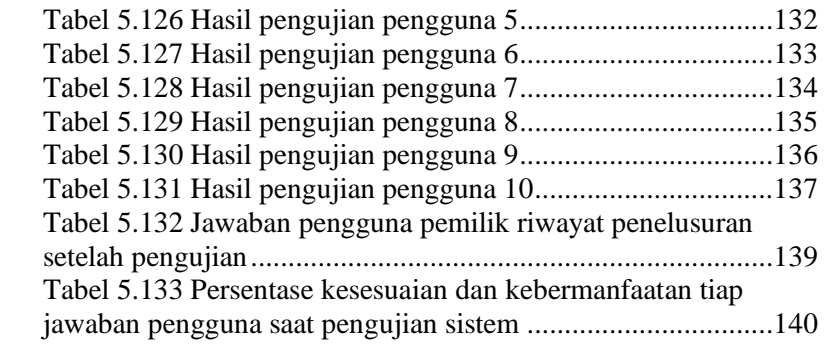

## **DAFTAR KODE SUMBER**

<span id="page-28-0"></span>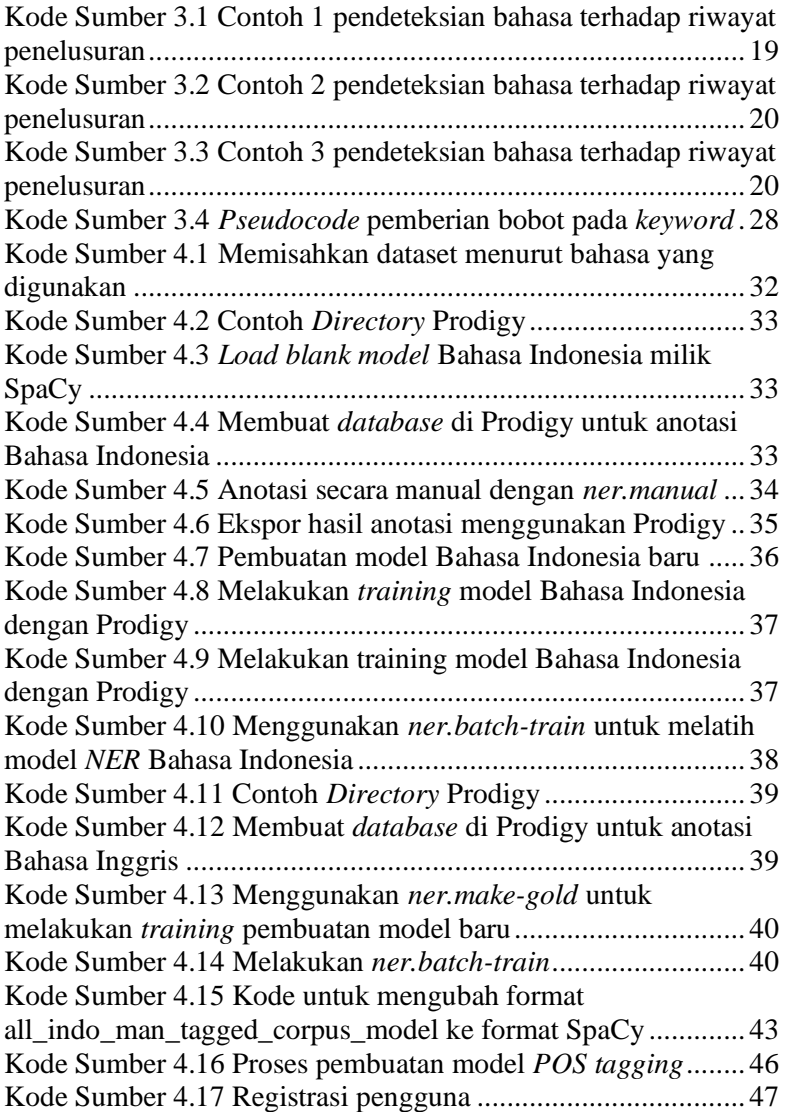

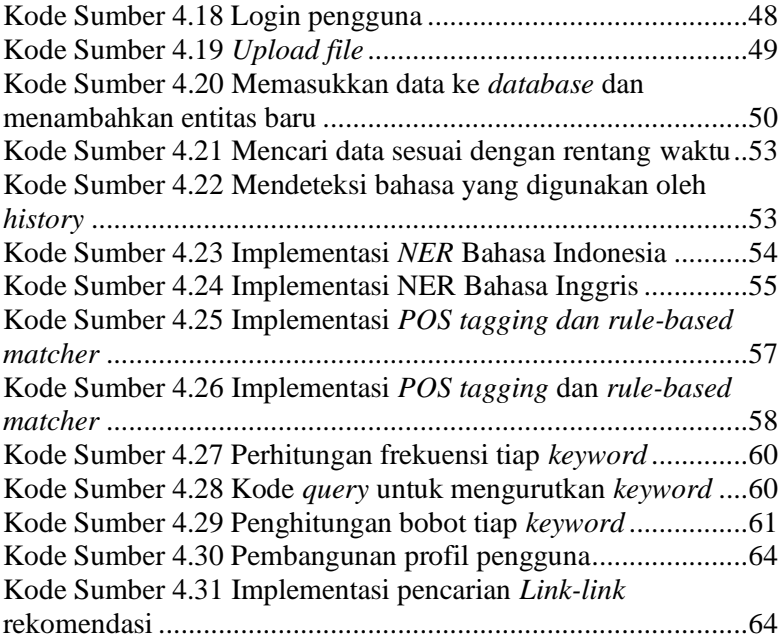

#### **1BAB I PENDAHULUAN**

<span id="page-30-0"></span>Bab pendahuluan membahas garis besar penyusunan tugas akhir yang meliputi latar belakang, tujuan pembuatan, rumusan dan batasan permasalahan, metodologi penyusunan tugas akhir, dan sistematika penulisan.

#### <span id="page-30-1"></span>**1.1. Latar Belakang**

Di era modern big data ini, aktivitas berbelanja online mengalami perubahan yang sangat besar dikarenakan pertumbuhan E-Tailers yang sangat dahsyat pada website perbelanjaan. [1] Pembeli pada zaman sekarang lebih memilih untuk berbelanja menggunakan online shopping dikarenakan beberapa alasan seperti adanya cashback yang menguntungkan bagi pembeli, lebih menghemat waktu, menjauhi kemacetan yang akan terjadi ketika menuju pusat perbelanjaan, beberapa penjual memberi penawaran tanpa biaya ongkos pengiriman, maupun alasan yang lainnya.

Ketika pembeli berbelanja online, pembeli harus melakukan pencarian terhadap banyaknya data yang tersimpan pada mesin pencarian. Mayoritas dari mereka akan menghabiskan banyak waktu dalam melakukan pencarian barang yang sesuai dengan preferensinya. Hal ini dikarenakan pada mesin pencarian konvensional seperti Google dan Bing hanya akan memberikan hasil pencarian sesuai dengan keyword yang dimasukkan oleh user. [1] Padahal setiap pembeli memiliki preferensi yang berbedabeda. Hal ini akan terlihat merugikan ketika beberapa pembeli melakukan pencarian dengan keyword yang sama kemudian menghasilkan hasil pencarian yang sama pula. Padahal pada kenyataannya, keyword yang dimasukan oleh satu pengguna dengan pengguna lainnya mewakili benda yang berbeda. Permasalahan tersebut terjadi dikarenakan mesin pencarian tidak memiliki kesinambungan dengan preferensi individu pelanggan.

Melainkan hanya mengeluarkan hasil pencarian sesuai dengan keyword yang dimasukkan.

Oleh karena itu, pada tugas akhir ini yang akan dilakukan yaitu membuat sistem yang dapat memberikan rekomendasi untuk pengguna. Rekomendasi diambil berdasarkan *keyword search* teratas dari masing-masing profil pengguna. *Dataset* diambil dari *history browser.* Proses pengerjaan tugas akhir ini meliputi pembangunan model *NER, POS tagging,* dan *Rule Base Matcher.*

### <span id="page-31-0"></span>**1.2. Rumusan Masalah**

Rumusan masalah yang diangkat dalam tugas akhir ini dapat dipaparkan sebagai berikut :

- 1. Bagaimana cara memodelkan profil pengguna berdasarkan riwayat penelusuran web?
- 2. Bagaimana cara menyatukan hasil pencarian dengan preferensi pengguna di *E-Commerce*?
- 3. Bagaimana hasil evaluasi dari cara permodelan dan penyatuan hasil dari metode yang digunakan?

#### <span id="page-31-1"></span>**1.3. Batasan Masalah**

Permasalahan yang dibahas dalam tugas akhir memiliki beberapa batasan antara lain:

- 1. Bahasa yang digunakan pada *dataset* adalah Bahasa Indonesia dan Bahasa Inggris.
- 2. History pengguna akan dibagi menjadi dua, yaitu dalam trend jangka waktu panjang dengan periode setiap tahun dan setiap bulan dan dalam trend jangka waktu pendek dengan periode setiap minggu dan setiap hari.

#### <span id="page-31-2"></span>**1.4. Tujuan**

Tujuan dari pengerjaan tugas akhir ini adalah :

1. Mengimplementasikan permodelan preferensi pengguna pada *E-Commerce.*

2. Mengimplementasikan hasil pencarian berdasarkan preferensi pengguna pada *E-Commerce.*

#### <span id="page-32-0"></span>**1.5. Manfaat**

Manfaat pembuatan tugas akhir ini adalah memberikan kemudahan berupa rekomendasi saat melakukan pencarian terhadap barang yang ingin dibeli. Rekomendasi yang diberikan berdasarkan preferensi tiap pengguna.

#### <span id="page-32-1"></span>**1.6. Metodologi**

Tahap yang dilakukan untuk menyelesaikan tugas akhir ini adalah sebagai berikut:

#### **1. Penyusunan Proposal Tugas akhir**

Proposal tugas akhir ini berisi tentang deskripsi pendahuluan dari tugas akhir yang akan dibuat. Pendahuluan ini terdiri atas hal yang menjadi latar belakang diajukannya usulan tugas akhir, rumusan masalah yang diangkat, batasan masalah untuk tugas akhir, tujuan dari pembuatan tugas akhir, dan manfaat dari hasil pembuatan tugas akhir. Selain itu dijabarkan pula tinjauan pustaka yang digunakan sebagai referensi pendukung pembuatan tugas akhir. Sub bab metodologi berisi penjelasan mengenai tahapan penyusunan tugas akhir mulai dari penyusunan proposal hingga penyusunan buku tugas akhir. Terdapat pula sub bab jadwal kegiatan yang menjelaskan jadwal pengerjaan tugas akhir.

#### **2. Studi literatur**

Tahap ini merupakan tahap pengumpulan informasi dan pembelajaran yang akan digunakan pada tugas akhir ini. Studi literatur meliputi diskusi dan pemahaman terkait dengan tugas akhir ini, diantaranya mengenai :

- *1. Named Entity Recognition (NER)*
- *2. Part-of-Speech (POS) tagging*
- *3. Rule-based matcher*
- *4. Spacy*
- *5. Prodigy*
- *6. Stopword remover*
- *7. API Google search*
- *8. Flask*
- *9. MongoDB*

#### **3. Implementasi**

Pada tahap ini, akan dipelajari beberapa referensi yang diperlukan untuk pengerjaan tugas akhir, yaitu cara mengolah data hingga dapat dikenali setiap entitasnya dan dapat digunakan untuk proses selanjutnya.

#### **4. Uji Coba dan Evaluasi**

Pada tahap ini dilakukan uji coba kecocokan terhadap hasil *query* yang berlabel sesuai, apakah sudah sesuai dengan profil pengguna E-Commerce tersebut. Jika sudah sesuai maka hasil query tersebut akan dimasukkan ke profil pengguna untuk kepentingan pencarian selanjutnya.

#### **5. Penyusunan Buku Tugas Akhir**

Pada tahapan ini disusun buku yang memuat dokumentasi mengenai pembuatan serta hasil dari implementasi perangkat lunak yang telah dibuat.

#### <span id="page-33-0"></span>**1.7. Sistematika Penulisan**

Buku tugas akhir ini bertujuan untuk mendapatkan gambaran dari pengerjaan tugas akhir. Selain itu, diharapkan dapat berguna untuk pembaca yang tertarik untuk melakukan pengembangan lebih lanjut. Secara garis besar, buku tugas akhir terdiri atas beberapa bagian seperti berikut ini:

#### **BAB I. Pendahuluan**

Bab ini berisi latar belakang masalah, tujuan dan manfaat pembuatan tugas akhir, permasalahan, batasan masalah, metodologi yang digunakan, dan sistematika penyusunan tugas akhir.

### **BAB II. Dasar Teori**

Bab ini menjelaskan beberapa teori yang dijadikan penunjang dan berhubungan dengan pokok pembahasan yang mendasari pembuatan tugas akhir.

### **BAB III. Analisis dan Perancangan Sistem**

Bab ini membahas mengenai perancangan sistem yang akan dibangun. Perancangan sistem meliputi perancangan data dan alur proses dari sistem itu sendiri.

### **BAB IV. Implementasi**

Bab ini membahas implementasi dari desain yang telah dibuat pada bab sebelumnya.

### **BAB V. Pengujian dan Evaluasi**

Bab ini membahas pengujian dari metode yang ditawarkan dalam tugas akhir untuk mengetahui kesesuaian metode dengan data yang ada.

### **BAB VI. Kesimpulan**

Bab ini berisikan kesimpulan dari hasil pengujian yang telah dilakuka. Bab ini juga membahas saran-saran untuk pengembangan sistem lebih lanjut.

### **Daftar Pustaka**

Merupakan daftar referensi yang digunakan untuk mengembangkan tugas akhir.

#### **Lampiran**

Merupakan bab tambahan yang berisi data atau daftar istilah yang penting pada tugas akhir ini.
# **BABII TINJAUAN PUSTAKA**

Bab tinjauan pustaka berisi mengenai penjelasan teori yang berkaitan dengan implementasi perangkat lunak. Penjelasan tersebut bertujuan untuk memberikan gambaran mengenai sistem yang akan dibangun dan berguna sebagai pendukung dalam pengembangan perangkat lunak.

## **2.1. Profil Pengguna**

Profil pengguna adalah sebuah bentuk permodelan yang berisi preferensi pencarian tiap-tiap pengguna [2]. Sistem dengan profil pengguna diharapkan dapat dengan mudah melacak preferensi pengguna, misalnya preferensi dengan jangka pendek dan jangka panjang. Sistem E-Commerce dengan profile pengguna erat kaitannya dengan memantau riwayat penjelajahan pelanggan kemudian sistem akan secara otomatis memperbarui profil pelanggan tanpa memerlukan tambahan upaya apa pun dari pelanggan [1].

## **2.2. History Browser**

*History browser* atau riwayat penelusuran adalah daftar halaman web yang pernah dikunjungi pengguna, serta informasi terkait seperti judul halaman dan waktu kunjungan, yang dicatat oleh perangkat lunak browser web [3]. Pada tugas akhir ini, pengguna menggunakan *history browser* yang berasal dari Google Chrome. Alasannya pada Google Chrome terdapat ekstensi<sup>1</sup> yang berfungsi untuk men-*download history browser.* Hasilnya berupa file JSON yang berisi informasi seperti id, waktu penelusuran (*Last visit time local, last visit time UTC)*, *title* (*keyword* yang dimasukkan pengguna), *url*, *typed count, visit count.* Pada pengerjaan tugas akhir ini penulis menggunakan waktu

<sup>1</sup> [https://chrome.google.com/webstore/detail/export-historybookmarks](https://chrome.google.com/webstore/detail/export-historybookmarks-t/dcoegfodcnjofhjfbhegcgjgapeichlf)[t/dcoegfodcnjofhjfbhegcgjgapeichlf](https://chrome.google.com/webstore/detail/export-historybookmarks-t/dcoegfodcnjofhjfbhegcgjgapeichlf)

penelusuran lokal yang dibedakan antara tanggal dan jam, *title*, dan *url*.

# **2.3. Prepocessing Process**

*Preprocessing process* merupakan tahapan awal dalam pemrosesan data yang bertujuan untuk mempersiapkan agar data teks dapat diubah menjadi lebih terstruktur [4]. Pada *Natural Language Processing* (NLP), informasi yang digali berisi datadata yang strukturnya "sembarang" atau tidak terstruktur. Oleh karena itu, diperlukan proses pengubahan bentuk menjadi data yang terstruktur untuk kebutuhan lebih lanjut (*sentiment analysis*, *topic modelling*, dll).

# **2.3.1. Case Folding**

*Case folding* adalah salah satu bentuk *text preprocessing* yang paling sederhana dan efektif meskipun sering diabaikan. [4] Tujuan dari *case folding* untuk mengubah semua huruf dalam dokumen menjadi huruf kecil. Hanya huruf 'a' sampai 'z' yang diterima. Karakter selain huruf dihilangkan dan dianggap *delimiter*. Pada tahap ini tidak menggunakan *external library* apapun. *Case Folding* bisa memanfaatkan modul yang tersedia di python. Penulis menggunakan *case folding* untuk menyetarakan *keyword-keyword* yang memiliki gaya penulisan berbeda sehingga dapat dihitung frekuensi kemunculannya.

## **2.3.2. Stopword Removal**

*Stopword* adalah kata-kata umum (*common words)* yang biasanya muncul dalam jumlah besar dan dianggap tidak memiliki makna [5]. Sehingga dalam pengolahannya jenis kata-kata seperti ini harus disaring terlebih dahulu baik sebelum ataupun sesudah memproses data. Contohnya seperti kata : yang, untuk, pada, ke, namun, antara, dan, jika, dan lain-lain. Dalam dunia pemrogramman khususnya proses klasifikasi data, *stopword* sangat diperlukan untuk mengurangi jumlah kata yang harus diproses.

## **2.4. Natural Language Processing (NLP)**

Sebuah proses yang mengidentifikasi setiap kata pada kalimat dengan *name entity types* yang sudah ditentukan sebelumnya. [4] Contohnya seperti organisasi, lokasi, produk, merk, ataupun yang lainnya. Salah satu bidang keilmuan yang terfokus pada pemrosesan teks secara otomatis. Pemrosesan secara otomatis dapat digunakan untuk berbagai macam tujuan, termasuk ekstraksi informasi, ringkasan teks, klasifikasi pada teks, mesin penerjemah, dan lainnnya [4]. NLP digunakan pada pembelajaran yang berkaitan dengan interaksi antara komputer dan bahasa alami manusia, seperti bahasa Indonesia atau bahasa Inggris. Tujuan utama dari studi NLP adalah membuat mesin yang mampu mengerti dan memahami makna bahasa manusia lalu memberikan respon yang sesuai [4].

## **2.5. Prodigy**

Prodigy adalah sebuah alat bantu anotasi yang digunakan untuk melakukan anotasi sendiri. Prodigy dapat mengenali entitas, mendeteksi maksud atau mengklasifikasi gambar. Prodigy dapat membantu untuk melatih dan mengevaluasi model milik pribadi sehingga dapat lebih cepat. Pengguna dapat memperbarui model secara real-time untuk membangun sistem yang lebih kompleks [6].

Prodigy menggunakan modelnya secara berputar (berulang), sehingga cocok digunakan dalam proses pelatihan dan belajar sambil dikembangkan lagi. Model akan menggunakan pengetahuannya yang ada untuk mencari tahu apa yang harus pengguna tanyakan selanjutnya, dan memperbarui pengetahuannya dengan jawaban yang pengguna berikan. Tidak ada sistem konfigurasi yang rumit.

Aplikasi web Prodigy memungkinkan pengguna membuat anotasi teks, entitas, klasifikasi, dan gambar langsung dari browser pengguna atau bahkan di perangkat seluler. UI modernnya membuat pengguna untuk tetap fokus. Prodigy dapat memperbarui

model pengguna secara *real time* dan dapat memilih pertanyaan paling penting untuk diajukan selanjutnya.

Penulis menggunakan Prodigy untuk melakukan anotasi pada saat pembangunan model *Named Entity Recognition (NER)*. Selain itu prodigy juga membatu penulis untuk melatih modelnya serta melakukan ekspor model *NER* baru.

## **2.6. Spacy**

SpaCy adalah sebuah *open source library* yang digunakan untuk pemrosesan NLP *(Natural Language Processing)*. Library spaCy ditulis dalam bahasa pemrograman Python dan Cython. Library ini diterbitkan di bawah lisensi MIT dan saat ini menawarkan model untuk Inggris, Jerman, Spanyol, Portugis, Prancis, Italia, Belanda dan multi-bahasa NER, serta tokenisasi untuk berbagai bahasa lainnya [7].

SpaCy berfokus pada penyediaan perangkat lunak untuk produksi. Pada versi 1.0, spaCy juga mendukung alur kerja pembelajaran mendalam yang memungkinkan menghubungkan model statistik yang dilatih oleh perpustakaan pembelajaran mesin populer seperti TensorFlow, Keras, Scikit-learn atau PyTorch. Library spaCy dan Thinc tersedia sebagai library Python *opensource* yang terpisah [7].

## **2.7. Part-of-Speech (POS)**

Part-of-speech (POS) adalah sebuah aturan tata Bahasa pada di setiap kata pada kalimat [4]. Seperti kata kerja, kata benda, kata sifat, kata keterangan, kata depan, kata sambung.

## **2.8. POS Tagging**

*POS tagging* adalah sebuah proses yang memberikan satu *part-of-speech* tag di setiap token pada kalimat [4]. POS tag dapat digunakan untuk proses klasifikasi, dikarenakan pada POS Tag setiap katanya akan diambil per kata dan diklasifikasikan sesuai dengan kategorinya masing-masing. Pada tugas akhir ini *POS tagging* digunakan untuk mendeteksi kata benda dan kata sifat.

#### **2.9. Flask**

Flask adalah kerangka kerja web mikro yang ditulis dengan Python. Flask diklasifikasikan sebagai mikro-framework karena tidak memerlukan *tool* atau *library* tertentu [8]. Flask tidak memiliki lapisan abstraksi basis data, formulis validasi, atau komponen lain di mana *library* pihak ketiga yang sudah ada menyediakan fungsi umum. Namun, Flask mendukung ekstensi yang dapat menambahkan fitur aplikasi seolah-olah mereka diimplementasikan dalam Flask itu sendiri. Ekstensi ada untuk pemetaan obyek-relasional, formulir validasi, *upload handling*, berbagai teknologi otentikasi terbuka dan beberapa alat terkait kerangka kerja umum. Pada tugas akhir ini penulis menggunakan *flask* untuk membangun web dengan menggunakan *python.*

# **2.10. API Google Search**

*API Search* adalah sebuah XQuary library yang mengombinasikan pencarian, *search parsing,* pencarian tata Bahasa (grammar), faceting, snippeting, penyelesaian istilah pencarian, dan fitur aplikasi pencarian lainnya ke dalam satu API [9]. Kegunaan dari API Search pada pengerjaan tugas akhir ini adalah untuk mencari *Link-link* rekomendasi.

## **2.11. MongoDB**

MongoDB adalah sebuah program basis data berorientasi dokumen lintas platform. MongoDB termasuk salah satu basis data NoSQL Open Source yang menyimpan datanya dengan menggunakan struktur JSON secara efesien dalam skala besar (big data/cloud). Selain itu MongoDB menggunakan OOP dalam pengaksesan atau manipulasi datanya. MongoDB tidak mengenal schema tabel yang kaku dengan format data yang kaku sehingga sangat cocok untuk data yang tidak terstruktur, istilah singkat untuk fitur ini adalah Dynamic Schema [10]. Pada tugas akhir ini menggunakan MongoDB sebagai *database* untuk menyimpan profil pengguna dan *history browser* pengguna serta melakukan pengurutan (perankingan).

## **2.12. Rule-based Matcher**

Rule-based matcher membantu untuk mencocokkan token, frasa dan entitas kata serta kalimat sesuai dengan beberapa pola yang telah ditetapkan. Proses ini juga menyangkut parts-of-speech, entity types, dependency parsing, lemmatization dan masih banyak lagi. Tidak hanya itu, tetapi rule based juga mendukung regular expression patterns yang membuat pendekatan pencocokan berbasis aturan spaCy [11]. *Rule-based matcher* pada pengerjaan kali ini berfungsi untuk mendeteksi kata benda serta frasa yang dibentuk antara kata benda dan kata sifat.

# **BAB III ANALISIS DAN PERANCANGAN**

Pada bab ini akan dijelaskan mengenai analisis dan perancangan sistem tugas akhir yang meliputi tahap perancangan data dan perancangan proses. Bab ini juga menjelaskan tentang analisis implementasi metode secara umum pada sistem*.*

#### **3.1. Analisis Metode Secara Umum**

Pada tugas akhir ini akan dibangun sebuah sistem yang dapat memberikan rekomendasi pencarian kepada pengguna berdasarkan riwayat penelusuran pengguna tersebut. Diharapkan dengan adanya sistem ini maka proses pencarian setiap pengguna akan mendapatkan hasil yang berbeda berdasarkan dengan profil pengguna masing-masing. Proses-proses yang dilakukan dalam pengimplementasian sistem ini meliputi pembangunan model *Named Entity Recognition (NER)* Bahasa Indonesia dan Bahasa Inggris serta pembangunan model *Part-of-Speech (POS) Tagger*  Bahasa Indonesia. Diagram alir tahapan pembangunan NER Bahasa Indonesia ditunjukkan oleh [Gambar 3.1,](#page-42-0) NER Bahasa Inggris ditunjukkan oleh [Gambar 3.2,](#page-43-0) serta POS Tagger ditunjukkan oleh [Gambar 3.3.](#page-43-1)

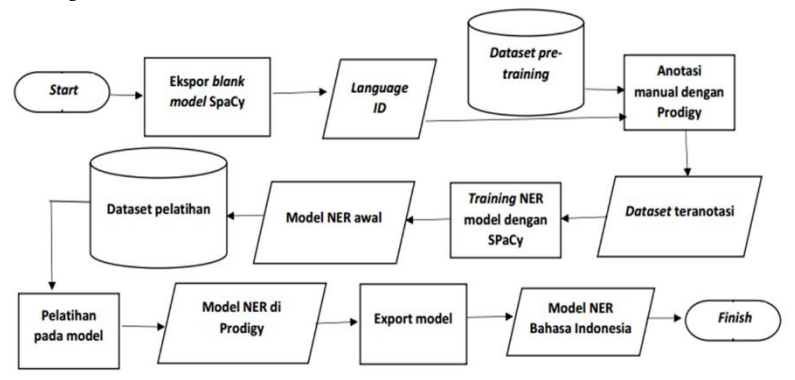

<span id="page-42-0"></span>**Gambar 3.1 Diagram alir proses pembuatan model** *NER* **Bahasa Indonesia**

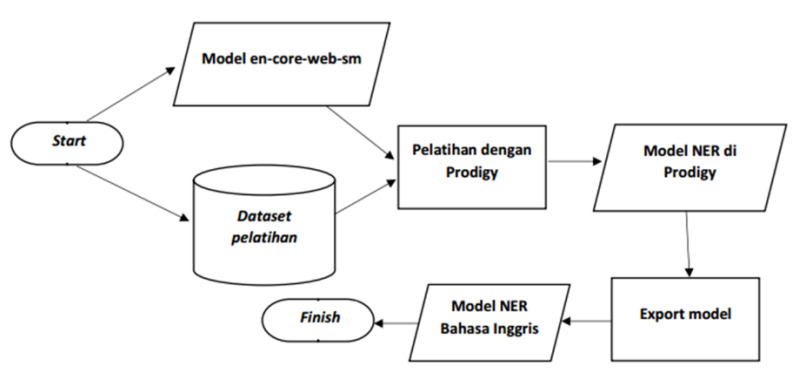

<span id="page-43-0"></span>**Gambar 3.2 Diagram alir proses pembuatan model** *NER* **Bahasa Inggris**

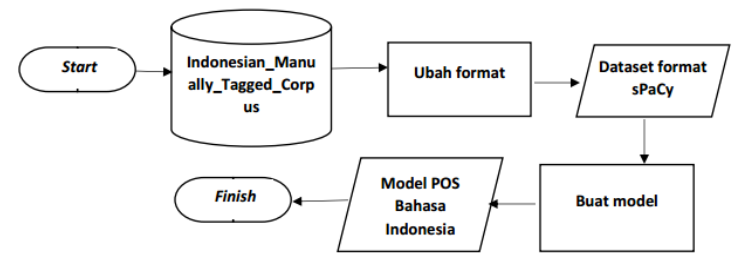

<span id="page-43-1"></span>**Gambar 3.3 Diagram alir proses pembuatan model** *POS Tagger* **Bahasa Indonesia**

Semua dataset yang digunakan berasal dari *history browser kecuali* dataset Indonesian Manually Tagged Corpus<sup>2</sup> yang dapat diunduh. Tahapan pertama untuk mengolah *history browser* adalah menyaringinya berdasarkan bahasa yang digunakan. Pada tugas akhir ini, penulis hanya menggunakan Bahasa Indonesia dan Bahasa Inggris.

Tahapan selanjutnya yaitu membangun model NER. Pembangunan model NER dengan menggunakan SpaCy dan alat bantu anotasi Prodigy. Diagram alir dapat dilihat pada [Gambar 3.1.](#page-42-0)

<sup>2</sup> <https://github.com/famrashel/idn-tagged-corpus>

Dikarenakan belum ada model NER Bahasa Indonesia, pada tugas akhir ini penulis menggunakan *language ID* yang dimiliki oleh SpaCy untuk melakukan anotasi secara manual menggunakan Prodigy. Hasil anotasi manual diekspor untuk digunakan pada pembangunan model NER awal. Model NER awal ini yang selanjutnya dilatih dengan cara menambahkan anotasi dataset baru menggunakan Prodigy. Pembangunan model NER Bahasa Inggris memiliki tahapan yang hampir sama dengan pembangunan model NER Bahasa Indonesia. Pembedanya adalah sudah tersedia model NER Bahasa Inggris di SpaCy sehingga penulis tinggal memanggilnya ketika melakukan *training* untuk membuat model baru. Diagram alir proses pembuatan model NER Bahasa Inggris dapat dilihat pada [Gambar 3.2.](#page-43-0)

Pembuatan POS Tagger Bahasa Indonesia dilakukan dari pembuatan model awalnya terlebih dahulu dengan SpaCy. Hal ini dikarenakan SpaCy belum memiliki model POS Tagger Bahasa Indonesia. Dataset yang berasal dari Indonesian\_Manually\_Tagged\_Corpus berupa kalimat-kalimat yang disertai POS tiap katanya. Format pada Indonesian\_Manually\_Tagged\_Corpus diubah ke format SpaCy agar dapat digunakan sebagai data *pre-training.* Proses *pretraining* menghasilkan model awal. Model awal ini yang digunakan sebagai model dalam melakukan *training* POS Tagger di Prodigy. Hasil dari proses *training* berupa model POS Tagger Bahasa Indonesia yang siap digunakan. POS Tagger Bahasa Inggris menggunakan POS Tagger yang sudah disediakan oleh SpaCy.

Tahap *prepocessing* yang digunakan pada tugas akhir ini yaitu *stopword removal, case folding* dan menghapus *whitespace. Stopword removal* dan *case folding* dilakukan ketika kalimat akan dilakukan *POS tagging.* Sedangkan menghapus *whitespace* dilakukan ketika kalimat akan menggunakan model baik itu model NER maupun POS Tagger. Tahapan ini bertujuan agar kalimat dapat mendapatkan *entity* maupun POS yang sesuai.

Tahapan perankingan kata dilakukan dengan cara menghitung frekuensi kemunculan kata lalu dihitung bobotnya. Perankingan juga akan menggunakan waktu sebagai pertimbangan. Kata yang menduduki posisi teratas akan digunakan sebagai profil pengguna. Profil pengguna akan diperbarui jika pengguna melakukan proses dengan rentang waktu dan pada hari yang sama. Pengguna dapat memilih profil yang ingin diaktifkan sebelum melakukan pencarian. Proses pada sistem dapat dilihat pada [Gambar 3.4.](#page-45-0)

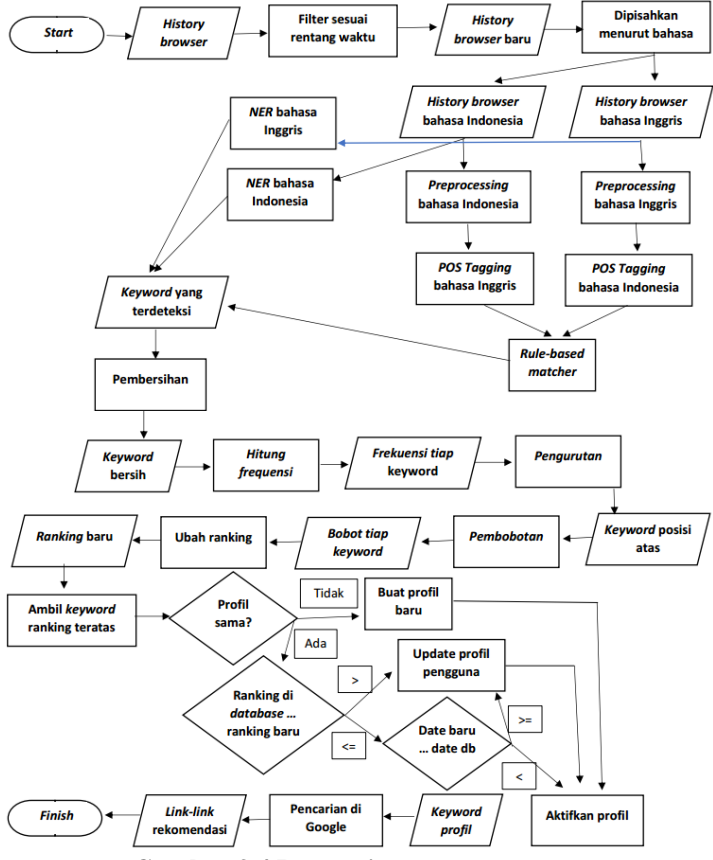

<span id="page-45-0"></span>**Gambar 3.4 Proses sistem secara umum**

## **3.2. Perancangan Data**

Pada subbab ini akan menjelaskan proses perancangan data. Data yang digunakan adalah *history browser* yang di-*download*  dari Google Chrome dengan menggunakan ekstensi "Export History and Bookmarks to JSON / CSV\* / XLS\*". Hasilnya berupa file json yang dapat diubah ke format xlsx. Contoh *dataset* dapat dilihat pada [Tabel 3.1](#page-46-0)

<span id="page-46-0"></span>**Tabel 3.1 Contoh** *dataset* **yang didapatkan dari** *history browser*

```
\lceil"id": 84235,
        "lastVisitTimeLocal": "10/2/2019, 10:50:26 AM",
        "lastVisitTimeUTC": "2019-10-02T03:50:26.498Z",
       "title": "Export History/Bookmarks to 
JSON/CSV*/XLS* - Chrome Web Store",
        "url": 
"https://chrome.google.com/webstore/detail/export-
historybookmarks-
t/dcoegfodcnjofhjfbhegcgjgapeichlf?hl=en#targetText=Click%
20on%20'Chrome%20History.json,be%20openned%20in%20n
ew%20tab.",
        "typedCount": 0,
        "visitCount": 2
}]
```
Pemisahan dataset yang menggunakan Bahasa Indonesia dan Bahasa Inggris dapat dideteksi dengan menggunakan *library python langdetect*<sup>3</sup> . Contoh penggunaan dapat dilihat pada [Kode](#page-57-0)  [Sumber 3.4.](#page-57-0)

| 1.   from langdetect import detect           |
|----------------------------------------------|
| 2.   text data="International Shopping: Shop |

<sup>3</sup> <https://pypi.org/project/langdetect/>

```
Electronics that Ship Internationally" 
3. lang = detect(text_data)<br>4. print(lang)
     4. print(lang) 
5. #akan menghasilkan "en" yang berarti text
     pada variabel text_data menggunakan
     Bahasa Inggris
```
**Kode Sumber 3.1 Penggunaan** *library langdetect* **untuk membantu memisahkan** *dataset history browser*

Jumlah *dataset* Bahasa Indonesia yang digunakan adalah 10.169 yang dibagi menjadi 500 *dataset* untuk proses *pre-training* dan sisanya digunakan untuk proses *training* atau pelatihan. Sedangkan jumlah dataset Bahasa Inggris yang digunakan adalah 9.026. Seluruh *dataset-*nya digunakan sebagai *dataset training.*

## **3.3. Perancangan Proses**

Pada subbab ini akan dijelaskan mengenai perancangan proses yang dilakukan untuk setiap tahap pembuatan tugas akhir ini.

## **3.3.1. Pemisahan** *Dataset*

Salah satu batasan dari tugas akhir ini adalah bahasa yang digunakan hanya Bahasa Indonesia dan Bahasa Inggris. Sehingga pembuatan model *Named Entity Recognition* dan *POS tagging* juga hanya dua bahasa tersebut. Dataset perlu disaring terlebih dahulu untuk menentukan *dataset* yang akan digunakan sebagai data *training* pada pembuatan model. Penyaringan *dataset* berdasarkan bahasa dilakukan dengan menggunakan *library python lang detect. Library lang detect* mendeteksi bahasa dengan cara melakukan tokenisasi pada setiap kata di kalimat kemudian dihitung frekuensi tiap kata. Setiap frekuensi dibagi dengan total kata yang ada untuk menghasilkan skor. Lalu setiap kata akan dicek kesesuaiannya terhadap bahasa-bahasa yang dimilikinya. Bagi kata yang terdeteksi dengan bahasa yang sama maka skor akan dijumlahkan. Bahasa yang memiliki skor tertinggi yang akan

menjadi keluaran dari *library langdetect*<sup>4</sup> . Contoh pendeteksian bahasa dengan menggunakan *library lang detetct* dapat dilihat pada [Kode Sumber 3.1](#page-48-0) , [Kode Sumber 3.2,](#page-49-0) [Kode Sumber 3.3.](#page-49-1)

| 1.  | from langdetect import detect, DetectorFactory  |
|-----|-------------------------------------------------|
| 2.  | from langdetect import detect langs             |
| 3.  | DetectorFactory.seed = $0$                      |
| 4.  |                                                 |
| 5.  | text ="Jual Casing NVMe M.2 - Google Nggoleki"  |
| 6.  | $lang = detect(text)$                           |
| 7.  | print(detect_langs(text))                       |
| 8.  | print(lang)                                     |
| 9.  |                                                 |
| 10. | #hasil                                          |
| 11. | #[id:0.714283902427974, af:0.14285821079799424, |
|     | tl:0.14285727670232656]                         |
| 12. | #id                                             |

<span id="page-48-0"></span>**Kode Sumber 3.1 Contoh 1 pendeteksian bahasa terhadap riwayat penelusuran**

Pada [Kode Sumber 3.1,](#page-48-0) kalimat pada variabel "text" dideteksi sebagai Bahasa Indonesia (id), Afrika Selatan (af), Tagalog (tl). Probabilitas riwayat penelusuran dideteksi sebagai Bahasa Indonesia sebesar 0.714283. Probabilitas riwayat penelusuran dideteksi sebagai Bahasa Afrika Selatan sebesar 0. 142858. Probabilitas riwayat penelusuran dideteksi sebagai Bahasa Tagalog sebesar 0. 142857. Karena probabilitas terdeteksi sebagai Bahasa Indonesia lebih besar maka keluaran dari proses pendeteksian ini adalah Bahasa Indonesia (id). Sehingga riwayat penelusuran ini masuk ke proses *NER* Bahasa Indonesia dan *rulebased matcher* Bahasa Indonesia.

| 1.   from langdetect import detect, DetectorFactory |
|-----------------------------------------------------|
| 2.   from langdetect import detect langs            |
| 3. DetectorFactory.seed = $\theta$                  |
|                                                     |
|                                                     |

<sup>4</sup> <https://pypi.org/project/langdetect/>

```
5. text ="add remove class from method vue js –
     Google Nggoleki" 
6. \vert lang = detect(text)
7. print(detect_langs(text)) 
8. print(lang) 
9. 
10. \#hasil
11. #[en:0.5714283232131059, sl:0.4285698313818588] 
12. #en
```
<span id="page-49-0"></span>**Kode Sumber 3.2 Contoh 2 pendeteksian bahasa terhadap riwayat penelusuran**

Pada [Kode Sumber 3.2,](#page-49-0) kalimat pada variabel "text" dideteksi sebagai Bahasa Slovenian (sl) dan Bahasa Inggris (en). Probabilitas dideteksi sebagai Bahasa Slovenian dengan nilai 0.428. Sedangkan probabilitas dideteksi sebagai Bahasa Inggris dengan nilai 0.571. Karena probabilitas terdeteksi sebagai Bahasa Inggris lebih besar maka keluarannya adalah Bahasa Inggris (en). Karena terdeteksi sebagai Bahasa Inggris maka riwayat penelusuran ini masuk ke proses *NER* Bahasa Inggris dan *rulebased matcher* Bahasa Inggris.

| 1.  | from langdetect import detect, DetectorFactory |
|-----|------------------------------------------------|
| 2.  | from langdetect import detect langs            |
| 3.  | DetectorFactory.seed = $\theta$                |
| 4.  |                                                |
| 5.  | text ="Ein, zwei, drei, vier"                  |
| 6.  | $lang = detect(text)$                          |
| 7.  | print(detect_langs(text))                      |
| 8.  | print(lang)                                    |
| 9.  |                                                |
| 10. | #hasil                                         |
| 11. | #[de:0.9999966625476507]                       |
| 12. | #de                                            |

<span id="page-49-1"></span>**Kode Sumber 3.3 Contoh 3 pendeteksian bahasa terhadap riwayat penelusuran**

Pada [Kode Sumber 3.3,](#page-49-1) kalimat pada variabel "text" dideteksi penuh sebagai German (de) dengan nilai probabilitas 0.999.

Karena terdeteksi sebagai Bahasa German maka riwayat penelusuran ini tidak masuk ke proses selanjutnya.

Berdasarkan pada contoh diatas [\(Kode Sumber 3.1,](#page-48-0) [Kode](#page-49-0)  [Sumber 3.2,](#page-49-0) [Kode Sumber 3.3\)](#page-49-1) dapat diketahui bahwa *library langdetect* mendeteksi dengan menghitung probabilitas kalimat yang dideteksinya terhadap beberapa bahasa. Bahasa yang memiliki probabilitas tertinggi yang akan menjadi keluaran dari proses tersebut. Jika terdapat satu kalimat atau lebih yang memiliki beberapa bahasa didalamnya, maka bahasa dengan jumlah kata yang sedikit tidak akan mempengaruhi hasil pendeteksian bahasa.

#### **3.3.2.** *Named Entity Recognition (NER)*

Pada tugas akhir ini penulis membuat dua macam model *Named Entity Recognition (NER),* yaitu model *NER* Bahasa Indonesia dan model *NER* Bahasa Inggris. *NER* nantinya akan berguna untuk mendeteksi kata dan frasa yang dirasa penting (yang terlabeli) untuk diolah pada proses selanjutnya. Pembangunan model menggunakan *library SpaCy* dan alat bantu anotasi Prodigy.

Label yang digunakan dalam pembangunan *NER* Bahasa Indonesia dapat dilihat pada [Tabel 3.2](#page-50-0) dan *NER* Bahasa Inggris dapat dilihat pada [Tabel 3.3](#page-51-0) .

| <b>Type</b>    | <b>Deskripsi</b>                                 |
|----------------|--------------------------------------------------|
| <b>PERSON</b>  | Nama orang, nama grup band.                      |
| <b>NORP</b>    | Kebangsaan atau kelompok agama atau politik.     |
| <b>FAC</b>     | Bangunan, bandara, jalan raya, jembatan, dll.    |
| <b>ORG</b>     | Perusahaan, agensi, institusi, dll.              |
| <b>GPE</b>     | Negara, kota, negara bagian.                     |
| LOC            | Lokasi non-GPE, seperti pegunungan, pantai, dll. |
| <b>PRODUCT</b> | Objek, seperti kendaraan, makanan, dll. (Bukan   |
|                | layanan.)                                        |
| <b>EVENT</b>   | Acara, seperti badai, pertempuran, perang, acara |
|                | olahraga, dll.                                   |

<span id="page-50-0"></span>**Tabel 3.2 Label yang digunakan untuk pembangunan** *NER* **Bahasa Indonesia**

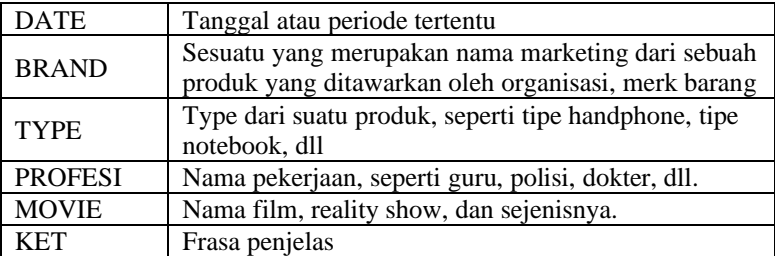

## <span id="page-51-0"></span>**Tabel 3.3 Label yang digunakan untuk pembangunan NER Bahasa Inggris**

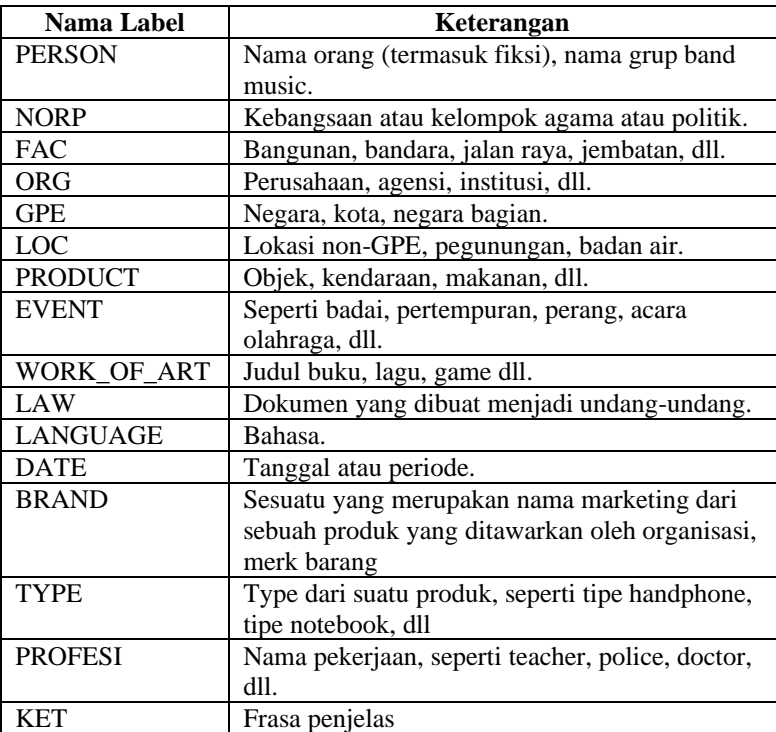

Untuk membuat model *NER* Bahasa Indonesia baru, *dataset* Bahasa Indonesia dianotasi dengan menggunakan bantuan Prodigy. Proses berawal dengan melakukan ekspor *blank model id* dari SpaCy. *Blank model id* digunakan oleh Prodigy untuk menentukan bahasa model yang akan dibuatnya. Kemudian penulis melakukan anotasi secara manual (satu per satu pada setiap kata) terhadap 500 riwayat penelusuran. Hasil dari anotasi diekspor untuk dijadikan data *pre-trained*. Kemudian dilakukan proses pembuatan model awal. Model ini menggunakan data *pretrained.* Setelah model *pre-trained* jadi, model tersebut akan dilatih untuk lebih mengenali kata-kata yang lainnya menggunakan Prodigy. Lalu akan diekspor sehingga menjadi model *NER* yang baru dan siap digunakan. Proses pembuatan model *NER* Bahasa Indonesia dapat dilihat pada [Gambar 3.5](#page-52-0) . Sedangkan untuk membuat model Bahasa Inggris tidak diperlukan pembuatan model *pre-trained.* Hal ini dikarenakan SpaCy sudah menyediakannya. Penulis menggunakan *en\_core\_web\_sm* sebagai model *pre-trained*. Model in dilatih lagi untuk mengenali dataset dan label tambahan dari penulis. Hasilnya akan digunakan sebagai model *NER* Bahasa Inggris pada pengerjaan tugas akhir ini. Proses pembuatan model *NER* Bahasa Inggris dapat dilihat pada [Gambar](#page-53-0)  [3.6.](#page-53-0)

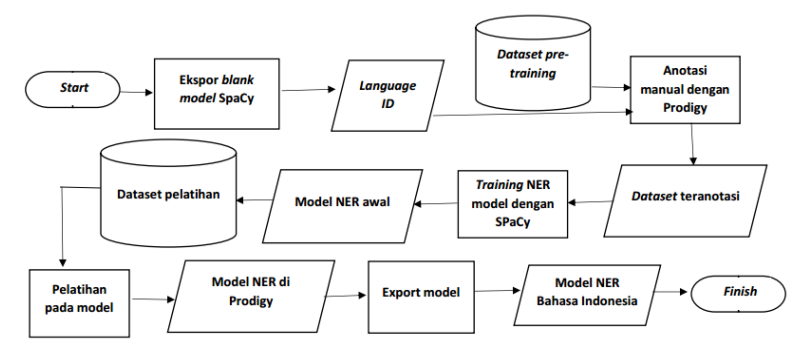

<span id="page-52-0"></span>**Gambar 3.5 Proses pembuatan model** *NER* **Bahasa Indonesia**

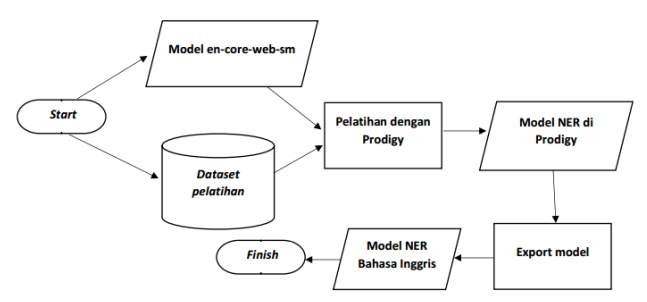

<span id="page-53-0"></span>**Gambar 3.6 Proses pembuatan model** *NER* **Bahasa Inggris**

#### **3.3.3.** *POS Tagging*

*POS tagging* digunakan untuk mendapatkan kata-kata penting yang tidak terdeteksi oleh proses *NER*. POS yang digunakan pada tugas akhir ini hanya kata benda, kata sifat, dan gabungan dari keduanya yang membentuk frasa.

Pada kasus Bahasa Indonesia, *POS tagging* dibuat oleh penulis sendiri. Pembuatan model *POS tagging* dengan menggunakan *data training* milik github famrashel<sup>5</sup> . Dari data tersebut penulis mengubah format data sesuai dengan format *data train* SpaCy dengan menggunakan *script.* Kemudian dilakukan proses pembuatan model *POS Tagger* dengan *library SpaCy.* Hasil dari proses ini digunakan sebagai model *POS tagging*. Proses pembuatan model *POS tagging* dapat dilihat pada [Gambar 3.7.](#page-53-1)

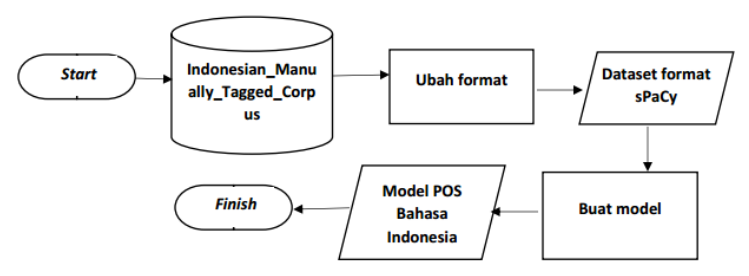

**Gambar 3.7 Proses pembuatan model** *POS Tagging*

<span id="page-53-1"></span><sup>5</sup> <https://github.com/famrashel/idn-tagged-corpus>

Sedangkan pada kasus Bahasa Inggris, pengguna menggunakan model *POS tagging* yang berasal dari SpaCy yaitu *en\_core\_web\_sm.*

#### **3.3.4. Rule-Based Matcher**

Proses *rule-based matcher* digunakan untuk mendapatkan frasa tertentu sesuai *rule* atau atauran atau *pattern* yang telah ditetapkan sebelumnya. Proses *rule-based matcher* merupakan proses lanjutan dari *POS tagging.* Untuk Bahasa Indonesia menggunakan model *POS Tagger* dari hasil dari proses 3.3.2. Sedangkan untuk Bahasa Inggris menggunakan model *en\_core\_web\_sm.* Proses *POS tagging* digunakan untuk mendapatkan POS tiap kata lalu *rule-based matcher* digunakan untuk mendapatkan frasa yang sesuai dengan *rule* yang telah ditetapkan. Pada tugas akhir ini, *rule-based matcher* digunakan untuk menangkap kata benda dan frasa yang dibentuk antara kata benda dan kata sifat.

#### **3.3.5. Registrasi atau** *Sign Up*

Proses registrasi digunakan untuk mendaftarkan *username*  dan *password* pengguna. Proses ini diperlukan untuk memisahkan data profil serta *history* pengguna yang tersimpan di *database.* Proses registrasi atau *sign up* dapat dilihat pada [Gambar 3.8.](#page-54-0)

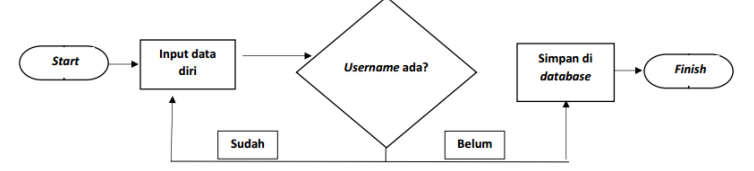

**Gambar 3.8 Proses registrasi atau** *sign up*

#### <span id="page-54-0"></span>**3.3.6. Login atau** *Sign In*

Proses login bertujuan untuk mengecek password yang dimasukkan apakah sudah sesuai dengan *username* yang sudah tersimpan pada *database* atau belum*.* Nama pengguna akan digunakan untuk proses-proses selanjutnya terutama pada saat

penyimpanan data *history* dan profil di *database.* Proses login atau *sign in* dapat dilihat pada [Gambar 3.9.](#page-55-0)

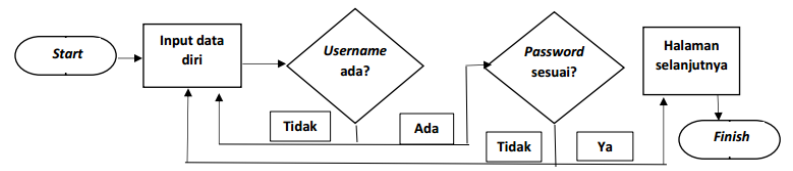

**Gambar 3.9 Proses login atau** *sign in*

## <span id="page-55-0"></span>**3.3.7. Mendapatkan Riwayat Penelusuran Sesuai dengan Rentang Waktu**

Setelah berhasil login, pengguna akan diarahkan ke halaman *upload* file. File yang di-*upload* harus berekstensi JSON. Setiap dokumen JSON mengandung tanggal, jam, *title* (*keyword* yang digunakan pengguna saat melakukan pencarian), dan alamat web (*link*). File JSON yang di-*upload* akan disimpan di *local storage.*  Penulis menyimpannya pada *directory*  C:\xampp\htdocs\TA\_MI\Upload . Setelah diupload, isi dari file akan otomatis masuk ke dalam *database*. Selain itu setiap dokumen Mongo akan otomatis ditambah dua atribut baru, yaitu atribut nama\_user dan date. Atribut nama\_user berisi nama pengguna dan atribut date berisi tanggal dan jam sesuai dengan atribut tanggal dan jam namun menggunakan *data type date.* Hal ini diperlukan untuk melakukan peng-*query*-an. Jika prosses *upload* berhasil maka pengguna akan dialihkan ke halaman selanjutnya, yaitu halaman untuk memilih rentang waktu. Pada halaman ini pengguna akan diminta untuk memilih rentang waktu. Terdapat empat macam rencang waktu yaitu satu hari, tujuh hari terakhir atau seminggu, 30 hari terakhir atau sebulan, dan 365 hari terakhir atau setahun. Ketika pengguna sudah memilih dan melakukan proses, maka sistem akan mencari dokumen Mongo yang memiliki waktu yang sesuai pada rentang waktu yang dipilih. Hasil dari proses ini adalah *history browser* yang memiliki waktu sesuai dengan rentang waktu yang dipilih. Hasilnya akan disimpan

pada sebuah *dataframe* untuk diproses pada tahapan selanjutnya. Proses dapat dilihat pada [Gambar 3.10.](#page-56-0)

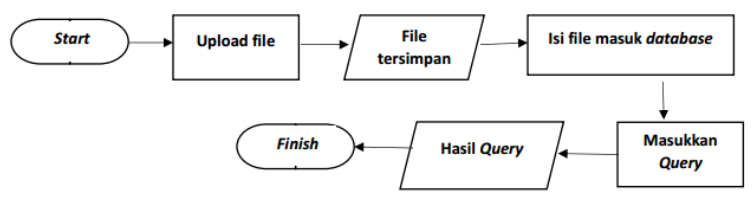

<span id="page-56-0"></span>**Gambar 3.10 Proses mendapatkan** *history browser* **sesuai dengan rentang waktu**

## **3.3.8. Mendeteksi Kata dan Frasa**

Hasil pada tahapan *sub-bab 3.3.7* akan disaring tiap riwayat penelusuran berdasarkan bahasa yang digunakannya terlebih dahulu. Riwayat penelusuran yang terdeteksi sebagai Bahasa Indonesia akan dilanjutkan ke proses *NER* dan *rule-based matcher*  Bahasa Indonesia. Riwayat penelusuran yang terdeteksi sebagai Bahasa Inggris akan dilanjutkan ke proses *NER* dan *rule-based matcher* Bahasa Inggris. Untuk riwayat penelusuran yang terdeteksi selain Bahasa Indonesia dan Bahasa Inggris akan dibuang (tidak diteruskan ke proses selanjutnya). Hasil pada proses ini berupa kata dan frasa yang berhasil ditangkap oleh *NER* dan *rule-based matcher.*

#### **3.3.9. Pemberian Bobot**

Proses pemberian bobot berawal dari penghitungan frekuensi (jumlah kemunculan kata pada hasil *query).* Masukkan pada proses ini adalah hasil dari *sub-bab 3.3.8.* yang disebut sebagai kumpulan *keyword.* Kumpulan *keyword* tersebut diubah ke bentuk *lower case,* kemudian dihitung frekuensinya. Lalu *keyword* beserta frekuensinya dimasukkan ke *database* untuk dilakukan proses pengurutan. Pada [Gambar 3.11](#page-57-1) disebut oleh Data A. Data A berisi nama pengguna, *keyword*, frekuensi, waktu *history* dibuat. Setelah itu dilakukan pengurutan berdasarkan waktu *history* dibuat*.* Jika terdapat kesamaan waktu, maka pengurutan dilakukan berdasarkan

frekuensi. Kemudian pengguna akan diminta untuk memasukkan jumlah *keyword* posisi teratas untuk diolah selanjutnya. Sekumpulan *keyword* baru ini pada [Gambar 3.11](#page-57-1) disebut dengan Data B. Selanjutnya, *keyword* pada Data B dihitung bobotnya*.*  Contoh pemberian bobot dapat dilihat pada [Kode Sumber 3.4.](#page-57-0) Hasil proses ini dimasukkan ke *database.* Pada [Gambar 3.11](#page-57-1) ditunjukkan oleh Data C. Data C berisi nama pengguna, *keyword*, frekuensi, bobot, waktu *history browser* dibuat. Alur pemahaman proses pemberian bobot pada sistem dapat dilihat pada [Gambar](#page-57-1)  [3.11](#page-57-1) . *Pseudocode* proses pemberian bobot terdapat pada [Kode](#page-57-0)  Sumber  $3.4$ 

| 1. | #n= jumlah keyword permintaan pengguna       |
|----|----------------------------------------------|
| 2. | #arr= array yang menyimpan keyword           |
| 3. | #arr_freq= array yang menyimpan frequensi    |
| 4. | arr=['rok','skirt','payung','dasi','python'] |
| 5. | arr_freq=['20','15','14','12','10']          |
| 6. | $n=5$                                        |
| 7. | for $i=0$ to n                               |
| 8. | $bobot[i] = arr_freq[i] * (len(n) - 1)$      |
| 9. | #bobot=['100','75','70','60','50']           |
|    |                                              |

<span id="page-57-0"></span>**Kode Sumber 3.4** *Pseudocode* **pemberian bobot pada** *keyword*

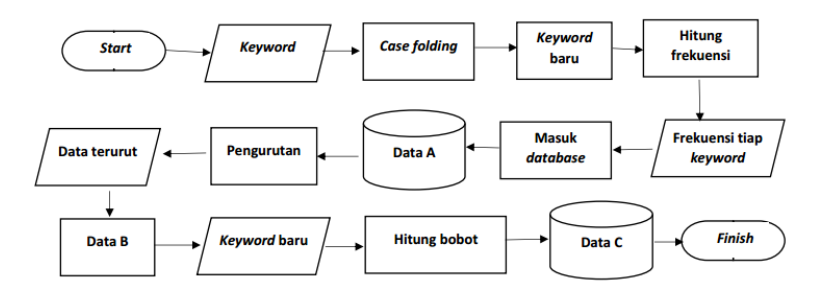

**Gambar 3.11 Proses pemberian bobot**

## <span id="page-57-1"></span>**3.3.10. Pembentukan Profil Pengguna**

Profil pengguna berguna untuk memberikan rekomendasi hasil pencarian. Profil pengguna dibentuk dari *keyword* yang memiliki frekuensi teratas yang berjumlah sesuai yang dengan yang ditentukan oleh pengguna. Kelompok *keyword* ini pada [Gambar](#page-58-0)  [3.12](#page-58-0) ditunjukkan oleh data A. Pengguna dapat mengganti urutan ranking *keyword* jika dirasa tidak sesuai. Kemudian sistem akan menyimpan *keyword* beserta dengan ranking barunya. Data ini ditunjukkan pada [Gambar 3.12](#page-58-0) oleh data B. Setelah itu, data B diurutkan dan diambil *keyword* yang memiliki ranking tertinggi. Jika terdapat beberapa *keyword*, maka sistem akan mengurutkan berdasarkan bobot. *Keyword* yang memiliki posisi paling atas akan disimpan sebagai profil pengguna. Sebelumnya, sistem akan mengecek apakah pengguna sudah membuat profil dengan rentang waktu yang sama dan dibuat dihari yang sama pula. Jika belum, maka sistem akan membuat profil baru. Namun jika sudah, maka sistem akan mengecek apakah ranking profil tersebut lebih besar dari ranking dari profil yang baru saja dibuat. Jika iya, maka sistem akan memperbarui *keyword* dan ranking pada profil di *database.*  Jika tidak, maka sistem akan mengecek apakah waktu *history* yang ada pada *database* lebih baru atau sama dengan waktu *history* yang baru didapatkan. Jika iya, maka sistem akan meng-*update* profil. Jika tidak, maka sistem akan membiarkannya. Proses pembentukan profil pengguna dapat dilihat pada [Gambar 3.12.](#page-58-0)

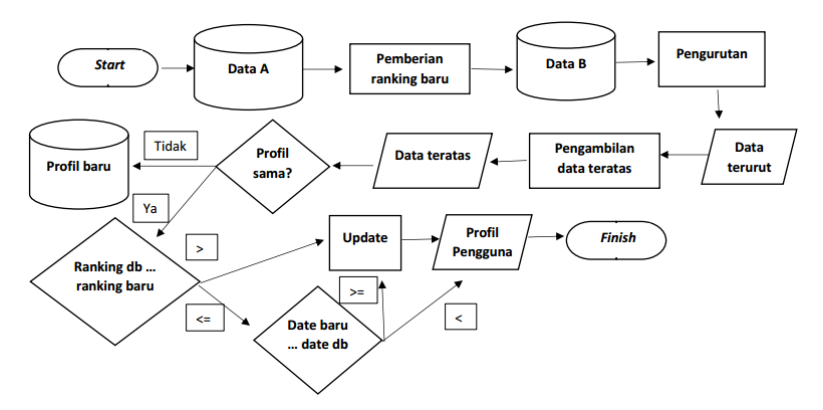

<span id="page-58-0"></span>**Gambar 3.12 Proses pembentukan profil pengguna**

#### **3.3.11. Mendapatkan** *Link-Link* **Rekomendasi**

Sebelum pengguna melakukan pencarian, pengguna diharuskan untuk mengaktifkan profil yang akan digunakannya terlebih dahulu. Kemudian *keyword* pada profil tersebut digabungkan dengan *keyword* pencarian yang dimasukkan pengguna menghasilkan *keyword* baru. *Keyword* baru tersebut digunakan pada proses pencarian untuk menghasilkan *Link-link* rekomendasi. Proses untuk mendapatkan *Link-link* rekomendasi dapat dilihat pada [Gambar 3.13.](#page-59-0)

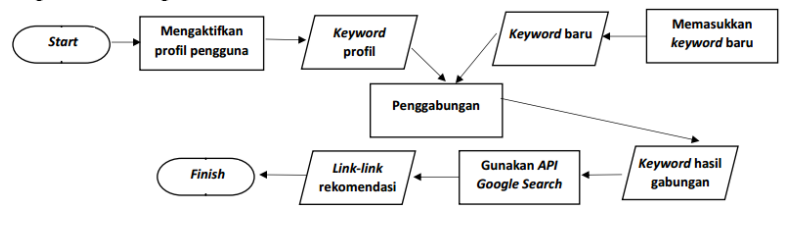

<span id="page-59-0"></span>**Gambar 3.13 Proses untuk mendapatkan l***ink-link* **rekomendasi**

# **BAB IV IMPLEMENTASI**

Pada bab ini akan dijelaskan implementasi pada tugas akhir ini yaitu menjelaskan tahap-tahap dalam pengerjaan tugas akhir. Bab ini juga akan merinci *tools* yang digunakan pada tugas akhir.

#### **4.1. Lingkungan Implementasi**

Lingkungan implementasi sistem yang digunakan untuk mengembangkan tugas akhir memiliki spesifikasi perangkat keras dan perangkat lunak seperti yang ditampilkan pada [Tabel 4.1](#page-60-0)

| Perangkat | Spesifikasi                                |
|-----------|--------------------------------------------|
| Perangkat | Prosesor: Intel® Core™ i5                  |
| keras     | Memori: 8192 MB                            |
|           | Sistem Operasi: Windows 8.1 Pro 64 bit     |
|           | Perangkat Pengembang:                      |
|           | Spyder, Sublime Text, Microsoft Word,      |
| Perangkat | Microsoft Power Point, Mozilla, Google     |
| lunak     | Chrome, MongoDB Compass Community,         |
|           | Git Bash.                                  |
|           | Perangkat Perancang Diagram: PowerDesigner |
|           | Perangkat Database: MongoDB Community      |

<span id="page-60-0"></span>**Tabel 4.1 Spesifikasi perangkat keras yang digunaan dalam pengerjaan tugas akhir**

## **4.2. Implementasi Proses**

Implementasi proses merupakan tahap implementasi pada perancangan proses yang sebelumnya sudah dijelaskan pada bab analisis dan perancangan sistem.

## **4.2.1. Implementasi Pemisahan** *Dataset*

Pada tahapan ini, *dataset* untuk pembentukan model *Named Entity Recognition (NER)* yang berasal dari riwayat penelusuran disaring menurut bahasanya terlebih dahulu. Hal ini dikarenakan bahasa yang digunakan pada saat melakukan pencarian beraneka

ragam. Pada tugas akhir ini, batasan bahasa yang digunakan adalah Bahasa Indonesia dan Bahasa Inggris. Hasil pada proses in adalah riwayat penelusuran yang telah dipisahkan menurut bahasa yang digunakannya. Penyaringan bahasa dapat dilakukan dengan menggunakan [Kode Sumber 4.1.](#page-61-0)

| $m_{\rm H}$ |                                                                                     |
|-------------|-------------------------------------------------------------------------------------|
| 1.          | from langdetect import detect, DetectorFactory                                      |
| 2.          | DetectorFactory.seed = $\theta$                                                     |
| 3.          | with open("dataset.txt", mode='r', encoding='utf-8-<br>sig', errors='ignore') as f: |
| 4.          | $i = 0$                                                                             |
| 5.          | for text data in f:                                                                 |
| 6.          | try:                                                                                |
| 7.          | panjang=len(text_data)                                                              |
| 8.          | if panjang==1 or panjang==0:                                                        |
| 9.          | None                                                                                |
| 10.         | else:                                                                               |
| 11.         | if $lang=="en"$ :                                                                   |
| 12.         | print(text_data, file=open<br>$('a_bing.txt', 'a'))$                                |
| 13.         | elif $lang=="id"$ :                                                                 |
| 14.         | print(text data, file=open<br>$('a\_bind.txt', 'a'))$                               |
| 15.         | elif lang=="end" or lang=="id" :                                                    |
| 16.         | print(text data, file=open<br>('a dataset lain.txt', 'a'))                          |
| 17.         | $i=i+1$                                                                             |
| 18.         | print(i)                                                                            |
| 19.         | except:                                                                             |
| 20.         | lang="no"                                                                           |
| 21.         | $i=i+1$                                                                             |
| 22.         | pass                                                                                |

<span id="page-61-0"></span>**Kode Sumber 4.1 Memisahkan dataset menurut bahasa yang digunakan**

## **4.2.2. Implementasi Pembuatan Model** *Named Entity Recognition (NER)*

Pada *sub-bab* ini akan dijelaskan proses pembuatan model *NER* Bahasa Indonesia dan Bahasa Inggris. Terlebih dahulu *dataset* dibagi menjadi 2 kelompok, *dataset* berbahasa Indonesia dan *dataset* berbahasa Inggris. *Dataset* Bahasa Indonesia berjumlah 5.565 data dan *dataset* Bahasa Inggris berjumlah 10.493 data. *Dataset* Bahasa Indonesia dibagi menjadi dua, yaitu 500 *dataset* untuk *pre-training*, 5.465 *dataset* untuk *training* atau pelatihan.

## **4.2.2.1. Implementasi Pembuatan Model** *Named Entity Recognition (NER)* **Bahasa Indonesia**

Pembuatan model *NER* Bahasa Indonesia dilakukan dengan menggunakan aplikasi bantu anotasi yaitu Prodigy. Untuk menjalankan sintaks pada sub-bab 4.2.1. menggunakan Anaconda Prompt yang diarahkan ke direktori Prodigy. Contoh direktori seperti pada [Kode Sumber 4.2.](#page-62-0)

<span id="page-62-0"></span>cd C:\Users\nila\Anaconda3\Lib\site-packages\prodigy **Kode Sumber 4.2 Contoh** *Directory* **Prodigy**

# **4.2.2.1.1.** *Load Blank* **Model**

Model Bahasa Indonesia dari SpaCy hanya merupakan model statis. Model statis tidak akan berubah meskipun telah diberi pelatihan. Model ini hanya digunakan untuk mendeteksi bahasa pada manual anotasi di Prodigy. Dapat dilihat di [Kode Sumber 4.3.](#page-62-1)

python -c "import spacy;

spacy.blank('id').to\_disk(r'C:\xampp\htdocs\TA\_MI\model\mo del\_bind\_spacy')"

<span id="page-62-1"></span>**Kode Sumber 4.3** *Load blank model* **Bahasa Indonesia milik SpaCy**

# **4.2.2.1.2. Membuat** *Database* **di Prodigy**

*Database* digunakan untuk menyimpan hasil anotasi di Prodigy. Cara membuat *database* dapat dilihat pada [Kode Sumber](#page-62-2)  [4.4.](#page-62-2) *Database* diberi nama training\_bind.

python -m prodigy dataset training\_bind "Data pre-training model bahasa indonesia spacy"

#### <span id="page-62-2"></span>**Kode Sumber 4.4 Membuat** *database* **di Prodigy untuk anotasi Bahasa Indonesia**

#### **4.2.2.1.3. Anotasi Manual dengan Prodigy**

Anotasi manual dilakukan untuk memberi label pada setiap kata secara manual satu per satu. Label yang digunakan pada tugas akhir ini berjumlah 15. Label beserta penjelasannya dapat dilihat pada [Tabel 3.2](#page-50-0) . Kode Sumber yang digunakan untuk menganotasi secara manual terdapat pada [Kode Sumber 4.5.](#page-63-0)

python -m prodigy ner.manual training\_bind  $C:\xamp;ampp\htdocs$   $TA$  MI\model\model bind spacy C:\xampp\htdocs\TA\_MI\Dataset\dataset\_bhs\_indonesia.txt -label "PERSON, NORP, FAC, ORG, GPE, LOC, PRODUCT, EVENT, DATE, BRAND, TYPE, PROFESI, MOVIE, PRICE, KET"

#### <span id="page-63-0"></span>**Kode Sumber 4.5 Anotasi secara manual dengan** *ner.manual*

Pada [Kode Sumber 4.5](#page-63-0) dijelaskan bahwa *database* bernama training\_bind. Model yang digunakan terletak di C:\xampp\htdocs\TA\_MI\model\model\_bind\_spacy. Data *training* diletakkan di C:\xampp\htdocs\TA\_MI\Dataset\dataset\_bhs\_indonesia.txt. Serta label yang digunakan yaitu PERSON, NORP, FAC, ORG, GPE, LOC, PRODUCT, EVENT, DATE, BRAND, TYPE, PROFESI, MOVIE, PRICE, KET .

#### **4.2.2.1.4. Ekspor Hasil Anotasi**

Setelah melakukan anotasi terhadap 500 dataset untuk data *pre-training* maka hasil tersebut perlu diekspor dalam bentuk file txt. Dataset yang terekspor hanyalah dataset yang bernilai *accepted* atau diterima. *Dataset reject* atau ditolak dan *ignore* atau diabaikan tidak terekspor. Sehingga jumlah hasil ekspor tidak sama dengan jumlah dataset yang dilakukan anotasi manual.

Perintah untuk melakukan ekspor hasil anotasi di Prodigy menggunakan ner.gold-to-spacy. *Database* yang ingin diekspor isinya adalah training\_bind. Kode sumber dapat dilihat pada [Kode](#page-64-0)  Sumber 4.6

python -m prodigy ner.gold-to-spacy training\_bind C:\xampp\htdocs\TA\_MI\Dataset\annotations\_ind\_spacy.txt **Kode Sumber 4.6 Ekspor hasil anotasi menggunakan Prodigy**

## <span id="page-64-0"></span>**4.2.2.1.5. Membuat Model Baru**

Pembuatan model dilakukan dengan bantuan *library* Spacy. Model dibuat dengan melakukan *training* terhadap 500 data hasil anotasi. Hasil dari proses ini adalah model *NER.* Kode Sumber dapat dilihat pada [Kode Sumber 4.7.](#page-65-0)

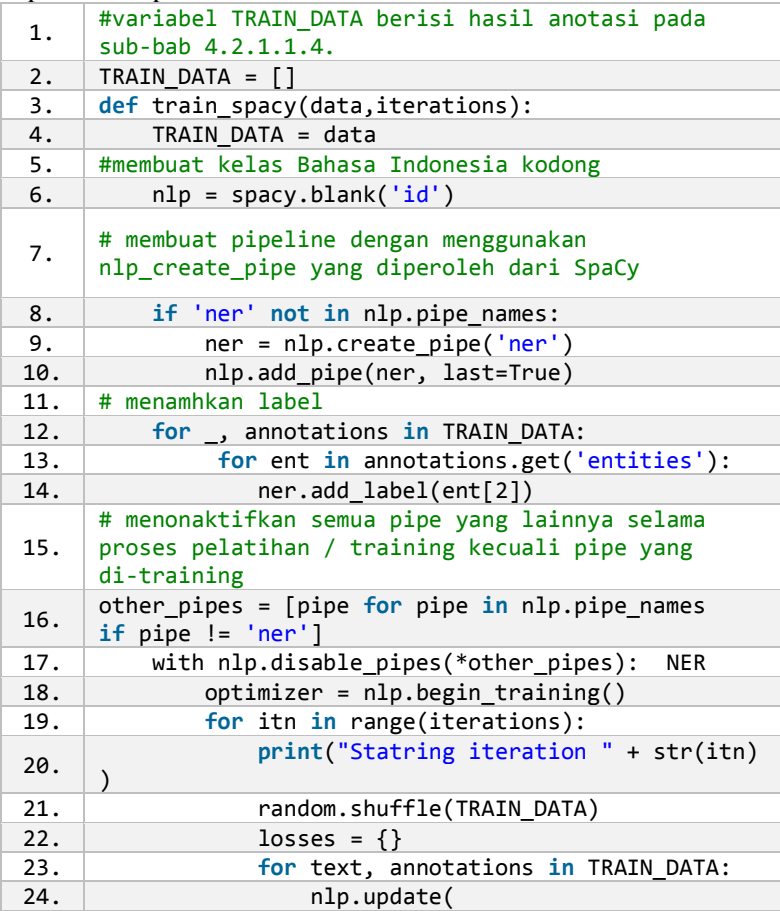

| 25. | #melakukan pelatihan atau training pada TRAIN_DATA                         |
|-----|----------------------------------------------------------------------------|
| 26. | [text],                                                                    |
| 27. | [annotations],                                                             |
| 28. | $drop=0.2$ ,                                                               |
| 29. | sgd=optimizer,                                                             |
| 30. | losses=losses)                                                             |
| 31. | print(losses)                                                              |
| 32. | return nlp                                                                 |
|     | #melakukan training terhadap 500 data, hal ini                             |
| 33. | berarti sistem akan melakukan looping sebanyak                             |
|     | 500 kali juga.                                                             |
| 34. | prdnlp = train_spacy(TRAIN_DATA, 500)                                      |
| 35. | # menyimpan model                                                          |
| 36. | $modelfile =$                                                              |
|     | r"C:\xampp\htdocs\TA MI\model\model bind"                                  |
| 37. | prdnlp.to_disk(modelfile)                                                  |
| 38. |                                                                            |
| 39. | #melakukan uji coba terhadap model yang baru                               |
|     | saja dibuat                                                                |
| 40. | test_text = "Keju Mozarella KPBS Pengalengan<br>1000Gr   Shopee Indonesia" |
| 41. | $doc = prdnlp(test text)$                                                  |
| 42. | for ent in doc.ents:                                                       |
| 43. | print(ent.text, ent.start_char,<br>ent.end_char, ent.label_)               |

<span id="page-65-0"></span>**Kode Sumber 4.7 Pembuatan model Bahasa Indonesia baru**

## **4.2.2.1.6. Pelatihan atau** *Training* **Model Baru**

Tahapan ini bertujuan agar model lebih banyak mengenal katakata sehingga dapat melakukan proses NER dengan benar dan sesuai dengan keperluan penulis. Terdapat dua kode untuk melatih atau *training* dengan menggunakan Prodigy, yaitu *ner.teach* dan *ner.make-gold*. Pada *ner.teach*, pengguna hanya mengecek apakah label yang diberikan sistem sudah benar atau tidak. Sedangan untuk *ner.make-gold*, pengguna harus memberi label pada katakata yang tidak terlabeli oleh sistem. Dengan menggunakan *ner.make-gold*, pengguna dapat langsung membenarkan apabila terjadi kesalahan sistem saat memberi label. Pada tugas akhir ini penulis melakukan pembelajaran kepada model terlebih dahulu dengan menggunakan *ner.teach*. Kode sumber dapat dilihat pada [Kode Sumber 4.8.](#page-66-0)

python -m prodigy ner.teach training\_model\_bind C:\xampp\htdocs\TA\_MI\model\model\_bind C:\xampp\htdocs\TA\_MI\Dataset\data\_training\_model\_indo.tx t --loader txt --label "PERSON, NORP, FAC, ORG, GPE, LOC, PRODUCT, EVENT, DATE, BRAND, TYPE, PROFESI, MOVIE, KET"

#### <span id="page-66-0"></span>**Kode Sumber 4.8 Melakukan** *training* **model Bahasa Indonesia dengan Prodigy**

Pada [Kode Sumber 4.8](#page-66-0) *database* yang digunakan adalah training\_model\_bind. Model yang digunakan terletak di  $C:\xamp; \text{proble} \times \text{TA}$  MI\model\model bind. File yang menyimpan data *training* terletak di C:\xampp\htdocs\TA\_MI\Dataset\data\_training\_model\_indo.txt. Serta label yang digunakan adalah PERSON, NORP, FAC, ORG, GPE, LOC, PRODUCT, EVENT, DATE, BRAND, TYPE, PROFESI, MOVIE, KET.

Kemudian penulis melakukan koreksi terhadap pelabelan yang telah dipelajari oleh model dengan menggunakan menggunakan *ner.make-gold*. Kode sumber dapat pada [Kode](#page-66-1)  [Sumber 4.9.](#page-66-1)

python -m prodigy ner.make-gold training\_model\_bind C:\xampp\htdocs\TA\_MI\model\model\_bind C:\xampp\htdocs\TA\_MI\Dataset\dataset\_pintar\_bindo.txt -loader txt --label "PERSON, NORP, FAC, ORG, GPE, LOC, PRODUCT, EVENT, DATE, BRAND, TYPE, PROFESI, MOVIE, PRICE, KET"

#### <span id="page-66-1"></span>**Kode Sumber 4.9 Melakukan training model Bahasa Indonesia dengan Prodigy**

Pada [Kode Sumber 4.9](#page-66-1) *database* yang digunakan adalah training\_model\_bind. Model yang digunakan terletak di

 $C:\xamp;amp\text{hdocs}\$ TA MI\model\model bind. File yang menyimpan data *training* terletak di C:\xampp\htdocs\TA\_MI\Dataset\dataset\_pintar\_bindo.txt. Serta label yang digunakan adalah PERSON, NORP, FAC, ORG, GPE, LOC, PRODUCT, EVENT, DATE, BRAND, TYPE, PROFESI, MOVIE, KET.

## **4.2.2.1.7. Mengekspor Model serta Melakukan** *Training* **dengan Prodigy**

Kemudian pelatihan atau *training* pada *sub-bab* ini menggunakan salah satu fungsi Prodigy yaitu *ner.batch-train*. Fungsi ini akan melakukan *training* kemudian menghasilkan keluaran model baru. Kode Sumber dapat dilihat pada [Kode](#page-67-0)  [Sumber 4.10.](#page-67-0)

```
python -m prodigy ner.batch-train model_bind 
C:\xampp\htdocs\TA_MI\model\model_bind
C:\xampp\htdocs\TA_MI\model\ner_bind --eval-split 0.2 --n-
iter 10 --batch-size 10
```
#### <span id="page-67-0"></span>**Kode Sumber 4.10 Menggunakan** *ner.batch-train* **untuk melatih model** *NER* **Bahasa Indonesia**

Pada [Kode Sumber 4.10](#page-67-0) perintah yang dilakukan yaitu *ner.batch-train. Database* yang digunakan bernama training\_model\_bind. Model yang digunakan berasal dari SpaCy yaitu *en\_core\_web\_sm.* Keluaran atau *output* disimpan di folder ner product bing pada C:\xampp\htdocs\TA\_MI\model. Data *training* yang digunakan 20% dari jumlah anotasi di *database*. Iterasi yang dilakukan sebanyak 10 kali. Setiap *training* mencakup 10 data secara bersamaan.

Model *NER* Bahasa Indonesia ini memiliki akurasi 0.562. Contoh keluaran dari model *NER* Bahasa Indonesia dapat dilihat pada [Gambar 4.1](#page-68-0) .

```
In [2]: runfile('C:/xampp/htdocs/TA MI/zz.pv', wdir='C:/
xampp/htdocs/TA MI')
PRODUCT SAMBAL CUMT
PRODUCT SAMBAL BAWANG
PRODUCT SAMBAL TERASI
PRODUCT SAMBAL PETE
PRODUCT SAMBAL TONGKOL
PRODUCT sambal ibu jari
ORG Shopee Indonesia
```
<span id="page-68-0"></span>**Gambar 4.1 Contoh keluaran model** *NER* **Bahasa Indonesia**

## **4.2.2.2. Implementasi Model** *Named Entity Recognition (NER)* **Bahasa Inggris**

Pembuatan model NER Bahasa Inggris dilakukan dengan menggunakan aplikasi bantu anotasi yaitu Prodigy. Untuk menjalankan sintaks pada *sub-bab* 4.2.1. menggunakan Anaconda Prompt yang diarahkan ke direktori Prodigy. Contoh direktori Prodigy dapat dilihat pada [Kode Sumber 4.11.](#page-68-1)

```
cd C:\Users\nila\Anaconda3\Lib\site-packages\prodigy
         Kode Sumber 4.11 Contoh Directory Prodigy
```
## **4.2.2.2.1. Membuat** *Database* **di Prodigy**

*Database* digunakan untuk menyimpan hasil anotasi di Prodigy. Cara membuat *database* dapat dilihat pada [Kode Sumber](#page-68-2)  [4.12.](#page-68-2) Pada Kode Sumber *database* diberi nama label\_bing.

```
python -m prodigy dataset label_bing "new entity type"
 Kode Sumber 4.12 Membuat database di Prodigy untuk anotasi 
                        Bahasa Inggris
```
#### **4.2.2.2.2. Pelatihan untuk Menambahkan Label Baru**

Tahapan ini bertujuan untuk membuat model baru dengan menggunakan model acuan *en-core-web-sm.* Diharapkan dengan *training dataset* sesuai dengan keperluan maka akan dihasilkan anotasi *NER* yang sesuai dengan kebutuhan penulis. Untuk menambahkan label baru maka digunakan *ner.make-gold.* Kode Sumber dapat dilihat pada [Kode Sumber 4.13.](#page-69-0)

python -m prodigy ner.make-gold label\_bing en\_core\_web\_sm C:\xampp\htdocs\TA\_MI\Dataset\dataset\_pintar\_bing.txt -loader txt --label "PERSON, NORP, FAC, ORG, GPE, LOC, PRODUCT, EVENT, WORK OF ART, LAW, LANGUAGE, DATE, BRAND, TYPE, PROFESI, KET"

#### <span id="page-69-0"></span>**Kode Sumber 4.13 Menggunakan** *ner.make-gold* **untuk melakukan**  *training* **pembuatan model baru**

*Database* pada [Kode Sumber 4.13](#page-69-0) adalah label\_bing. Model yang digunakan adalah *en\_core\_web\_sm.* Data *training* disimpan di file dataset\_pintar\_bing.txt yang berada di folder C:\xampp\htdocs\TA\_MI\Dataset. Jenis file yang di-*load*  berekstensi txt. Label yang digunakan terdiri dari PERSON, NORP, FAC, ORG, GPE, LOC, PRODUCT, EVENT, WORK OF ART, LAW, LANGUAGE, DATE, BRAND, TYPE, PROFESI, KET

# **4.2.2.2.3. Mengekspor Model serta Melakukan** *Training*  **Menggunakan Prodigy**

Selanjutnya dilakukan pelatihan atau *training* untuk memperkenalkan anotasi-anotasi yang sesuai dengan kebutuhan penulis. *Training* dilakukan dengan menggunakan salah satu fungsi Prodigy yaitu *ner.batch-train*. Fungsi ini akan melakukan *training* serta menghasilkan model baru. Kode Sumber dapat dilihat pada [Kode Sumber 4.14.](#page-69-1)

python -m prodigy ner.batch-train label\_bing en\_core\_web\_sm --output C:\xampp\htdocs\TA\_MI\model\label\_bing --evalsplit 0.2 --n-iter 10 --batch-size 10

## **Kode Sumber 4.14 Melakukan** *ner.batch-train*

<span id="page-69-1"></span>Pada [Kode Sumber 4.14](#page-69-1) perintah yang dilakukan yaitu *ner.batch-train. Database* yang digunakan bernama label\_bing. Model yang digunakan berasal dari SpaCy yaitu *en\_core\_web\_sm.*  Keluaran atau *output* disimpan di folder label\_bing pada C:\xampp\htdocs\TA\_MI\model. Data *training* yang digunakan 20% dari jumlah anotasi di *database*. Iterasi yang dilakukan

sebanyak 10 kali. Setiap *training* mencakup 10 data secara bersamaan.

Model *NER* Bahasa Inggris memiliki akurasi 0.701. Contoh keluaran dari model dapat dilihat pada [Gambar 4.2](#page-70-0) .

```
In [1]: runfile('C:/xampp/htdocs/TA MI/zz.py', wdir='C:/
xampp/htdocs/TA MI')
Reloaded modules: 1xml
ORG Amazon.com
PRODUCT iPhone XR Screen Protector
PRODUCT iPhone 11 Screen Protector
PRODUCT Tempered Glass Film
ORG Apple
PRODUCT iPhone XR
PRODUCT iPhone 11
PRODUCT Electronics
 Gambar 4.2 Contoh keluaran model NER Bahasa Inggris
```
#### <span id="page-70-0"></span>**4.2.3. Implementasi Pembuatan** *POS Tagging*

Pada pembuatan model *POS tagging*, data *pre-trained* dari all\_indo\_man\_tagged\_corpus\_model diubah ke format SpaCy terlebih dahulu. Proses ini menggunakan masukkan data *pretrained* dari all\_indo\_man\_tagged\_corpus\_model dan menghasilkan keluaran data *pre-trained* dengan format SpaCy. Kode sumber dapat dilihat pada [Kode Sumber 3.4.](#page-57-0)

```
1. def parseThis(obj): 
2. \vert text = ""
3. for (index,tobeText) in enumerate(obj['text']): 
4. if(index==0): 
5. text=tobeText 
6. else: 
7. text=text+" "+tobeText 
8. 
9. result = (text, {'"tags":obj['tags']})10. return result 
11. 
12. if name == " main ":
13. train data = []
14.
       TAG MAP = {''CC": {''pos": "CC";}{"pos": "CD"}, "DT": {"pos": "DT"},"FW":
   {"pos": "FW"},"IN": {"pos": "IN"},"JJ":
```
{"pos": "JJ"}, "MD": {"pos": "MD"}, "NN": {"pos": "NN"},"NNP": {"pos": "NNP"},"PRP": {"pos": "PRP"}, "RB": {"pos": "RB"}, "RP": {"pos": "RP"}, "TO": {"pos": "TO"},"SYM": {"pos": "SYM"},"UH": {"pos": "UH"}, "VB": {"pos": "VB"}, "WDT": {"pos": "WDT"}, "XX": {"pos": "XX"}} 15. with open ('./Indonesian\_Manually\_Tagged\_Corpus.tsv','r', encoding="utf-8") as f: 16. datas = f.readlines() 17. obj={'text':[],'tags':[]} 18. Skip me = False 19. **for** data **in** datas: 20. 21. **if**(**not** (data=="\t\n" **or** data=="\n")):  $22.$  # if(skip\_me): 23. # continue 24. holder=data.replace ("\n","").split("\t") 25. 26. **if**(holder[1]=="X" **or** holder[1]=="Z"): 27. holder[1]="XX" 28. holder[1]="XX"  $29.$ 30. # IF TAG EXIST  $31.$  # if(holder[1] in TAG MAP.keys()): 32. #IF TEXT HAS MORE THAN 1 CELL, ITERATE TAG 33. **if**(len(holder[0].split(" "))>1): 34. obj['text'].append (holder[0].replace("#NAME?","xxx")) 35. **for** <sup>i</sup> **in** range(0,len  $(holder[0].split(""))):$  $36.$   $\ldots$   $36.$ (holder[1]) 37. holder[0]!="--" **and** holder[0].split **elif**(len(holder[0].split ("-"))>1 **and** len(holder[0])>1 **and** ("-")[0].lower()==holder[0].split  $(" -")$ [1].lower()): 38. **print**(holder[0])
| 39. | for $i$ in range( $\theta$ , len<br>$(holder[0].split(" -"))$ |  |  |
|-----|---------------------------------------------------------------|--|--|
|     | obil'text'l.append                                            |  |  |
| 40. | (holder[0].split("-")[0].replace                              |  |  |
|     | ("#NAME?" "xxx")                                              |  |  |
|     | obj 'tags'].append                                            |  |  |
| 41. | (holder[1])                                                   |  |  |
| 42. | else:                                                         |  |  |
|     | obj['text'].append                                            |  |  |
| 43. | (holder[0].replace("#NAME?","xxx"))                           |  |  |
| 44. | obj ['tags' ].append                                          |  |  |
|     | (holder[1])                                                   |  |  |
| 45. |                                                               |  |  |
| 46. | # ELSE RESET                                                  |  |  |
| 47. | # else:                                                       |  |  |
| 48. | $skip me = True$<br>#                                         |  |  |
| 49. |                                                               |  |  |
| 50. | else:                                                         |  |  |
| 51. | # if(not skip_me):                                            |  |  |
|     | train data.append                                             |  |  |
| 52. | (parseThis(obj))                                              |  |  |
| 53. | obj={'text':[],'tags':[]}                                     |  |  |
| 54. | # skip me = False                                             |  |  |
| 55. |                                                               |  |  |
|     | with open("spacy_train_revised.txt",                          |  |  |
| 56. | "w", encoding="utf-8") as f:                                  |  |  |
| 57. | for data in train data:                                       |  |  |
| 58. | $f.write(str(data) + "\n")$                                   |  |  |
|     |                                                               |  |  |

**Kode Sumber 4.15 Kode untuk mengubah format all\_indo\_man\_tagged\_corpus\_model ke format SpaCy**

 Setelah didapatkan data *pre-trained* dengan format SpaCy, ekstensi file yang sebelumnya txt diubah ke pkl. Dengan masukkan *dataset* pada file berekstensi pkl dilakukan proses pembuatan model *POS tagging*. Keluaran dari proses ini berupa sebuah model *POS tagging* yang akan digunakan untuk proses *rule-based matcher.* Kode sumber pembuatan model *POS tagging* dapat dilihat pada [Kode Sumber 4.16.](#page-75-0)

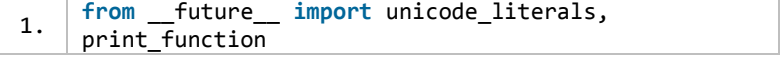

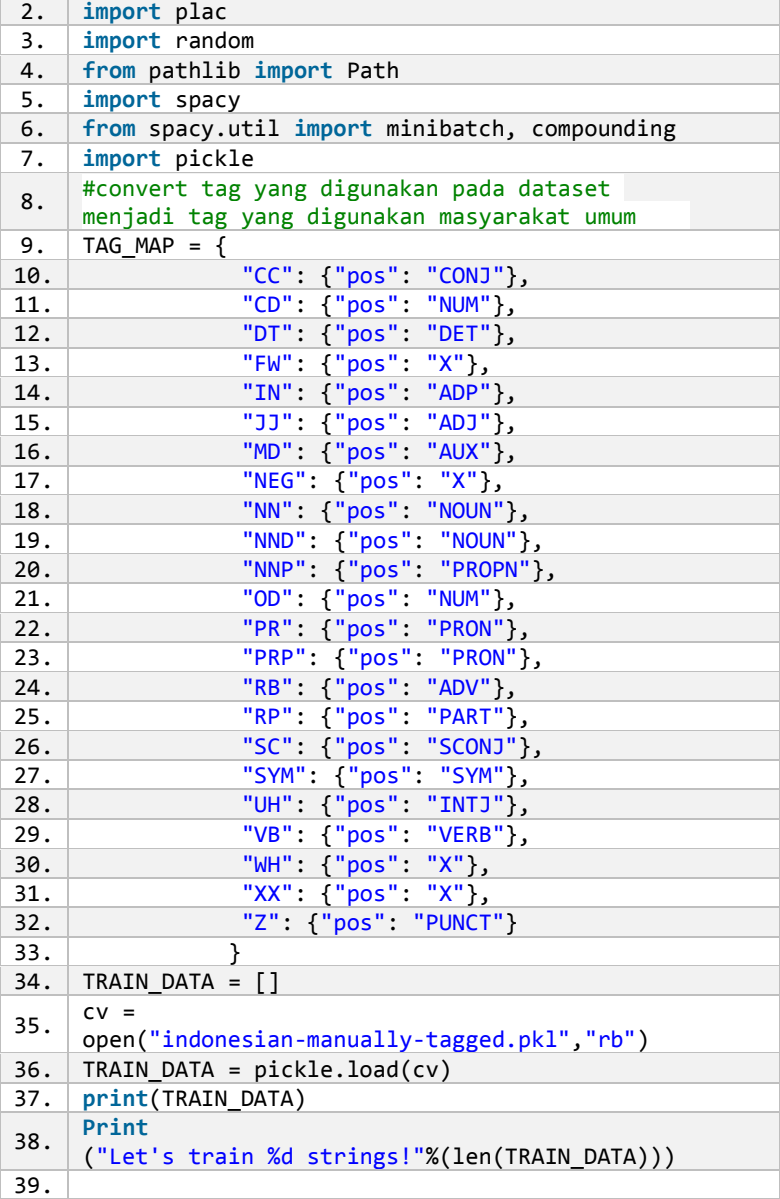

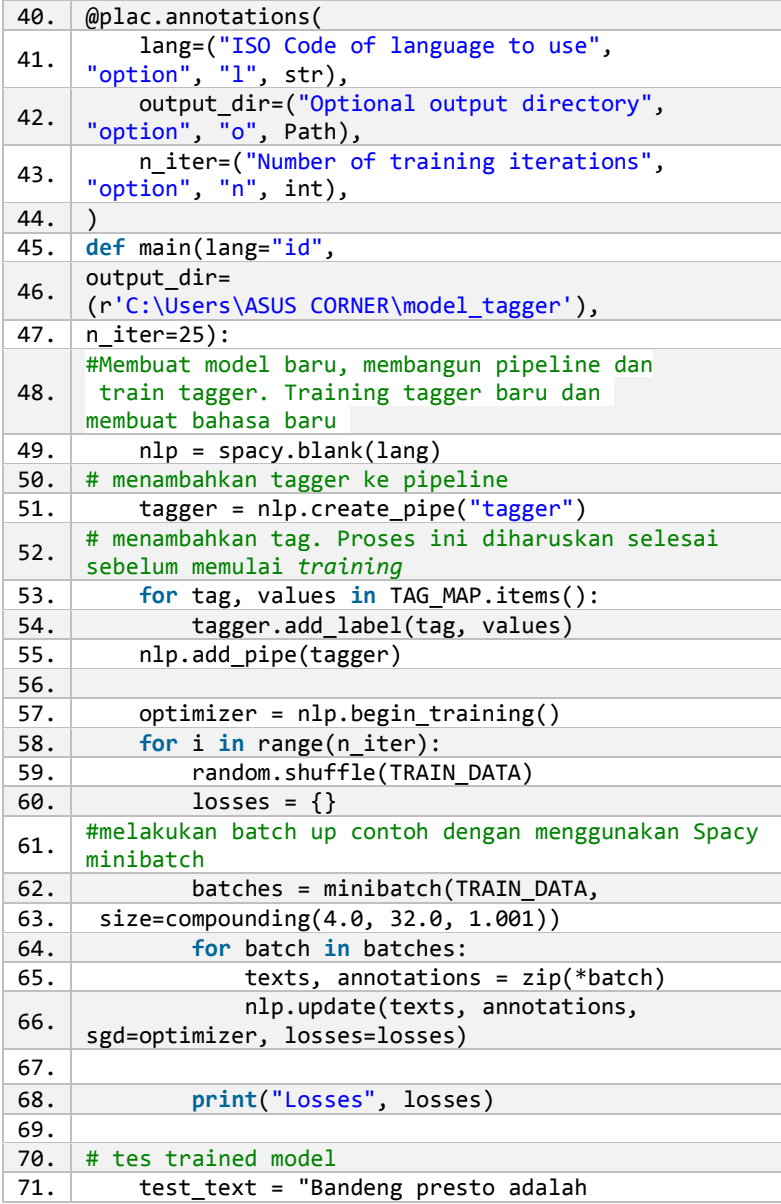

```
makanan khas Indonesia yang berasal dari
    Kota Semarang,Jawa Tengah." 
72. \vert doc = nlp(test text)
73. print("Tags", [(t.text, t.tag_, t.pos_) 
74. for t in doc]) 
75. # menyimpan model ke output directory
76. nlp.to_disk("./pos-tag") 
77. print("Saved model to", output_dir) 
78. 
79. # tes model yang baru saja disimpan 
80. print("Loading from", output_dir) 
81. nlp2 = spacy.load("./pos-tag")82. doc = nlp2(test text)
83. print("Tags", [(t.text, t.tag_, t.pos_) 
84. for t in doc]) 
85. 
86. if name == " main ":
87. plac.call(main)
88. from future import unicode literals,
89. print function
```
**Kode Sumber 4.16 Proses pembuatan model** *POS tagging*

<span id="page-75-0"></span>Contoh keluaran dari model *POS tagging* dapat dilihat pada [Gambar 4.3](#page-75-1) .

```
In [7]: runfile('C:/xampp/htdocs/TA MI/tes2.py', wdir='C:/
xampp/htdocs/TA MI')
Bandeng NOUN
presto NOUN
adalah VERB
makanan VERB
khas NOUN
Indonesia PROPN
yang SCONJ
berasal VERB
dari ADP
Kota PROPN
Semarang PROPN
, PUNCT
Jawa PROPN
Tengah PROPN
. PUNCT
```
<span id="page-75-1"></span>**Gambar 4.3 Contoh keluaran model** *POS tagging* **Bahasa Indonesia**

# **4.2.4. Implementasi Registrasi Pengguna**

Registrasi memerlukan dua data pengguna, yaitu nama pengguna dan *password*. Jika proses registrasi berhasil maka data pengguna akan tersimpan di *database.* Namun jika gagal, maka pengguna akan tetap berada pada halaman registrasi. Kode dapat dilihat pada [Kode Sumber 4.17.](#page-76-0)

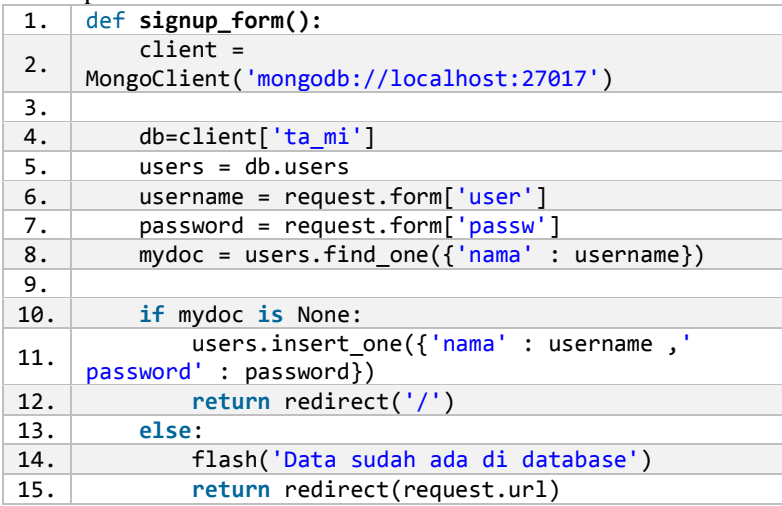

**Kode Sumber 4.17 Registrasi pengguna**

# <span id="page-76-0"></span>**4.2.5. Implementasi Login Pengguna**

Pengguna yang sudah melakukan registrasi diharuskan untuk login terlebih dahulu. Ketika login, pengguna diharuskan untuk memasukkan *username* dan *password.* Selanjutnya sistem akan mengecek apakah *username* tersebut ada pada *database.* Jika sudah ada maka pengguna akan dialihkan ke halaman selanjutnya. Namun jika gagal maka pengguna akan tetap berada pada halaman login. Kode dapat dilihat pada [Kode Sumber 4.18.](#page-77-0)

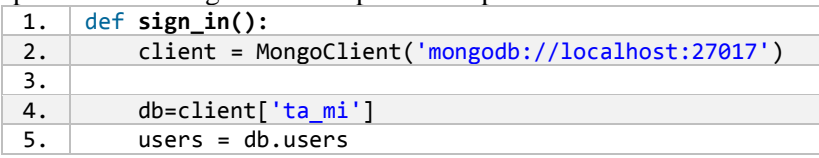

```
6. username = request.form['user']
7. password = request.form['passw'] 
8. mydoc = users.find one({'nama' : username})
9. global data_nama 
10. data nama=mydoc['nama']
11. data pass=mydoc['password']
12. 
13. \left| \right| if username == data nama:
14. if password == data_pass: 
15. return redirect('/upload') 
16. else: 
17. flash('Data Anda tidak sesuai') 
18. return redirect(request.url) 
19. else : 
20. flash('Data Anda tidak ditemukan') 
21. return redirect(request.url)
           Kode Sumber 4.18 Login pengguna
```
### <span id="page-77-0"></span>**4.2.6. Implementasi** *Upload* **File**

Pengguna melakukan *upload* file yang berisi *history browser.* File yang diupload dikhususkan yang memiliki format JSON. File hasil *upload* disimpan pada *local storage*. Kode untuk upload file dapat dilihat pada [Kode Sumber 4.19.](#page-78-0)

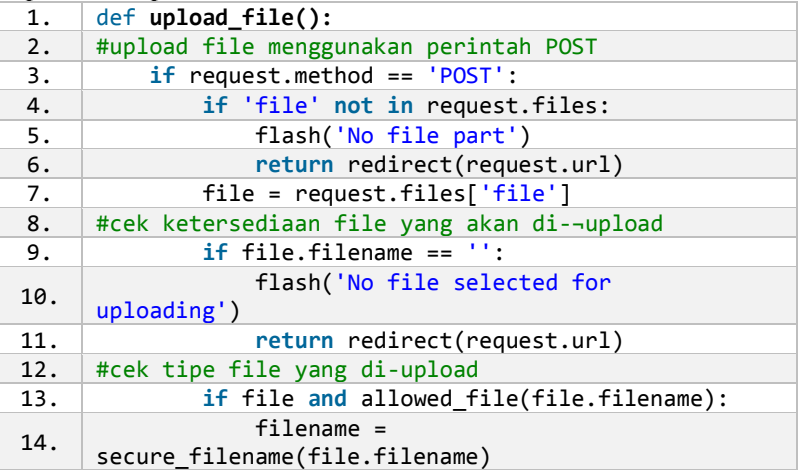

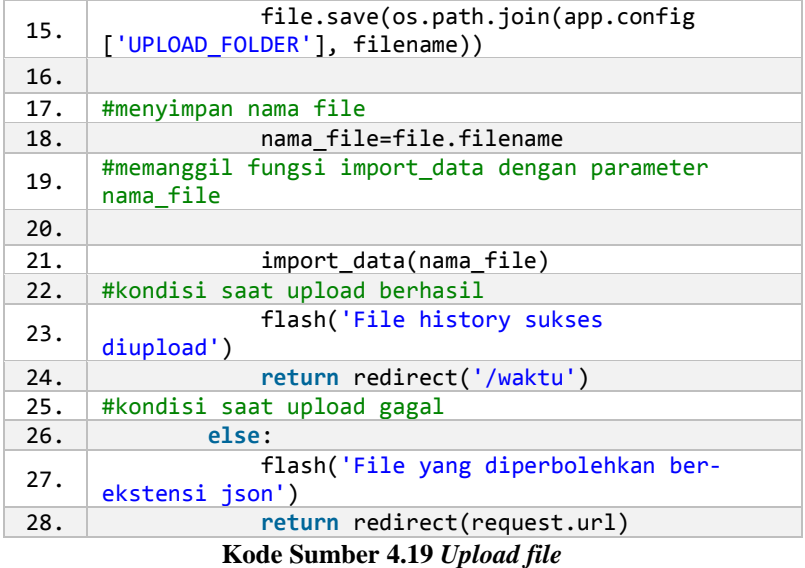

<span id="page-78-0"></span>Setelah file sukses di-*upload,* isi dari file dimasukkan ke *database.* Setiap *history* yang masuk akan menjadi satu dokumen di MongoDB. Setiap dokumen akan otomatis ditambah dua entitas baru yang berguna untuk menyimpan nama pengguna dan tanggal serta waktu *history* tersebut dibuat. Kode dapat dilihat pada [Kode](#page-79-0)  [Sumber 4.20.](#page-79-0)

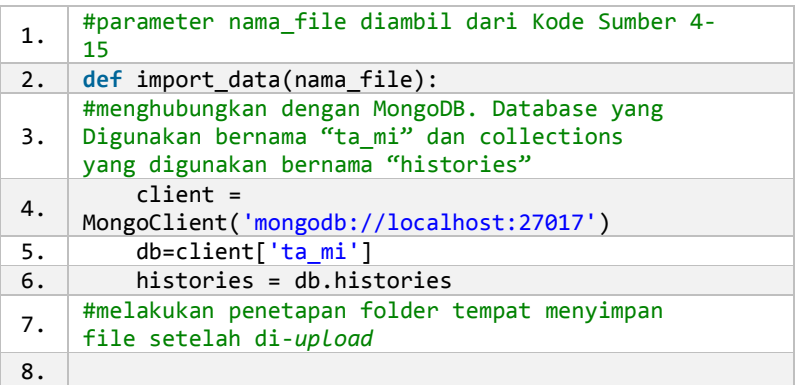

| 9.  | dirr=r"C:\xampp\htdocs\TA MI\Upload"                                                                                                    |  |  |
|-----|----------------------------------------------------------------------------------------------------|--|--|
| 10. | full_path=os.path.join(dirr,nama_file)                                                                                                    |  |  |
| 11. | with open(full path, 'r') as data file:                                                                                                    |  |  |
| 12. | data= data file.read()                                                                                                    |  |  |
| 13. | #load isi file                                                                                                    |  |  |
| 14. | history=json.loads(data)                                                                                                    |  |  |
| 15. | #mengubah tipe data dan format entitas<br>tanggal dan jam                                                                                                    |  |  |
| 16. | for obj in history:                                                                                                    |  |  |
| 17. | list tanggal =<br>obj['tanggal'].split("-")                                                                                                    |  |  |
| 18. | $list_j$ am = obj['jam'].split(":")                                                                                                    |  |  |
| 19. | #menambahkan entitas "date" untuk menyimpan<br>tanggal dan jam dengan tipe data "datetime"<br>dan entitas "nama user" untuk menyimpan nama<br>pengguna yang menambahkan data tersebut |  |  |
| 20. | $date = datetime(int(list tanggal[0]),$<br>int(list_tanggal[1]), int(list_tanggal[2]),<br>$int(list_jam[0]), int(list_jam[1]),$<br>$int(list_jam[2]))$                                |  |  |
| 21. | $obj['date'] = date$                                                                                                    |  |  |
| 22. | obj['nama_user'] = data_nama                                                                                                    |  |  |
| 23. | #memasukkan data ke database                                                                                                    |  |  |
| 24. | result = histories.insert many(history)                                                                                                    |  |  |
| 25. | return(result)                                                                                                    |  |  |

<span id="page-79-0"></span>**Kode Sumber 4.20 Memasukkan data ke** *database* **dan menambahkan entitas baru**

### **4.2.7. Implementasi** *Query* **Menggunakan MongoDB**

Untuk mengambil *history* dengan rentang waktu tertentu maka diperlukan *query.* Rentang waktu yang digunakan ada empat, yaitu perhari, perminggu, perbulan, dan pertahun. Pengguna diharuskan untuk memilih salah satu rentang waktu terlebih dahulu sebagai masukkan pada proses ini. Keluaran dari proses ini adalah riwayat penelusuran yang memiliki rentang waktu sesuai dengan rentang waktu yang dipilih pengguna. Kode untuk melakukan *query* dapat dilihat pada [Kode Sumber 4.21.](#page-82-0)

1. **from** pymongo **import** MongoClient

2. **from** datetime **import** datetime, timedelta

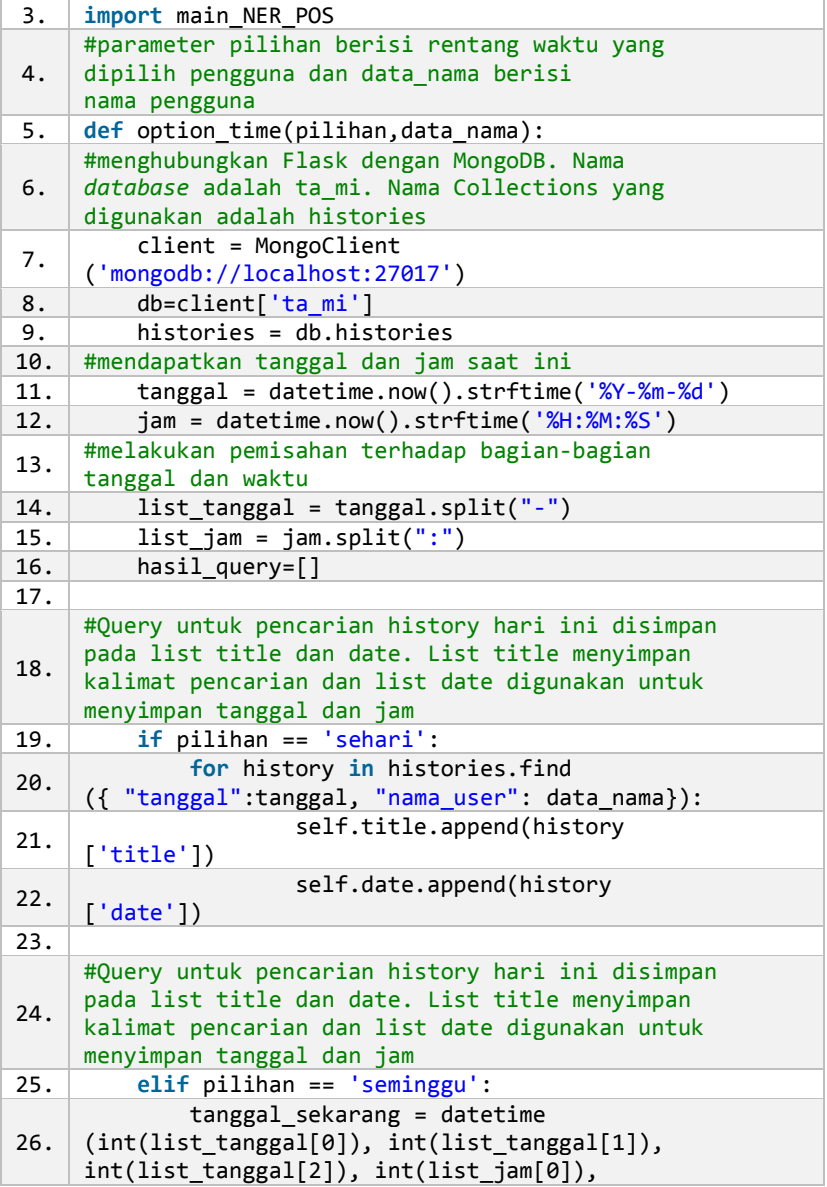

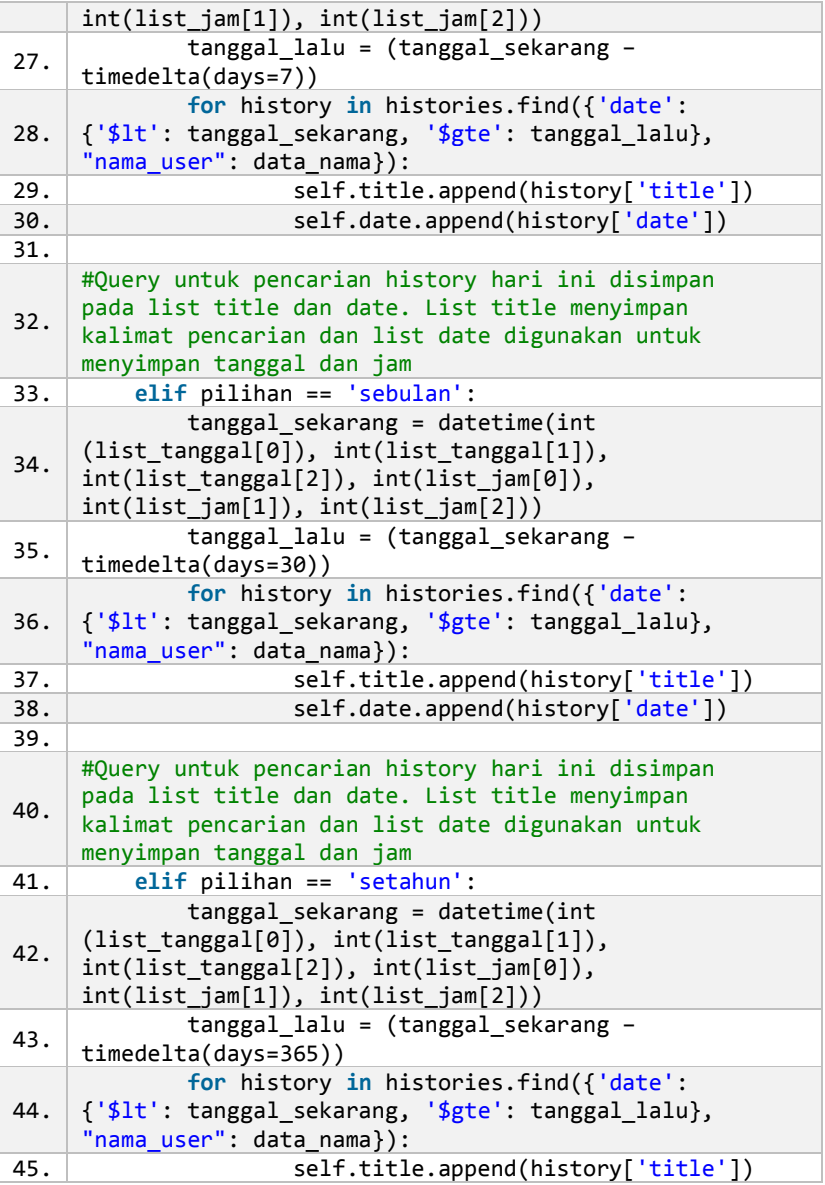

<span id="page-82-0"></span>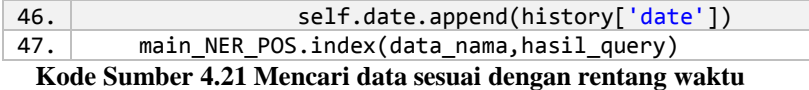

### **4.2.8. Implementasi Pendeteksian Bahasa Hasil** *Query*

Setelah didapatkan riwayat penelusuran dengan rentang waktu tertentu kemudian setiap kalimat riwayat penelusuran akan dideteksi bahasa yang digunakannya. Proses ini menggunakan *library lang detect.* Hasil dari proses ini adalah setiap riwayat penelusuran terdeteksi bahasa yang digunakannya sehingga dapat diproses dengan model dengan bahasa yang sesuai. Kode dapat dilihat pada [Kode Sumber 4.22.](#page-82-1)

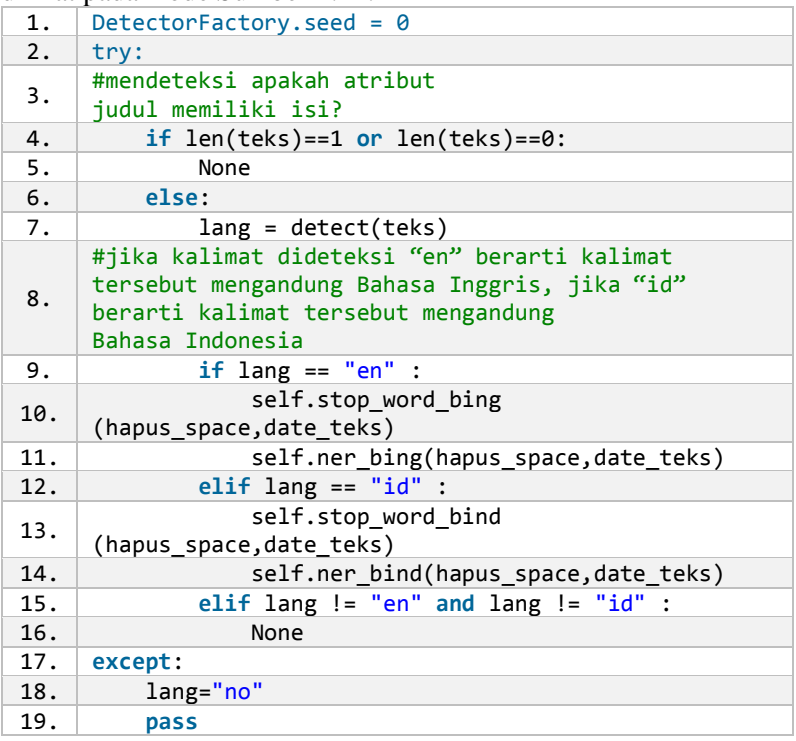

<span id="page-82-1"></span>**Kode Sumber 4.22 Mendeteksi bahasa yang digunakan oleh** *history*

### **4.2.9. Implementasi** *Named Entity Recognition (NER)*

Salah satu cara yang digunakan untuk mendeteksi kata dan frasa penting adalah dengan menggunakan *NER.* Terdapat dua bahasa dalam tugas akhir ini sehingga terdapat dua model *NER*. Masukan pada proses ini adalah *keyword-keyword* yang sudah terdeteksi bahasanya dan waktu *history* dibuat. Keluaran pada proses ini adalah kata dan frasa penting dan waktu dari *history* asal kata atau frasa penting tersebut didapatkan. Implementasi penggunaan *NER* Bahasa Indonesia dapat dilihat pada [Kode](#page-83-0)  [Sumber 4.23](#page-83-0) dan implementasi penggunaan *NER* Bahasa Inggris dapat dilihat pada [Kode Sumber 4.24.](#page-84-0)

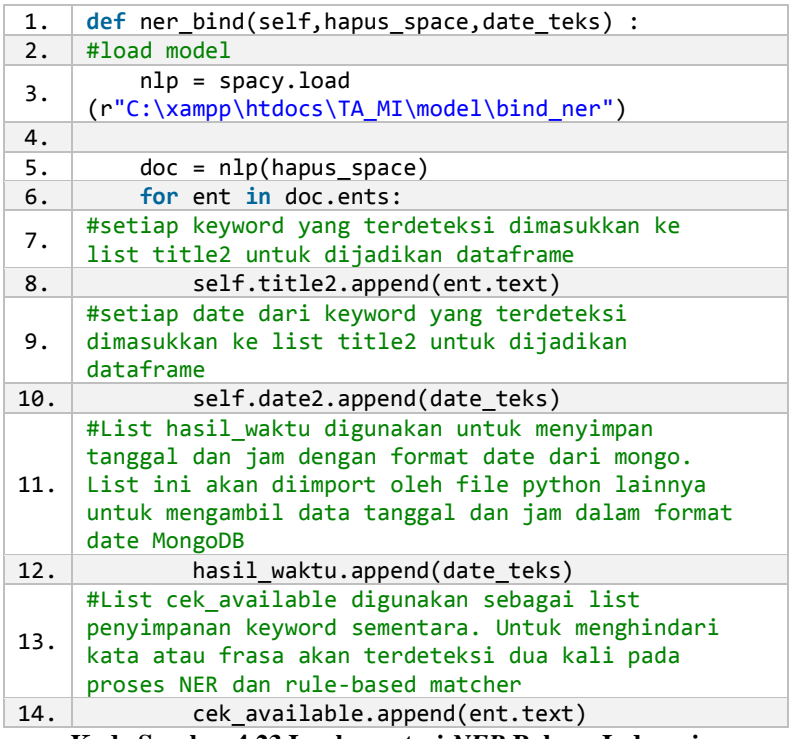

<span id="page-83-0"></span>**Kode Sumber 4.23 Implementasi** *NER* **Bahasa Indonesia**

54

| 2.<br>#load model<br>$nlp = spacy.load$<br>3.<br>(r"C:\xampp\htdocs\TA_MI\model\bing_ner")<br>4.<br>5.<br>$doc = nlp(hapus_space)$<br>for ent in doc.ents:<br>6.<br>#setiap keyword yang terdeteksi dimasukkan ke<br>7.<br>list title2 untuk dijadikan dataframe<br>8.<br>self.title2.append(ent.text)<br>#setiap date dari keyword yang terdeteksi<br>dimasukkan ke list title2 untuk dijadikan<br>9.<br>dataframe<br>10.<br>self.date2.append(date_teks)<br>#List hasil_waktu digunakan untuk menyimpan<br>tanggal dan jam dengan format date dari mongo.<br>11.<br>List ini akan diimport oleh file python<br>lainnya untuk mengambil data tanggal dan<br>jam dalam format date MongoDB<br>12.<br>hasil waktu.append(date teks)<br>#List cek available digunakan sebagai list<br>penyimpanan keyword sementara. Untuk menghindari<br>13.<br>kata atau frasa akan terdeteksi dua kali pada | 1. | def ner_bing(self, hapus_space, date_teks) : |  |  |  |
|----------------------------------------------------------------------------------------------------|----|----------------------------------------------|--|--|--|
|                                                                                                    |    |                                              |  |  |  |
|                                                                                                    |    |                                              |  |  |  |
|                                                                                                    |    |                                              |  |  |  |
|                                                                                                    |    |                                              |  |  |  |
|                                                                                                    |    |                                              |  |  |  |
|                                                                                                    |    |                                              |  |  |  |
|                                                                                                    |    |                                              |  |  |  |
|                                                                                                    |    |                                              |  |  |  |
|                                                                                                    |    |                                              |  |  |  |
|                                                                                                    |    |                                              |  |  |  |
|                                                                                                    |    |                                              |  |  |  |
|                                                                                                    |    | proses NER dan rule-based matcher            |  |  |  |
| 14.<br>cek available.append(ent.text)                                                                                                    |    |                                              |  |  |  |

**Kode Sumber 4.24 Implementasi NER Bahasa Inggris**

#### <span id="page-84-0"></span>**4.2.10. Implementasi** *POS Tagging***, dan** *Rule-Based Matcher*

Pada pengimplementasian *rule-based matcher* terdapat pengimplementasian *POS tagging.* Terdapat dua fungsi yaitu fungsi untuk *stopword removing* dan fungsi untuk *rule-based matcher.* Masukan pada proses ini adalah *keyword-keyword* yang sudah terdeteksi bahasa yang digunakannya. Masukan tersebut diproses dengan *stopword remover* terlebih dahulu, kemudian hasilnya dilakukan *POS tagging.* Setelah itu, proses *rule-based matcher* akan menangkap kata benda dan frasa dari kata benda dan kata sifat. Kode sumber implementasi *rule-based matcher* Bahasa Indonesia dapat dilihat pada [Kode Sumber 4.25](#page-86-0) dan kode sumber

implementasi *rule-based matcher* Bahasa Indonesia dapat dilihat pada [Kode Sumber 4.26.](#page-87-0)

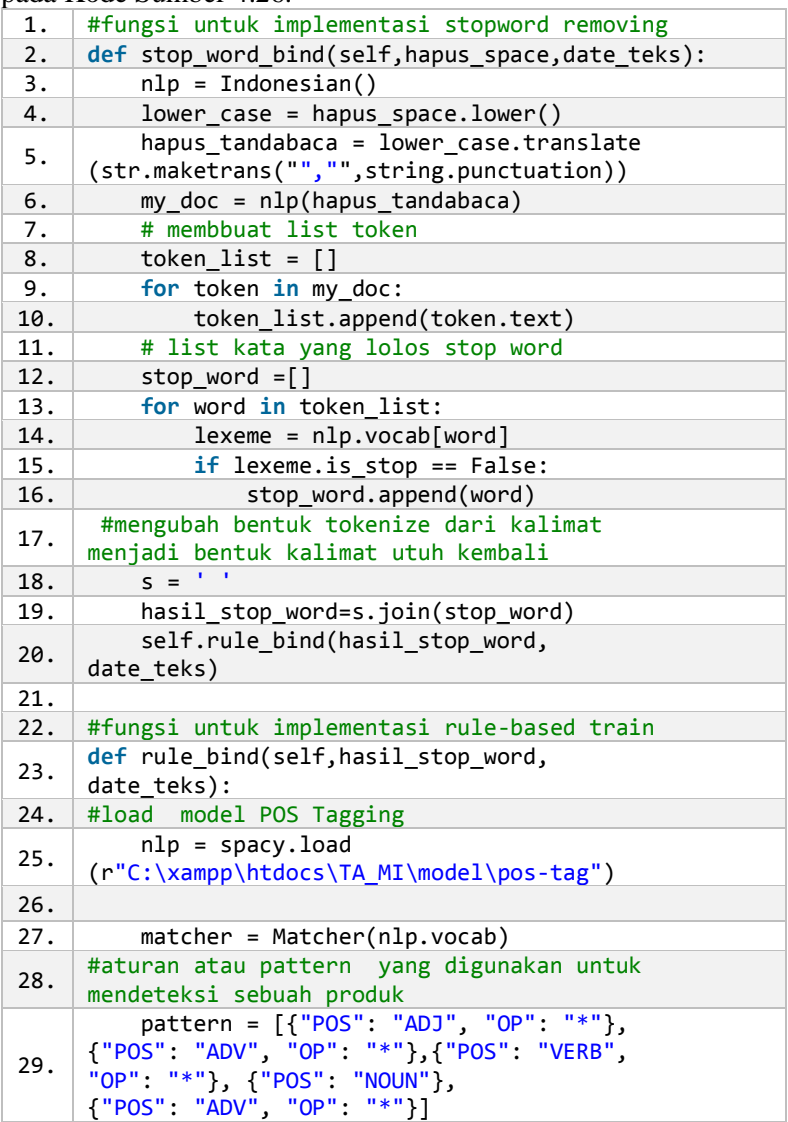

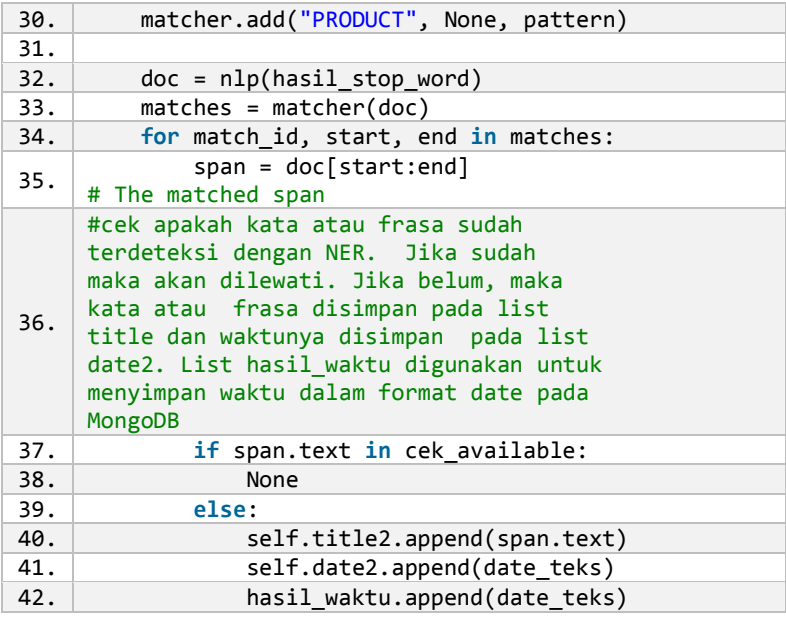

<span id="page-86-0"></span>**Kode Sumber 4.25 Implementasi** *POS tagging dan rule-based matcher*

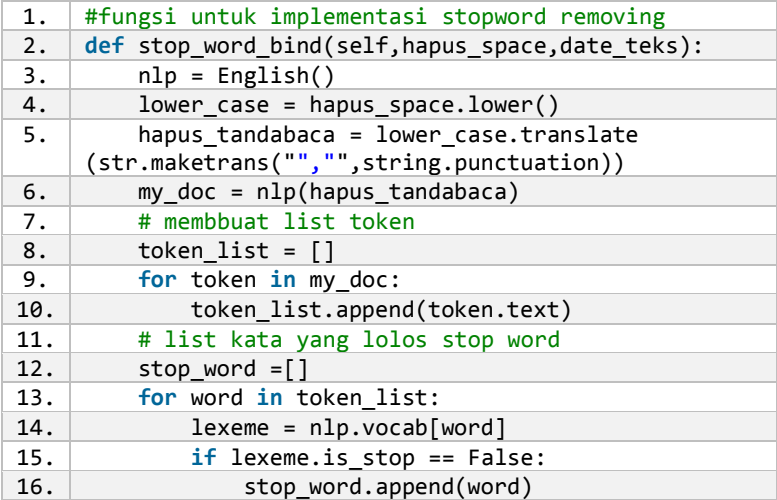

| 17. | #mengubah bentuk tokenize dari kalimat<br>menjadi bentuk kalimat utuh kembali                                                               |
|-----|----------------------------------------------------------------------------------------------------|
| 18. | $S = \frac{1}{2}$                                                                                                    |
| 19. | hasil_stop_word=s.join(stop_word)                                                                                                    |
| 20. | self.rule_bind(hasil_stop word,<br>date teks)                                                                                               |
| 21. |                                                                                                    |
| 22. | #fungsi untuk implementasi rule-based train                                                                                                 |
| 23. | def rule bind(self, hasil stop word,<br>date teks):                                                                                         |
| 24. | #load model POS Tagging                                                                                                    |
| 25. | nlp = spacy.load(en_core_web_sm)                                                                                                    |
| 26. |                                                                                                    |
| 27. | matcher = Matcher(nlp.vocab)                                                                                                    |
| 28. | #aturan atau pattern yang digunakan untuk<br>mendeteksi sebuah produk                                                                       |
| 29. | pattern = $[\overline{\{ "POS": "ADJ", "OP": "*"}\},$<br>"OP": "*"}, {"POS": "NOUN"},<br>["POS": "ADV", "OP": "*"}]                         |
| 30. | matcher.add("PRODUCT", None, pattern)                                                                                                    |
| 31. |                                                                                                    |
| 32. | $doc = nlp(hasil_stop_words)$                                                                                                    |
| 33. | $matches = matcher(doc)$                                                                                                    |
| 34. | for match_id, start, end in matches:                                                                                                    |
| 35. | $span = doc[start:end]$<br># The matched span                                                                                               |
| 36. | #cek apakah kata atau frasa sudah<br>terdeteksi dengan NER. Jika sudah<br>maka akan dilewati. Jika belum, maka<br>kata atau frasa disimpan. |
| 37. | if span.text in cek_available:                                                                                                    |
| 38. | None                                                                                                    |
| 39. | else:                                                                                                    |
| 40. | self.title2.append(span.text)                                                                                                    |

<span id="page-87-0"></span>42. hasil\_waktu.append(date\_teks) **Kode Sumber 4.26 Implementasi** *POS tagging* **dan** *rule-based matcher*

41. self.date2.append(date\_teks)

### **4.2.11. Implementasi Pembobotan**

Pada proses pembobotan terdapat tiga tahapan. Tahapantahapan pada proses pembobotan dapat dilihat pada *sub-bab -* 4.2.11.1 sampai 4.2.11.2.

### **4.2.11.1. Perhitungan Frekuensi Setiap** *Keyword*

Hasil proses pada *sub-bab* 4.2.9 dan 4.2.10 digabungkan lalu dihitung jumlah frekuensi kemunculan setiap *keyword.* Setiap *keyword* akan dimasukkan ke *database.* Proses ini dapat dilihat pada [Kode Sumber 4.27.](#page-89-0)

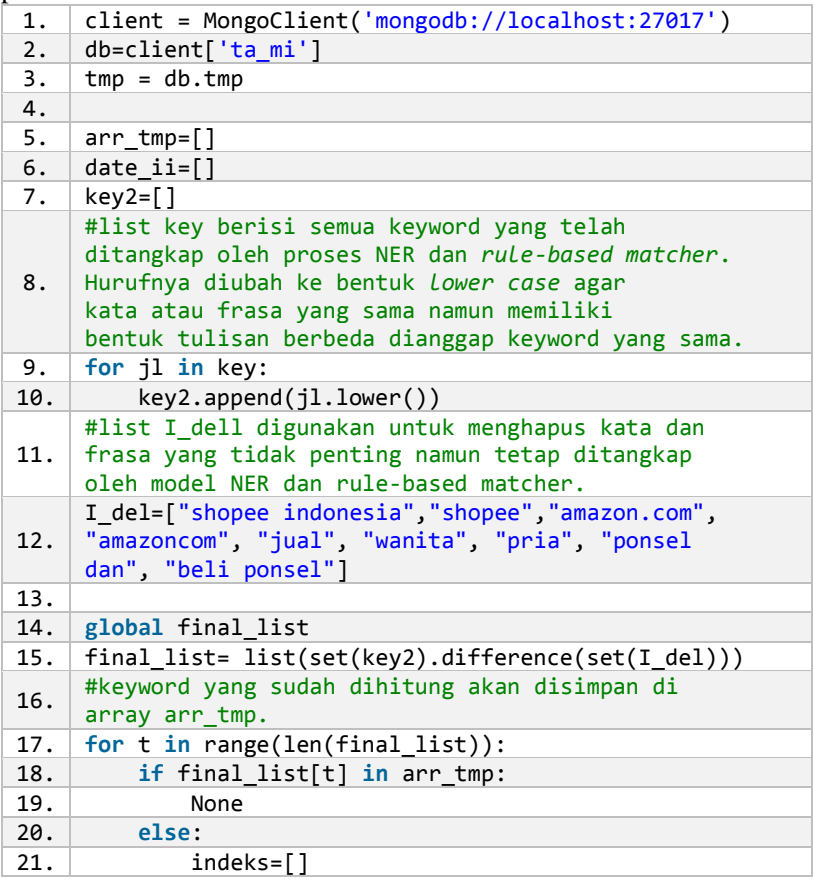

| 22. | date $ii = []$                                        |  |  |
|-----|-------------------------------------------------------|--|--|
| 23. | $arr_tmp.append(final_list[t])$                       |  |  |
| 24. | for i, j in enumerate(key2):                          |  |  |
| 25. | if $j == final list[t]:$                              |  |  |
| 26. | indexs.append(i)                                      |  |  |
| 27. | #mencari waktu pada semua keyword yang sama           |  |  |
|     | kemudian diambil waktu paling baru.                   |  |  |
| 28. | for $r$ in range(len(indeks)):                        |  |  |
| 29. | $ind=int(intsh[r])$                                   |  |  |
| 30. | date_ii.append(hasil_waktu[ind])                      |  |  |
| 31. |                                                       |  |  |
| 32. | date_ii.sort(reverse=True)                            |  |  |
| 33. | frequensi=len(indeks)                                 |  |  |
| 34. | d_now=datetime.today().strftime('%Y-%m-%d')           |  |  |
| 35. | d_now_split=d_now.split('-')                          |  |  |
| 36. | date create=datetime(int(d now split[0]),             |  |  |
|     | $int(d_new_split[1]), int(d_new.split[2]))$           |  |  |
| 37. |                                                       |  |  |
| 38. | $mydoc = tmp.find\_one({'name' : data_name,$          |  |  |
|     | 'query':select_pilihan, 'date_create':date_create})   |  |  |
| 39. |                                                       |  |  |
| 40. | if mydoc is None:                                     |  |  |
| 41. | tmp.insert_one({'keyword':final_list[t],              |  |  |
|     | 'frequensi' : frequensi, 'date': date ii[0], 'query': |  |  |
|     | select_pilihan, 'date_create':date_create,            |  |  |
|     | 'nama_user' :data_nama})                              |  |  |
| 42. | else:                                                 |  |  |
| 43. | None                                                  |  |  |

**Kode Sumber 4.27 Perhitungan frekuensi tiap** *keyword*

### <span id="page-89-0"></span>**4.2.11.2. Pengurutan** *Keyword*

Setelah semua kata dan frasa yang terdeteksi memiliki frequensi dan telah masuk di *database,* kemudian dilakukan pengurutan berdasarkan waktu *history browser* tempat *keyword* tersebut diambil yang terbaru. Jika terdapat kesamaan, maka akan diurutkan berdasarkan frekuensi terbanyak. *Query* dapat dilihat pada [Kode Sumber 4.28.](#page-89-1)

mydoc = tmp.find({"nama\_user": data\_nama}).sort([("date" ,  $-1$ ), ("frequensi",  $-1$ )])

<span id="page-89-1"></span>**Kode Sumber 4.28 Kode** *query* **untuk mengurutkan** *keyword*

#### **4.2.11.3. Perhitungan Bobot**

Sebelum melakukan perhitungan bobot, pengguna memasukkan angka. Angka ini merupakan jumlah *keyword* posisi teratas yang ingin digunakan. Kode dapat dilihat pada [Kode](#page-90-0)  Sumber 4.29

| 1.  | client = MongoClient('mongodb://localhost:27017')                                                                                                    |
|-----|----------------------------------------------------------------------------------------------------|
| 2.  | db=client['ta mi']                                                                                                    |
| 3.  | $tmp \text{bob} = db.time \text{bob}$                                                                                                    |
| 4.  |                                                                                                    |
| 5.  | #variabel pilihan berisi masukan pengguna<br>berkaitan dengan jumlah keyword yang ingin<br>digunakan untuk proses pembuatan profil.                                                                       |
| 6.  | for a in range(pilihan):                                                                                                    |
| 7.  | #bobot didapatkan dari urutan keyword dalam<br>kelompok tersebut dikalikan dengan frekuensi.<br>Semakin tinggi nilai frekuensi, maka semakin<br>tinggi nilai urutannya.                                   |
| 8.  | bobot=(len(hasil_tmp2)-a)*freq_tmp2[a]                                                                                                    |
| 9.  | #masuk ke database                                                                                                    |
| 10. | tmp bobot.insert one({'keyword':<br>hasil_tmp2[a],'bobot': bobot,'frequensi':<br>freq_tmp2[a], 'date' : date_tmp2[a], 'nama_user':<br>data nama, 'query': select pilihan, 'date create':<br>date create}) |

**Kode Sumber 4.29 Penghitungan bobot tiap** *keyword*

#### <span id="page-90-0"></span>**4.2.12. Implementasi Pembangunan Profil**

Pembangunan profil berasal dari pemberian peringkat pada *keyword.* Setelah proses pada *sub-bab* 4.2.11.3., hasilnya akan ditampilkan kepada pengguna. Pengguna dapat mengganti peringkat tiap *keyword*. Kemudian sistem akan mengurutkan berdasarkan peringkat. Jika terdapat peringkat yang sama maka akan diurutkan berdasarkan waktu riwayat pencarian *keyword*. Profil akan diperbarui jika ranking profil di *database* lebih kecil daripada ranking profil yang baru dan jika ranking profil di *database* lebih besar atau sama dengan ranking profil yang baru

namun waktu riwayat penelusurannya pada profil yang baru lebih baru. Kode dapat dilihat pada [Kode Sumber 4.30.](#page-93-0)

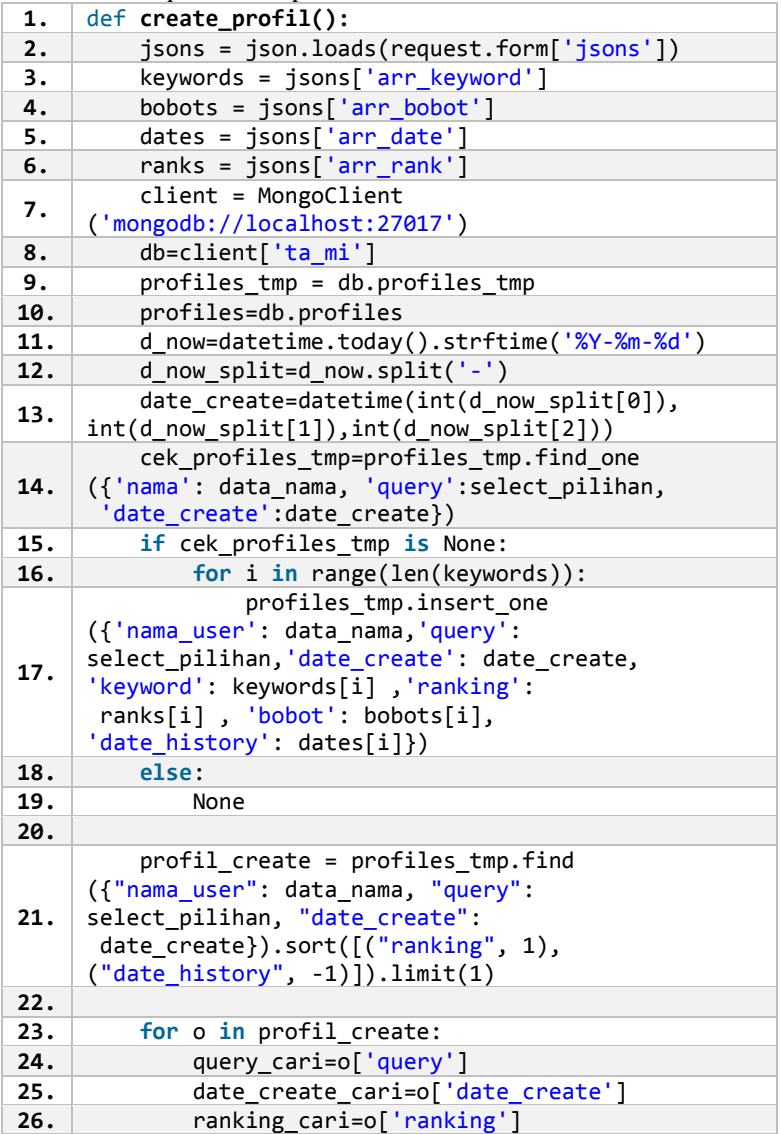

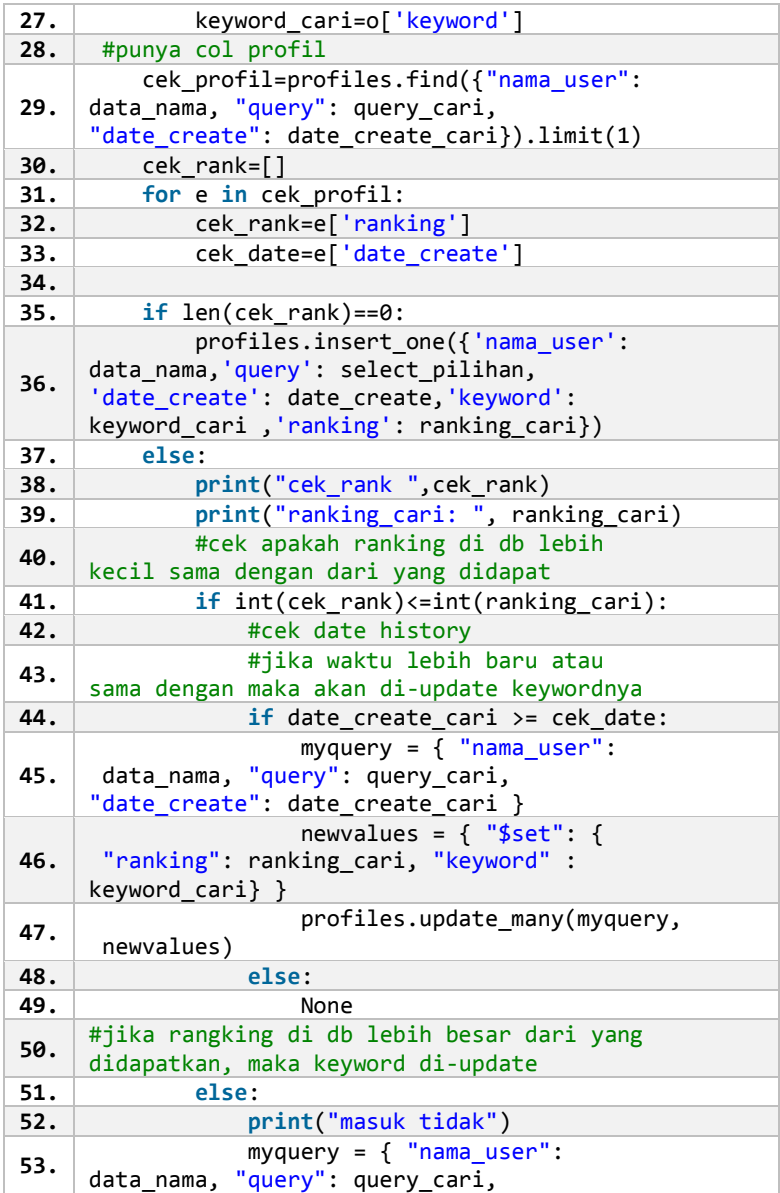

```
"date create": date_create_cari }
54.
                newvalues = \{ "$set":
     { "ranking": ranking_cari, "keyword" :
    keyword_cari}} 
55. profiles.update_many(myquery,
    newvalues)
```
**Kode Sumber 4.30 Pembangunan profil pengguna**

### <span id="page-93-0"></span>**4.2.13. Implementasi Penggunaan API Search**

Sebelum melakukan pencarian, sistem akan memberi penawaran kepada pengguna untuk memilih profil yang akan digunakannya. Lalu sistem akan mengecek *keyword* pada profil yang dipilih. Setelah itu sistem akan membuat *keyword* baru dengan menggabungkan *keyword* pada profil dengan *keyword*  pencarian yang dimasukkan pengguna. *Keyword* baru tersebut kemudian ditembakkan pada *API Google Search* untuk menghasilkan *Link-link* rekomendasi. Kode dapat dilihat pada [Kode Sumber 4.31.](#page-93-1)

| 1.        | from googlesearch import search                                                                                                    |
|-----------|----------------------------------------------------------------------------------------------------|
| 2.        | #variabel get keyword berisi keyword yang baru<br>dimasukkan pengguna. Variabel get kata berisi<br>keyword pada profil yang telah dipilih sebelumnya |
| 3.        | get_keyword = request.form['keyword']                                                                                                    |
| 4.        | #variabel query berisi gabungan keyword                                                                                                    |
| 5.        | query=get keyword+" "+get kata                                                                                                    |
| 6.        | #array link digunakan untuk menyimpan Link-Link<br>rekomendasi                                                                                       |
| 7.        | $link = \lceil \rceil$                                                                                                    |
| $\bf 8$ . | #tld berarti domain tingkat atas yang diutamakan<br>dalam pencarian                                                                                  |
| 9.        | #num berarti jumlah link yang diinginkan                                                                                                    |
| 10.       | #stop berarti maksimum Link-Link yang<br>akan dikeluarkan                                                                                            |
| 11.       | #lapse berarti waktu tunggu tiap request                                                                                                    |
| 12.       | for j in search(query, tld="co.in", num=3,                                                                                                    |
| 13.       | $stop=4, pause=2.0)$ :                                                                                                    |
| 14.       | link.append(j)                                                                                                    |
|           |                                                                                                    |

<span id="page-93-1"></span>**Kode Sumber 4.31 Implementasi pencarian** *Link-link* **rekomendasi**

# **5BAB V UJI COBA DAN EVALUASI**

Dalam bab ini dibahas mengenai hasil uji coba sistem yang telah dirancang dan dibuat. Pengujian dilakukan untuk mengetahui kinerja sistem dengan lingkungan uji coba yang telah ditentukan.

### **5.1. Lingkungan Uji Coba**

Lingkungan pengujian sistem pada [4] pengerjaan tugas akhir ini dilakukan pada lingkungan dan alat kakas sebagai berikut:

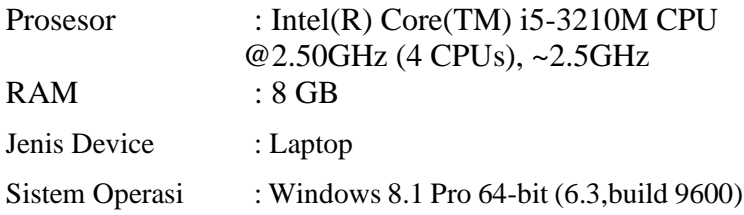

# **5.2. Skenario Pengujian**

Sub-bab ini akan menjelaskan skenario uji yang telah dilakukan. Pengujian dilakukan kepada 10 orang dengan *history browser*-nya masing-masing.

<span id="page-94-0"></span>Data pengguna yang diuji dapat dilihat pada [Tabel 5.1.](#page-94-0)

| No. | <b>Nama</b><br>Pengguna | <b>Status</b>                                         | Hobi                                                | Jumlah<br><b>History</b><br><b>Browser</b> |
|-----|-------------------------|-------------------------------------------------------|-----------------------------------------------------|--------------------------------------------|
|     | Pengguna 1              | Mahasiswa<br>Departemen<br>Informatika,<br><b>ITS</b> | Melihat barang-<br>barang di<br>Shopee<br>Indonesia | 499<br>history<br>browser                  |
| 2.  | Pengguna 2              | Software<br>Engineer                                  | Ngoding dan<br>mendengarkan<br>musik                | 1887<br>history<br>browser                 |

**Tabel 5.1 Identitas pengguna dalam pengujian**

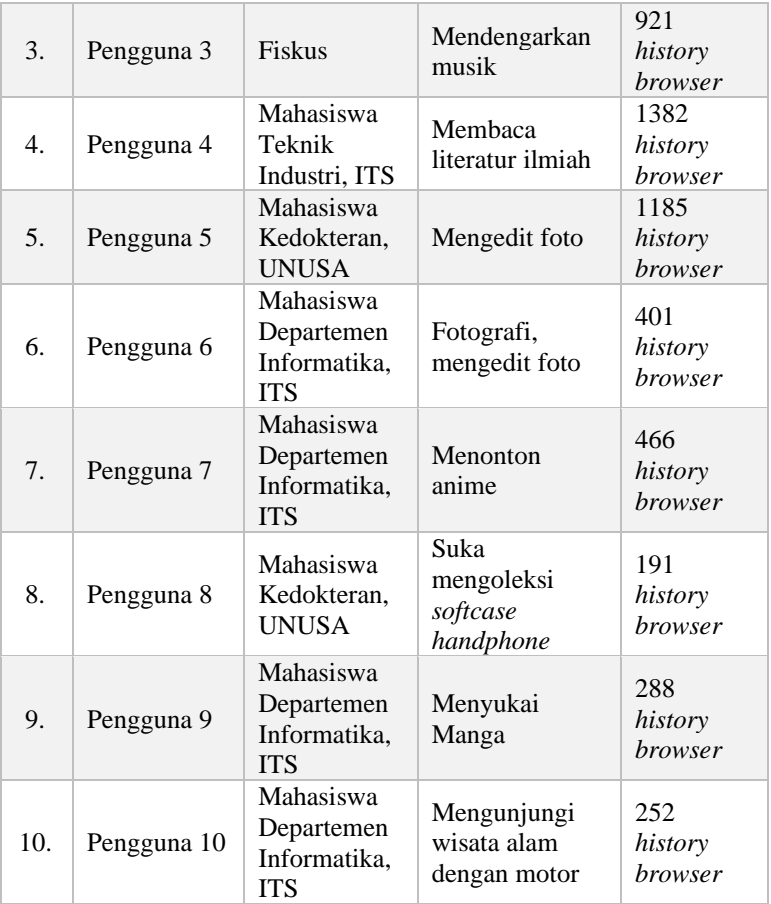

### **5.2.1. Skenario Pengujian Pengguna 1**

Pada *sub-bab* ini akan dijelaskan hasil pengujian dari data *history browser* pengguna 1.

# **5.2.1.1. Rentang Waktu Sehari**

Skenario pada *sub-bab* ini menggunakan rentang waktu sehari.

# **5.2.1.1.1. Pembobotan**

Pada pengujian ini, pengguna 1 memilih untuk menggunakan 10 *keyword* teratas. Sepuluh *keyword* teratas dapat dilihat pada [Tabel](#page-96-0)  [5.2.](#page-96-0)

<span id="page-96-0"></span>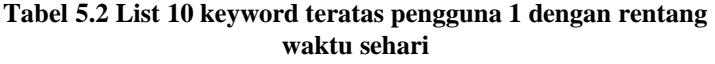

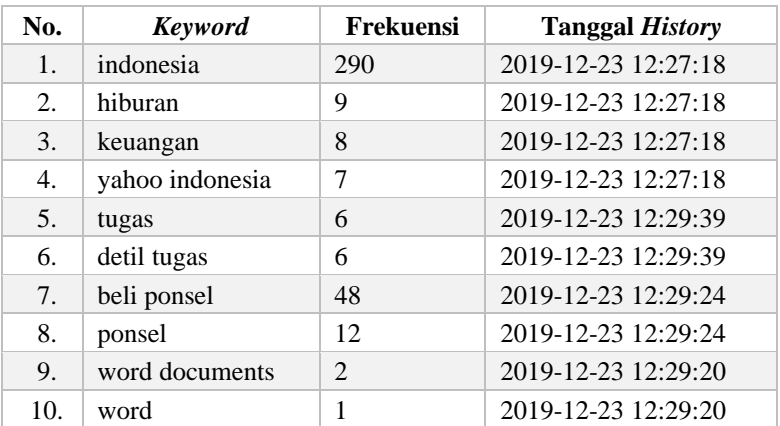

Kemudian pengguna menetapkan ranking dari *keyword* pada Tabel 5-2 seperti yang ditunjukkan oleh [Gambar 5.1.](#page-96-1)

| <b>Keyword</b>  | <b>Bobot</b>   | <b>Tanggal dan Jam</b> | <b>Ranking yang Diinginkan</b>           |
|-----------------|----------------|------------------------|------------------------------------------|
| indonesia       | 290            | 2019-12-23 19:27:18    | 3<br>v                                   |
| hiburan         | 9              | 2019-12-23 19:27:18    | 8<br>$\checkmark$                        |
| keuangan        | 8              | 2019-12-23 19:27:18    | 7<br>v                                   |
| yahoo indonesia | 7              | 2019-12-23 19:27:18    | 4<br>v                                   |
| tugas           | 6              | 2019-12-23 12:29:39    | 5<br>v                                   |
| detail tugas    | 5              | 2019-12-23 12:29:39    | 6<br>∨                                   |
| beli ponsel     | 48             | 2019-12-23 12:29:24    | $\overline{\phantom{a}}$<br>$\checkmark$ |
| ponsel          | 36             | 2019-12-23 12:29:24    | 1<br>v                                   |
| word documents  | $\overline{2}$ | 2019-12-23 12:29:20    | 9<br>$\checkmark$                        |
| word            | 1              | 2019-12-23 12:29:20    | 10<br>$\checkmark$                       |

<span id="page-96-1"></span>**Gambar 5.1 Penetapan ranking oleh pengguna 1**

# **5.2.1.1.2. Pengaktifan Profil**

Pada pengujian ini, pengguna 1 masih memiliki satu profil. Sehingga profil yang diaktifkan yaitu profil yang baru saja dibuat. Profil pengguna yang dapat diaktifkan dapat dilihat pada [Tabel 5.3.](#page-97-0)

**Tabel 5.3 Profil pengguna 1**

<span id="page-97-0"></span>

| No. | Ouerv  | Waktu Pembuatan Profil | Keyword |
|-----|--------|------------------------|---------|
|     | Sehari | 2019-12-23 00:00:00    | ponsel  |

**5.2.1.1.3.** *Link-link* **yang Direkomendasikan oleh Sistem** Pengguna 1 melakukan pencarian dengan menggunakan *keyword* pencarian "tas". *Link-link* yang direkomendasikan oleh sistem dapat dilihat pada [Tabel 5.4.](#page-97-1)

# **Tabel 5.4 Penetapan ranking oleh pengguna 1**

<span id="page-97-1"></span>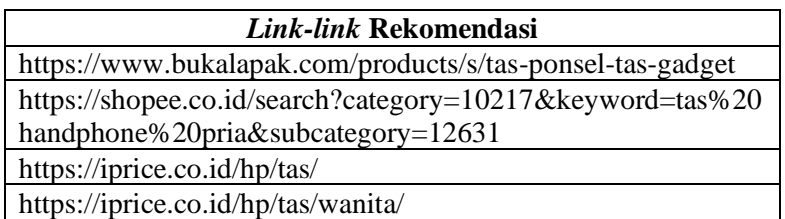

# **5.2.1.2. Rentang Waktu Seminggu**

Skenario pada *sub-bab* ini menggunakan rentang waktu seminggu.

# **5.2.1.2.1. Pembobotan**

Pada pengujian ini, pengguna 1 memilih untuk menggunakan lima *keyword* teratas. Lima *keyword* teratas dapat dilihat pada [Tabel 5.5.](#page-97-2)

<span id="page-97-2"></span>**Tabel 5.5** *List* **lima keyword teratas pengguna 1 dengan rentang waktu seminggu**

| No. | <b>Keyword</b> | Frekuensi | <b>Tanggal History</b> |
|-----|----------------|-----------|------------------------|
|     | indonesia      | 28        | 2019-12-23 12:29:24    |
| 2.  | ponsel         | 12        | 2019-12-23 12:29:24    |
| 3.  | error          |           | 2019-12-23 12:29:24    |
| 4.  | documents      |           | 2019-12-23 12:29:20    |
|     | syntax         |           | 2019-12-23 12:29:20    |

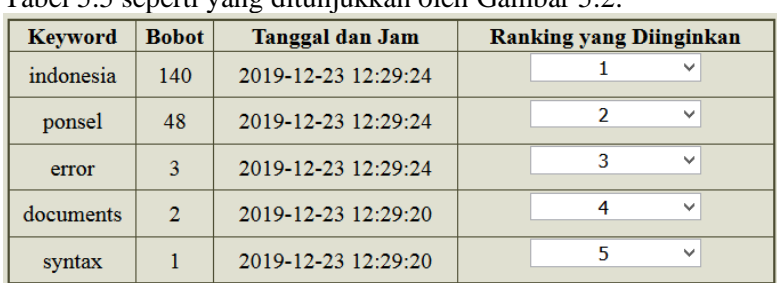

Kemudian pengguna 1 menetapkan ranking dari *keyword* pada [Tabel 5.5](#page-97-2) seperti yang ditunjukkan oleh [Gambar 5.2.](#page-98-0)

**Gambar 5.2 Penetapan ranking oleh pengguna 1**

### <span id="page-98-0"></span>**5.2.1.2.2. Pengaktifan Profil**

Pada pengujian ini, pengguna 1 memiliki dua profil. Profil yang diaktifkan yaitu profil yang baru saja dibuat. Profil pengguna yang dapat diaktifkan dapat dilihat pada [Tabel 5.6.](#page-98-1)

#### **Tabel 5.6 Profil pengguna 1**

<span id="page-98-1"></span>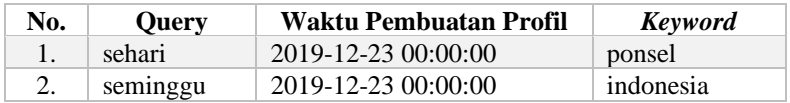

#### **5.2.1.2.3.** *Link-link* **yang Direkomendasikan oleh Sistem**

Pengguna 1 melakukan pencarian dengan menggunakan *keyword* pencarian "coffee". *Link-link* yang direkomendasikan oleh sistem dapat dilihat pada [Tabel 5.7.](#page-98-2)

#### **Tabel 5.7** *Link-link* **yang direkomendasikan oleh sistem**

<span id="page-98-2"></span>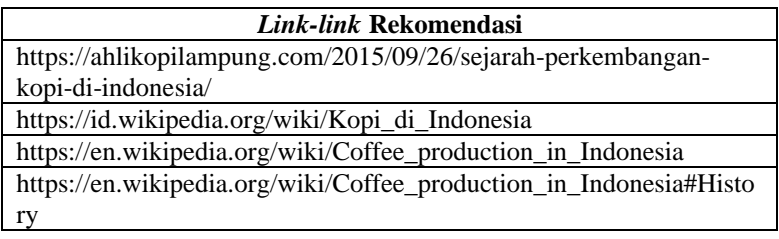

#### **5.2.1.3. Rentang Waktu Sebulan**

Skenario pada *sub-bab* ini menggunakan rentang waktu sebulan.

### **5.2.1.3.1. Pembobotan**

Pada pengujian ini, pengguna 1 memilih untuk menggunakan delapan *keyword* teratas. Delapan *keyword* teratas dapat dilihat pada Tabel 5.8.

<span id="page-99-0"></span>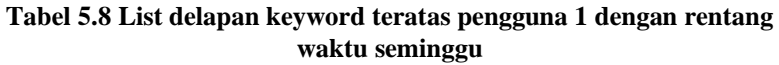

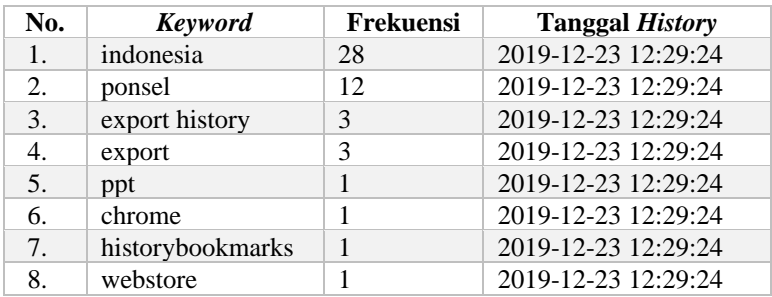

Kemudian pengguna menetapkan ranking dari *keyword* pad[a Tabel](#page-99-0)  [5.8](#page-99-0) seperti yang ditunjukkan oleh [Gambar 5.3.](#page-99-1)

| <b>Keyword</b>   | <b>Bobot</b>   | Tanggal dan Jam     | <b>Ranking yang Diinginkan</b>           |
|------------------|----------------|---------------------|------------------------------------------|
| indonesia        | 224            | 2019-12-23 12:29:24 | v                                        |
| ponsel           | 84             | 2019-12-23 12:29:24 | $\overline{\phantom{a}}$<br>$\checkmark$ |
| export history   | 18             | 2019-12-23 12:29:24 | 3<br>$\checkmark$                        |
| export           | 15             | 2019-12-23 12:29:24 | 4<br>$\checkmark$                        |
| ppt              | 4              | 2019-12-23 12:29:24 | 5<br>$\checkmark$                        |
| chrome           | 3              | 2019-12-23 12:29:24 | 6<br>$\checkmark$                        |
| historybookmarks | $\overline{2}$ | 2019-12-23 12:29:24 | 8<br>$\checkmark$                        |
| webstore         | 1              | 2019-12-23 12:29:24 | $\checkmark$                             |

**Gambar 5.3 Penetapan ranking oleh pengguna 1**

# <span id="page-99-1"></span>**5.2.1.3.2. Pengaktifan Profil**

Pada pengujian ini, pengguna 1 memiliki tiga profil. Profil yang diaktifkan yaitu profil yang baru saja dibuat. Profil pengguna yang dapat diaktifkan dapat dilihat pada [Tabel 5.9.](#page-100-0)

#### **Tabel 5.9 Profil pengguna 1**

<span id="page-100-0"></span>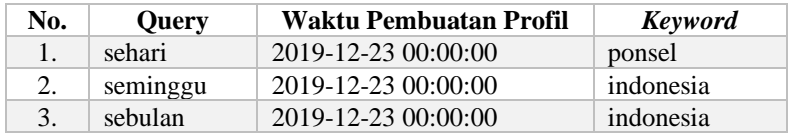

**5.2.1.3.3.** *Link-link* **yang Direkomendasikan oleh Sistem** Pengguna 1 melakukan pencarian dengan menggunakan *keyword* pencarian "baju". *Link-link* yang direkomendasikan oleh sistem dapat dilihat pada [Tabel 5.10.](#page-100-1)

#### **Tabel 5.10** *Link-link* **yang direkomendasikan oleh sistem**

<span id="page-100-1"></span>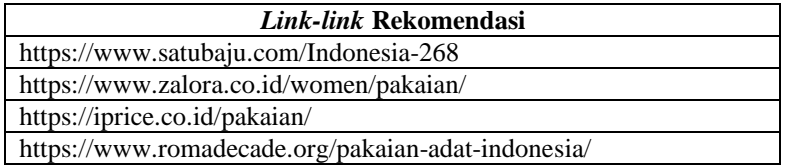

### **5.2.1.4. Rentang Waktu Setahun**

Skenario pada *sub-bab* ini menggunakan rentang waktu setahun

# **5.2.1.4.1. Pembobotan**

Pada pengujian ini, pengguna 1 memilih untuk menggunakan tujuh *keyword* teratas. Tujuh *keyword* teratas dapat dilihat pada [Tabel](#page-100-2)  [5.11.](#page-100-2)

#### <span id="page-100-2"></span>**Tabel 5.11 List 7 keyword teratas pengguna 1 dengan rentang waktu seminggu**

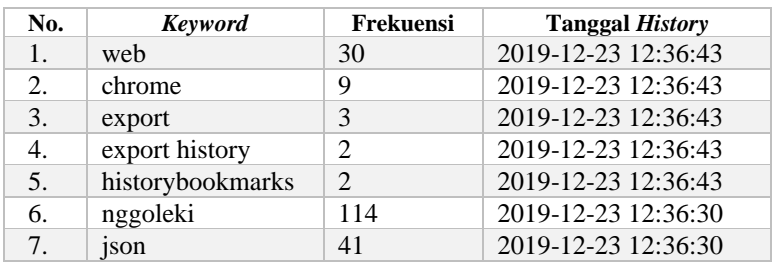

Kemudian pengguna menetapkan ranking dari *keyword* pada [Tabel 5.11](#page-100-2) seperti yang ditunjukkan oleh [Gambar 5.4.](#page-101-0)

| <b>Keyword</b>   | <b>Bobot</b> | Tanggal dan Jam     | <b>Ranking yang Diinginkan</b> |
|------------------|--------------|---------------------|--------------------------------|
| web              | 210          | 2019-12-23 12:36:43 | 2<br>$\checkmark$              |
| chrome           | 54           | 2019-12-23 12:36:43 | 3<br>$\checkmark$              |
| export           | 15           | 2019-12-23 12:36:43 | 4<br>$\checkmark$              |
| export history   | 8            | 2019-12-23 12:36:43 | 6<br>$\checkmark$              |
| historybookmarks | 6            | 2019-12-23 12:36:43 | 7<br>$\checkmark$              |
| nggoleki         | 228          | 2019-12-23 12:36:30 | $\checkmark$                   |
| <sub>1</sub> son | 41           | 2019-12-23 12:36:30 | 5<br>$\checkmark$              |

**Gambar 5.4 Penetapan ranking oleh pengguna 1**

### <span id="page-101-0"></span>**5.2.1.4.2. Pengaktifan Profil**

Pada pengujian ini, pengguna 1 memiliki empat profil. Profil pengguna yang dapat diaktifkan dapat dilihat pada [Tabel 5.12.](#page-101-1)

**Tabel 5.12 Profil pengguna 1**

<span id="page-101-1"></span>

| No. | Query    | Waktu Pembuatan Profil | <b>Keyword</b> |
|-----|----------|------------------------|----------------|
| 1.  | sehari   | 2019-12-23 00:00:00    | ponsel         |
| 2.  | seminggu | 2019-12-23 00:00:00    | indonesia      |
| 3.  | sebulan  | 2019-12-23 00:00:00    | indonesia      |
| 4.  | setahun  | 2019-12-23 00:00:00    | nggoleki       |

**5.2.1.4.5.** *Link-link* **yang Direkomendasikan oleh Sistem** Pengguna 1 melakukan pencarian dengan menggunakan *keyword* pencarian "smartwatch". *Link-link* yang direkomendasikan oleh sistem dapat dilihat pada [Tabel 5.13.](#page-101-2)

#### **Tabel 5.13** *Link-link* **yang direkomendasikan oleh sistem**

<span id="page-101-2"></span>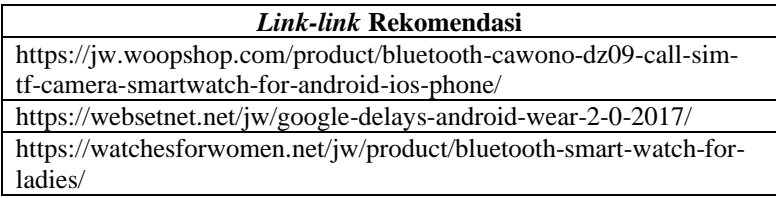

## **5.2.2. Skenario Pengujian Pengguna 2**

Pada *sub-bab* ini akan dijelaskan hasil pengujian dari data *history browser* pengguna 2.

# **5.2.2.1. Rentang Waktu Sehari**

Skenario pada *sub-bab* ini menggunakan rentang waktu sehari.

# **5.2.2.1.1. Pembobotan**

Pada pengujian ini, pengguna 2 memilih untuk menggunakan empat *keyword* teratas. Empat *keyword* teratas dapat dilihat pada [Tabel 5.14.](#page-102-0)

#### <span id="page-102-0"></span>**Tabel 5.14 List empat keyword teratas pengguna 2 dengan rentang waktu sehari**

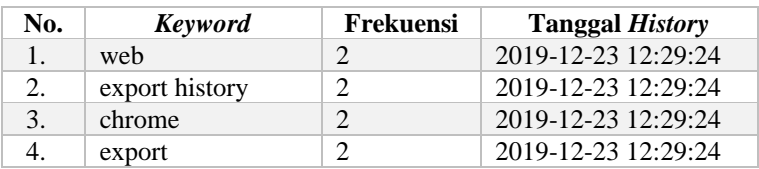

Kemudian pengguna menetapkan ranking dari *keyword* pada [Tabel 5.14](#page-102-0) seperti yang ditunjukkan oleh [Gambar 5.5.](#page-102-1)

| <b>Keyword</b> | <b>Bobot</b>   | Tanggal dan Jam     | <b>Ranking yang Diinginkan</b> |
|----------------|----------------|---------------------|--------------------------------|
| web            | 8              | 2019-12-23 12:29:24 | $\overline{\phantom{a}}$       |
| export history | 6              | 2019-12-23 12:29:24 | $\checkmark$                   |
| chrome         | 4              | 2019-12-23 12:29:24 | $\checkmark$                   |
| export         | $\overline{2}$ | 2019-12-23 12:29:24 | $\checkmark$                   |

**Gambar 5.5 Penetapan ranking oleh pengguna 2**

# <span id="page-102-1"></span>**5.2.2.1.2. Pengaktifan Profil**

Pada pengujian ini, pengguna 2 masih memiliki satu profil. Sehingga profil yang diaktifkan yaitu profil yang baru saja dibuat. Profil pengguna yang dapat diaktifkan dapat dilihat pada [Tabel](#page-103-0)  [5.15.](#page-103-0)

#### **Tabel 5.15 Profil pengguna 2**

<span id="page-103-0"></span>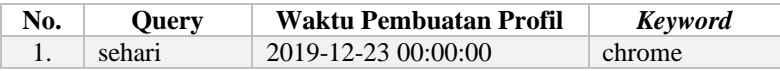

**5.2.2.1.3.** *Link-link* **yang Direkomendasikan oleh Sistem** Pengguna 2 melakukan pencarian dengan menggunakan *keyword* pencarian "kaos". *Link-link* yang direkomendasikan oleh sistem dapat dilihat pada [Tabel 5.16.](#page-103-1)

#### **Tabel 5.16** *Link-link* **yang direkomendasikan oleh sistem**

<span id="page-103-1"></span>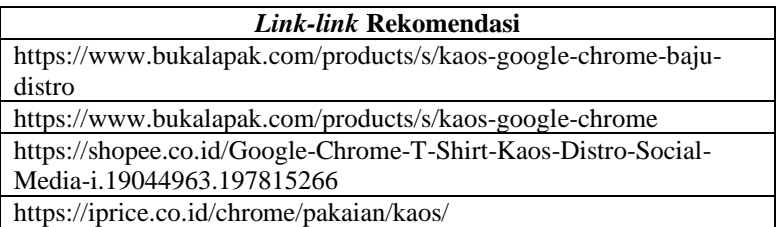

### **5.2.2.2. Rentang Waktu Seminggu**

Skenario pada *sub-bab* ini menggunakan rentang waktu seminggu.

### **5.2.2.2.1. Pembobotan**

Pada pengujian ini, pengguna 2 memilih untuk menggunakan 6 *keyword* teratas. Enam *keyword* teratas dapat dilihat pada [Tabel](#page-103-2)  [5.17.](#page-103-2)

<span id="page-103-2"></span>**Tabel 5.17 List 6 keyword teratas pengguna 2 dengan rentang waktu seminggu**

| No. | <b>Keyword</b>  | Frekuensi | <b>Tanggal History</b> |
|-----|-----------------|-----------|------------------------|
| 1.  | youtube         | 49        | 2019-12-23 19:27:18    |
| 2.  | idol            | 11        | 2019-12-23 19:27:18    |
| 3.  | indonesian idol | 5         | 2019-12-23 19:27:18    |
| 4.  | ziva            |           | 2019-12-23 19:27:18    |
| 5.  | forum           | 10        | 2019-12-23 12:29:24    |
| 6.  | body            | 6         | 2019-12-23 12:29:24    |

Kemudian pengguna menetapkan ranking dari *keyword* pada [Tabel 5.17](#page-103-2) seperti yang ditunjukkan oleh [Gambar 5.6.](#page-104-0)

| <b>Keyword</b>  | <b>Bobot</b> | <b>Tanggal dan Jam</b> | <b>Ranking yang Diinginkan</b> |
|-----------------|--------------|------------------------|--------------------------------|
| youtube         | 294          | 2019-12-23 19:27:18    | $\checkmark$                   |
| idol            | 55           | 2019-12-23 19:27:18    | з<br>$\checkmark$              |
| indonesian idol | 20           | 2019-12-23 19:27:18    | 2<br>$\checkmark$              |
| ziva            | 3            | 2019-12-23 19:27:18    | $\checkmark$                   |
| forum           | 20           | 2019-12-23 12:29:24    | 5<br>$\checkmark$              |
| body            | 6            | 2019-12-23 12:29:24    | 6<br>$\checkmark$              |

**Gambar 5.6 Penetapan ranking oleh pengguna 2**

# <span id="page-104-0"></span>**5.2.2.2.2. Pengaktifan Profil**

Pada pengujian ini, pengguna 2 memiliki dua profil. Profil yang diaktifkan yaitu profil yang baru saja dibuat. Profil pengguna yang dapat diaktifkan dapat dilihat pada [Tabel 5.18.](#page-104-1)

**Tabel 5.18 Profil pengguna 2**

<span id="page-104-1"></span>

| No. | <b>Ouery</b> | Waktu Pembuatan Profil | Keyword |
|-----|--------------|------------------------|---------|
|     | sehari       | 2019-12-23 00:00:00    | chrome  |
|     | seminggu     | 2019-12-23 00:00:00    | youtube |

**5.2.2.2.3.** *Link-link* **yang Direkomendasikan oleh Sistem**

Pengguna 2 melakukan pencarian dengan menggunakan *keyword* pencarian "oppo f7". *Link-link* yang direkomendasikan oleh sistem dapat dilihat pada [Tabel 5.19.](#page-104-2)

**Tabel 5.19** *Link-link* **yang direkomendasikan oleh sistem**

<span id="page-104-2"></span>

| Link-link Rekomendasi                       |  |  |  |
|---------------------------------------------|--|--|--|
| https://www.youtube.com/watch?v=17ZGsBmlLQg |  |  |  |
| https://www.youtube.com/watch?v=5XlF8d7hqg0 |  |  |  |
| https://www.youtube.com/watch?v=nWQ1m7hhEj4 |  |  |  |
| https://www.youtube.com/watch?v=UuHIAkty5y8 |  |  |  |

# **5.2.2.3. Rentang Waktu Sebulan**

Skenario pada *sub-bab* ini menggunakan rentang waktu sebulan.

### **5.2.2.3.1. Pembobotan**

Pada pengujian ini, pengguna 2 memilih untuk menggunakan 6 *keyword* teratas. Enam *keyword* teratas dapat dilihat pada [Tabel](#page-105-0)  [5.20.](#page-105-0)

<span id="page-105-0"></span>**Tabel 5.20 List 6 keyword teratas pengguna 2 dengan rentang waktu seminggu**

| No. | <b>Keyword</b>       | Frekuensi                   | <b>Tanggal History</b> |
|-----|----------------------|-----------------------------|------------------------|
| 1.  | web                  | 29                          | 2019-12-23 12:36:43    |
| 2.  | chrome               | 9                           | 2019-12-23 12:36:43    |
| 3.  | export               | 3                           | 2019-12-23 12:36:43    |
| 4.  | historybookmark<br>S | $\mathcal{D}_{\mathcal{A}}$ | 2019-12-23 12:36:43    |
| 5.  | export history       | 2                           | 2019-12-23 12:36:43    |
| 6.  | nggoleki             | 114                         | 2019-12-23 12:36:30    |

Kemudian pengguna menetapkan ranking dari *keyword* pada [Tabel 5.20](#page-105-0) seperti yang ditunjukkan oleh [Gambar 5.7.](#page-105-1)

| <b>Keyword</b>   | <b>Bobot</b>   | Tanggal dan Jam     | <b>Ranking yang Diinginkan</b> |
|------------------|----------------|---------------------|--------------------------------|
| web              | 174            | 2019-12-23 12:36:43 | $\checkmark$                   |
| chrome           | 45             | 2019-12-23 12:36:43 | 2<br>$\checkmark$              |
| export           | 12             | 2019-12-23 12:36:43 | 3<br>$\checkmark$              |
| historybookmarks | 6              | 2019-12-23 12:36:43 | $\checkmark$                   |
| export history   | $\overline{4}$ | 2019-12-23 12:36:43 | 5<br>$\checkmark$              |
| nggoleki         | 114            | 2019-12-23 12:36:30 | 6<br>$\checkmark$              |

**Gambar 5.7 Penetapan ranking oleh pengguna 2**

# <span id="page-105-1"></span>**5.2.2.3.2. Pengaktifan Profil**

Pada pengujian ini, pengguna 2 memiliki tiga profil. Profil yang diaktifkan yaitu profil yang baru saja dibuat. Profil pengguna yang dapat diaktifkan dapat dilihat pada [Tabel 5.21.](#page-106-0)

#### **Tabel 5.21 Profil pengguna 2**

<span id="page-106-0"></span>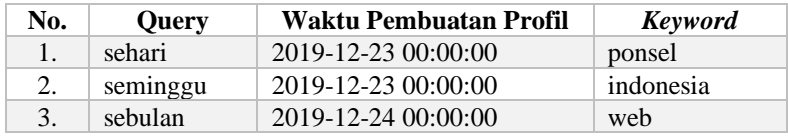

**5.2.2.3.3.** *Link-link* **yang Direkomendasikan oleh Sistem** Pengguna 2 melakukan pencarian dengan menggunakan *keyword* pencarian "baju". *Link-link* yang direkomendasikan oleh sistem dapat dilihat pada [Tabel 5.22.](#page-106-1)

**Tabel 5.22** *Link-link* **yang direkomendasikan oleh sistem**

<span id="page-106-1"></span>

| Link-link Rekomendasi                                      |  |  |
|------------------------------------------------------------|--|--|
| http://hood.ie/                                            |  |  |
| https://en.wikipedia.org/wiki/Hoodie_(software)            |  |  |
| https://www.sitepoint.com/tutorial-getting-started-hoodie/ |  |  |
| https://www.customink.com/custom/custom-hoodies            |  |  |

# **5.2.2.4. Rentang Waktu Setahun**

Skenario pada *sub-bab* ini menggunakan rentang waktu setahun

# **5.2.2.4.1. Pembobotan**

Pada pengujian ini, pengguna 2 memilih untuk menggunakan enam *keyword* teratas. Enam *keyword* teratas dapat dilihat pada [Tabel](#page-106-2)  [5.23.](#page-106-2)

<span id="page-106-2"></span>**Tabel 5.23 List enam keyword teratas pengguna 2 dengan rentang waktu seminggu**

| No. | <b>Keyword</b>   | <b>Frekuensi</b> | <b>Tanggal History</b> |
|-----|------------------|------------------|------------------------|
| 1.  | pack             | 22               | 2019-12-23 19:27:18    |
| 2.  | inch             | Q                | 2019-12-23 19:27:18    |
| 3.  | inches           | 6                | 2019-12-23 19:27:18    |
|     | core             | 4                | 2019-12-23 19:27:18    |
| 5.  | google assistant |                  | 2019-12-23 19:27:18    |
|     | tools            |                  | 2019-12-23 12:29:39    |

| <b>Keyword</b>   | <b>Bobot</b> | <b>Tanggal dan Jam</b>   | <b>Ranking yang Diinginkan</b> |
|------------------|--------------|--------------------------|--------------------------------|
| pack             | 220          | 2019-12-23 19:27:18      | v                              |
| inch             | 81           | 2019-12-23 19:27:18      | 2<br>v                         |
| inches           | 48           | 2019-12-23 19:27:18      | 3<br>$\checkmark$              |
| core             | 28           | 2019-12-23 19:27:18      | 4<br>$\checkmark$              |
| google assistant | 6            | 2019-12-23 19:27:18      | 5<br>$\checkmark$              |
| tools            | 30           | 2019-12-23 12:29:39      | 6<br>$\checkmark$              |
| locks            | 4            | 2019-12-23 12:29:39      | 7<br>$\checkmark$              |
| indanagia        | $\Omega$     | 2010, 12, 22, 12, 20, 24 | 8<br>$\checkmark$              |

Kemudian pengguna menetapkan ranking dari *keyword* pada [Tabel 5.23](#page-106-2) seperti yang ditunjukkan oleh [Gambar 5.8.](#page-107-0)

**Gambar 5.8 Penetapan ranking oleh pengguna 2**

q

 $10$ 

 $\vee$ 

 $\vee$ 

2019-12-23 12:29:24

2019-12-23 12:29:24

2019-12-23 12:29:24

#### <span id="page-107-0"></span>**5.2.2.4.2. Pengaktifan Profil**

90

 $30<sup>°</sup>$ 

14

indonesia

rolls

tape

Pada pengujian ini, pengguna 2 memiliki empat profil. Profil yang diaktifkan yaitu profil yang baru saja dibuat. Profil pengguna yang dapat diaktifkan dapat dilihat pada [Tabel 5.24.](#page-107-1)

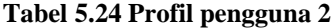

<span id="page-107-1"></span>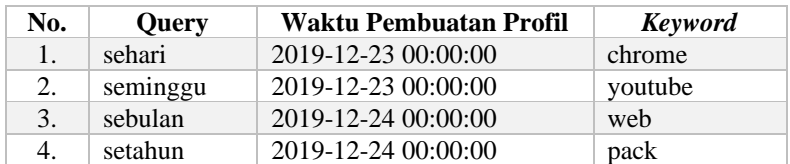

**5.2.2.4.3.** *Link-link* **yang Direkomendasikan oleh Sistem** Pengguna 2 melakukan pencarian dengan menggunakan *keyword* pencarian "coffee". *Link-link* yang direkomendasikan oleh sistem dapat dilihat pada [Tabel 5.25.](#page-108-0)
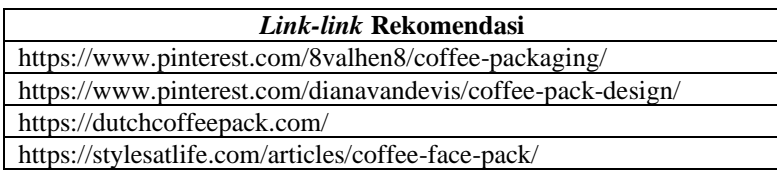

# **5.2.3. Skenario Pengujian Pengguna 3**

Pada *sub-bab* ini akan dijelaskan hasil pengujian dari data *history browser* pengguna 3.

# **5.2.3.1. Rentang Waktu Sehari**

Skenario pada *sub-bab* ini menggunakan rentang waktu sehari.

# **5.2.3.1.1. Pembobotan**

Pada pengujian ini, pengguna 3 memilih untuk menggunakan tiga *keyword* teratas. Tiga *keyword* teratas dapat dilihat pada [Tabel](#page-108-0)  [5.26.](#page-108-0)

<span id="page-108-0"></span>**Tabel 5.26 List tiga keyword teratas pengguna 3 dengan rentang waktu sehari**

| No. | <b>Keyword</b> | Frekuensi | <b>Tanggal History</b> |
|-----|----------------|-----------|------------------------|
|     | gofood         |           | 2019-12-23 12:36:43    |
|     | voucher        |           | 2019-12-23 12:36:43    |
|     | mamimumemo     |           | 2019-12-23 12:36:43    |

Kemudian pengguna menetapkan ranking dari *keyword* pada Tabel 5-26 seperti yang ditunjukkan oleh [Gambar 5.9.](#page-108-1)

| <b>Keyword</b> | <b>Bobot</b> | Tanggal dan Jam     | <b>Ranking yang Diinginkan</b> |
|----------------|--------------|---------------------|--------------------------------|
| gofood         | 12           | 2019-12-23 12:36:43 |                                |
| voucher        |              | 2019-12-23 12:36:43 | w                              |
| mamimumemo     |              | 2019-12-23 12:36:43 |                                |

<span id="page-108-1"></span>**Gambar 5.9 Penetapan ranking oleh pengguna 3**

## **5.2.3.1.2. Pengaktifan Profil**

Pada pengujian ini, pengguna 3 masih memiliki satu profil. Profil pengguna yang dapat diaktifkan dapat dilihat pada [Tabel 5.27.](#page-109-0) **Tabel 5.27 Profil pengguna 3**

<span id="page-109-0"></span>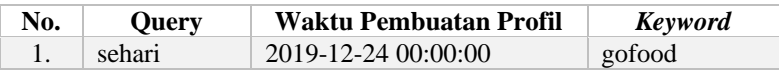

**5.2.3.1.3.** *Link-link* **yang Direkomendasikan oleh Sistem** Pengguna 3 melakukan pencarian dengan menggunakan *keyword* pencarian "one plus 7 pro". *Link-link* yang direkomendasikan oleh sistem dapat dilihat pada [Tabel 5.28.](#page-109-1)

## **Tabel 5.28** *Link-link* **yang direkomendasikan oleh sistem**

<span id="page-109-1"></span>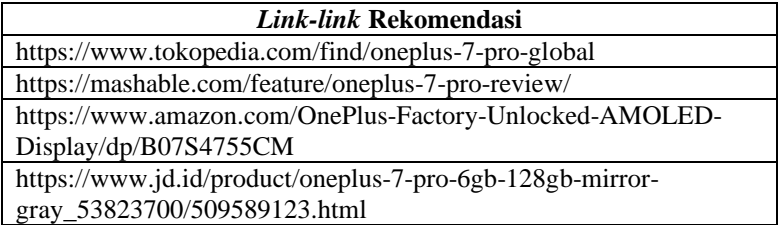

## **5.2.3.2. Rentang Waktu Seminggu**

Skenario pada *sub-bab* ini menggunakan rentang waktu seminggu.

## **5.2.3.2.1. Pembobotan**

Pada pengujian ini, pengguna 3 memilih untuk menggunakan lima *keyword* teratas. Lima *keyword* teratas dapat dilihat pada [Tabel](#page-109-2)  [5.29.](#page-109-2)

### <span id="page-109-2"></span>**Tabel 5.29 List lima keyword teratas pengguna 3 dengan rentang waktu seminggu**

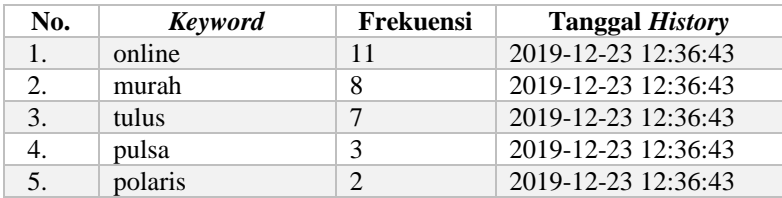

Kemudian pengguna menetapkan ranking dari *keyword* pada [Tabel 5.29](#page-109-2) seperti yang ditunjukkan oleh [Gambar 5.10.](#page-110-0)

| <b>Keyword</b> | <b>Bobot</b>   | <b>Ranking yang Diinginkan</b><br><b>Tanggal dan Jam</b> |                   |
|----------------|----------------|----------------------------------------------------------|-------------------|
| online         | 55             | 2019-12-23 12:36:43                                      | $\checkmark$      |
| murah          | 32             | 2019-12-23 12:36:43                                      | $\checkmark$      |
| tulus          | 21             | 2019-12-23 12:36:43                                      | 3<br>$\checkmark$ |
| pulsa          | 6              | 2019-12-23 12:36:43                                      | $\checkmark$<br>4 |
| polaris        | $\overline{2}$ | 2019-12-23 12:36:43                                      | $\checkmark$      |

**Gambar 5.10 Penetapan ranking oleh pengguna 3**

## <span id="page-110-0"></span>**5.2.3.2.2. Pengaktifan Profil**

Pada pengujian ini, pengguna 3 memiliki dua profil. Profil yang diaktifkan yaitu profil yang baru saja dibuat. Profil pengguna yang dapat diaktifkan dapat dilihat pada [Tabel 5.30.](#page-110-1)

**Tabel 5.30 Profil pengguna 3**

<span id="page-110-1"></span>

| No. | <b>Ouery</b> | Waktu Pembuatan Profil | Keyword |
|-----|--------------|------------------------|---------|
|     | sehari       | 2019-12-24 00:00:00    | gofood  |
|     | seminggu     | 2019-12-24 00:00:00    | murah   |

**5.2.3.2.3.** *Link-link* **yang Direkomendasikan oleh Sistem** Pengguna 3 melakukan pencarian dengan menggunakan *keyword* pencarian "chino". *Link-link* yang direkomendasikan oleh sistem dapat dilihat pada [Tabel 5.31.](#page-110-2)

#### **Tabel 5.31** *Link-link* **yang direkomendasikan oleh sistem**

<span id="page-110-2"></span>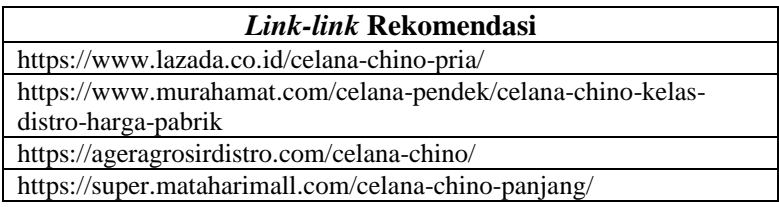

## **5.2.3.3. Rentang Waktu Sebulan**

Skenario pada *sub-bab* ini menggunakan rentang waktu sebulan.

### **5.2.3.3.1. Pembobotan**

Pada pengujian ini, pengguna 3 memilih untuk menggunakan delapan *keyword* teratas. Delapan *keyword* teratas dapat dilihat pada [Tabel 5.32.](#page-111-0)

<span id="page-111-0"></span>**Tabel 5.32 List delapan keyword teratas pengguna 3 dengan rentang waktu seminggu**

| No.                              | <b>Keyword</b>   | Frekuensi | <b>Tanggal History</b> |
|----------------------------------|------------------|-----------|------------------------|
| 1.                               | indonesia        | 28        | 2019-12-23 12:29:24    |
| 2.                               | ponsel           | 12        | 2019-12-23 12:29:24    |
| 3.                               | export history   | 3         | 2019-12-23 12:29:24    |
| 4.                               | export           | 3         | 2019-12-23 12:29:24    |
| 5.                               | ppt              |           | 2019-12-23 12:29:24    |
| 6.                               | chrome           |           | 2019-12-23 12:29:24    |
| $7_{\scriptscriptstyle{\ddots}}$ | historybookmarks |           | 2019-12-23 12:29:24    |
|                                  | webstore         |           | 2019-12-23 12:29:24    |

Kemudian pengguna menetapkan ranking dari *keyword* pada [Tabel 5.32](#page-111-0) seperti yang ditunjukkan oleh [Gambar 5.11.](#page-111-1)

| <b>Keyword</b>   | <b>Bobot</b>   | <b>Tanggal dan Jam</b> | <b>Ranking yang Diinginkan</b> |
|------------------|----------------|------------------------|--------------------------------|
| indonesia        | 224            | 2019-12-23 12:29:24    | $\checkmark$                   |
| ponsel           | 84             | 2019-12-23 12:29:24    | $\mathcal{P}$<br>$\checkmark$  |
| export history   | 18             | 2019-12-23 12:29:24    | з<br>$\checkmark$              |
| export           | 15             | 2019-12-23 12:29:24    | 4<br>$\checkmark$              |
| ppt              | 4              | 2019-12-23 12:29:24    | 5<br>$\checkmark$              |
| chrome           | 3              | 2019-12-23 12:29:24    | 6<br>$\checkmark$              |
| historybookmarks | $\overline{2}$ | 2019-12-23 12:29:24    | 8<br>$\checkmark$              |
| webstore         |                | 2019-12-23 12:29:24    | $\checkmark$                   |

**Gambar 5.11 Penetapan ranking oleh pengguna 3**

# <span id="page-111-1"></span>**5.2.3.3.2. Pengaktifan Profil**

Pada pengujian ini, pengguna 3 memiliki tiga profil. Profil yang diaktifkan yaitu profil yang baru saja dibuat. Profil pengguna yang dapat diaktifkan dapat dilihat pada [Tabel 5.33.](#page-112-0)

#### **Tabel 5.33 Profil pengguna 3**

<span id="page-112-0"></span>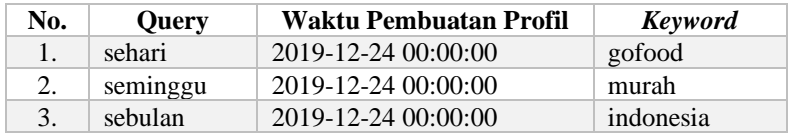

**5.2.3.3.3.** *Link-link* **yang Direkomendasikan oleh Sistem** Pengguna 3 melakukan pencarian dengan menggunakan *keyword* pencarian "baju". *Link-link* yang direkomendasikan oleh sistem dapat dilihat pada [Tabel 5.34.](#page-112-1)

### **Tabel 5.34** *Link-link* **yang direkomendasikan oleh sistem**

<span id="page-112-1"></span>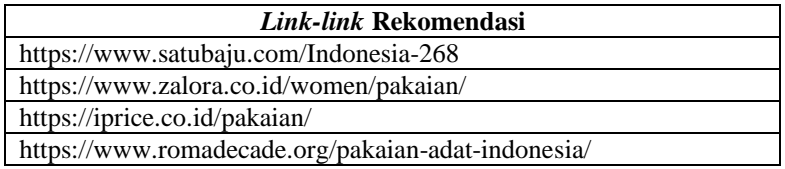

### **5.2.3.4. Rentang Waktu Setahun**

Skenario pada *sub-bab* ini menggunakan rentang waktu setahun

## **5.2.3.4.1. Pembobotan**

Pada pengujian ini, pengguna 3 memilih untuk menggunakan 10 *keyword* teratas. Sepuluh *keyword* teratas dapat dilihat pada [Tabel](#page-112-2)  [5.35.](#page-112-2)

<span id="page-112-2"></span>**Tabel 5.35 List 10 keyword teratas pengguna 3 dengan rentang waktu seminggu**

| No. | <b>Keyword</b>   | Frekuensi | <b>Tanggal History</b> |
|-----|------------------|-----------|------------------------|
| 1.  | pack             | 22        | 2019-12-23 19:27:18    |
| 2.  | inch             | 9         | 2019-12-23 19:27:18    |
| 3.  | inches           | 6         | 2019-12-23 19:27:18    |
| 4.  | core             | 4         | 2019-12-23 19:27:18    |
| 5.  | google assistant |           | 2019-12-23 19:27:18    |
| 6.  | tools            | 6         | 2019-12-23 12:29:39    |
| 7.  | locks            |           | 2019-12-23 12:29:39    |
| 8.  | indonesia        | 30        | 2019-12-23 12:29:24    |
| 9.  | rolls            | 15        | 2019-12-23 12:29:24    |
| 10. | tape             | 14        | 2019-12-23 12:29:24    |

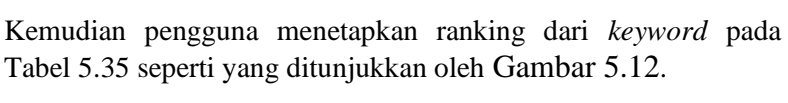

| <b>Keyword</b>   | <b>Bobot</b>   | <b>Tanggal dan Jam</b> | <b>Ranking yang Diinginkan</b> |
|------------------|----------------|------------------------|--------------------------------|
| pack             | 220            | 2019-12-23 19:27:18    | v                              |
| inch             | 81             | 2019-12-23 19:27:18    | $\overline{2}$<br>v            |
| inches           | 48             | 2019-12-23 19:27:18    | 3<br>$\checkmark$              |
| core             | 28             | 2019-12-23 19:27:18    | 4<br>$\checkmark$              |
| google assistant | 6              | 2019-12-23 19:27:18    | 5<br>$\checkmark$              |
| tools            | 30             | 2019-12-23 12:29:39    | 6<br>$\checkmark$              |
| locks            | $\overline{4}$ | 2019-12-23 12:29:39    | 7<br>$\checkmark$              |
| indonesia        | 90             | 2019-12-23 12:29:24    | 8<br>$\checkmark$              |
| rolls            | 30             | 2019-12-23 12:29:24    | 9<br>$\checkmark$              |
| tape             | 14             | 2019-12-23 12:29:24    | 10<br>$\checkmark$             |

**Gambar 5.12 Penetapan ranking oleh pengguna 3**

# <span id="page-113-0"></span>**5.2.3.4.2. Pengaktifan Profil**

Pada pengujian ini, pengguna 3 memiliki empat profil. Profil yang diaktifkan yaitu profil yang baru saja dibuat. Profil pengguna yang dapat diaktifkan dapat dilihat pada [Tabel 5.36.](#page-113-1)

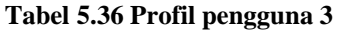

<span id="page-113-1"></span>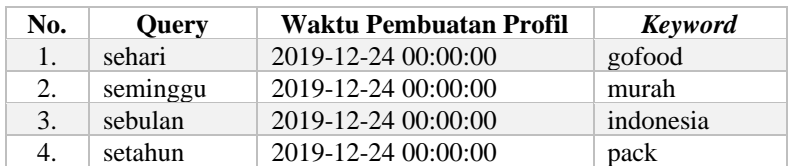

**5.2.3.4.3.** *Link-link* **yang Direkomendasikan oleh Sistem** Pengguna 3 melakukan pencarian dengan menggunakan *keyword* pencarian "coffee". *Link-link* yang direkomendasikan oleh sistem dapat dilihat pada [Tabel 5.37.](#page-114-0)

### **Tabel 5.37** *Link-link* **yang direkomendasikan oleh sistem**

<span id="page-114-0"></span>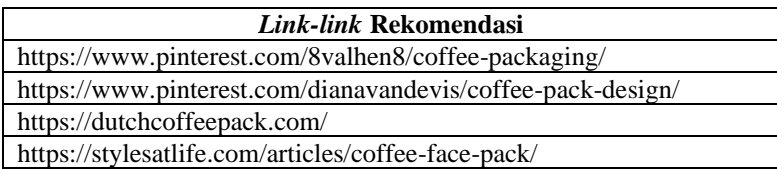

# **5.2.4. Skenario Pengujian Pengguna 4**

Pada *sub-bab* ini akan dijelaskan hasil pengujian dari data *history browser* pengguna 4.

## **5.2.4.1. Rentang Waktu Sehari**

Skenario pada *sub-bab* ini menggunakan rentang waktu sehari.

## **5.2.4.1.1. Pembobotan**

Pada pengujian ini, pengguna 4 memilih untuk menggunakan tiga *keyword* teratas. Tiga *keyword* teratas dapat dilihat pada [Tabel](#page-114-1)  [5.38.](#page-114-1)

#### <span id="page-114-1"></span>**Tabel 5.38 List 3 keyword teratas pengguna 4 dengan rentang waktu sehari**

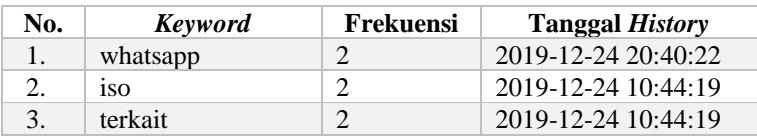

Kemudian pengguna menetapkan ranking dari *keyword* pada [Tabel 5.38](#page-114-1) seperti yang ditunjukkan oleh [Gambar 5.13.](#page-114-2)

| <b>Keyword</b> | Tanggal dan Jam<br><b>Bobot</b> |                     | <b>Ranking yang Diinginkan</b> |
|----------------|---------------------------------|---------------------|--------------------------------|
| whatsapp       | 6                               | 2019-12-24 20:40:22 | $\checkmark$                   |
| 1SO            |                                 | 2019-12-24 10:44:19 | $\checkmark$                   |
| terkait        | o                               | 2019-12-24 10:44:19 | $\checkmark$                   |

**Gambar 5.13 Penetapan ranking oleh pengguna 4**

# <span id="page-114-2"></span>**5.2.4.1.2. Pengaktifan Profil**

Pada pengujian ini, pengguna 4 masih memiliki satu profil. Sehingga profil yang diaktifkan yaitu profil yang baru saja dibuat. Profil pengguna yang dapat diaktifkan dapat dilihat pada [Tabel](#page-115-0)  [5.39](#page-115-0).

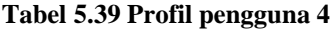

<span id="page-115-0"></span>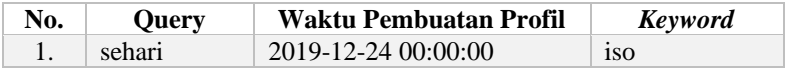

**5.2.4.1.3.** *Link-link* **yang Direkomendasikan oleh Sistem** Pengguna 4 melakukan pencarian dengan menggunakan *keyword* pencarian "tas". *Link-link* yang direkomendasikan oleh sistem dapat dilihat pada [Tabel 5.40.](#page-115-1)

**Tabel 5.40** *Link-link* **yang direkomendasikan oleh sistem**

<span id="page-115-1"></span>

| Link-link Rekomendasi                                              |  |  |  |  |
|--------------------------------------------------------------------|--|--|--|--|
| https://id-id.facebook.com/tas.iso.5                               |  |  |  |  |
| https://www.facebook.com/tas.iso.5                                 |  |  |  |  |
| https://shopee.co.id/Raket-RS-Iso-Power-777-Bonus-Tas-Kaos-        |  |  |  |  |
| Senar-Lengkap-i.12105133.292644610                                 |  |  |  |  |
| https://shopee.co.id/Best-Seller-Raket-Rs-Iso-Power-777-Bonus-Tas- |  |  |  |  |
| Kaos-Senar-Lengkap-Best-Seller-i.119787528.2072663135              |  |  |  |  |

### **5.2.4.2. Rentang Waktu Seminggu**

Skenario pada *sub-bab* ini menggunakan rentang waktu seminggu. **5.2.4.2.1. Pembobotan**

# Pada pengujian ini, pengguna 4 memilih untuk menggunakan 5 *keyword* teratas. Lima *keyword* teratas dapat dilihat pada [Tabel](#page-115-2)  [5.41.](#page-115-2)

<span id="page-115-2"></span>**Tabel 5.41 List 6 keyword teratas pengguna 4 dengan rentang waktu seminggu**

| No. | <b>Keyword</b>              | <b>Frekuensi</b> | <b>Tanggal History</b> |
|-----|-----------------------------|------------------|------------------------|
| 1.  | 1 <sub>SO</sub>             | 15               | 2019-12-24 20:40:22    |
| 2.  | terkait                     |                  | 2019-12-24 20:40:22    |
| 3.  | sciencedirect               | 126              | 2019-12-24 10:44:19    |
| 4.  | management                  | 55               | 2019-12-24 10:44:19    |
| 5.  | environmental<br>management | 43               | 2019-12-24 10:44:19    |

Kemudian pengguna menetapkan ranking dari *keyword* pada [Tabel 5.41](#page-115-2) seperti yang ditunjukkan oleh [Gambar 5.14.](#page-116-0)

| <b>Keyword</b>              | <b>Bobot</b> | <b>Tanggal dan Jam</b> | <b>Ranking yang</b><br><b>Diinginkan</b> |
|-----------------------------|--------------|------------------------|------------------------------------------|
| 1 <sub>so</sub>             | 75           | 2019-12-24<br>20:40:22 | 4<br>$\checkmark$                        |
| terkait                     | 8            | 2019-12-24<br>20:40:22 | 5<br>$\checkmark$                        |
| sciencedirect               | 378          | 2019-12-24<br>10:44:19 | $\checkmark$                             |
| management                  | 110          | 2019-12-24<br>10:44:19 | 3<br>$\checkmark$                        |
| environmental<br>management | 43           | 2019-12-24<br>10:44:19 | 2<br>$\checkmark$                        |

**Gambar 5.14 Penetapan ranking oleh pengguna 4**

# <span id="page-116-0"></span>**5.2.4.2.2. Pengaktifan Profil**

Pada pengujian ini, pengguna 4 memiliki dua profil. Profil yang diaktifkan yaitu profil yang baru saja dibuat. Profil pengguna yang dapat diaktifkan dapat dilihat pada [Tabel 5.42.](#page-116-1)

#### **Tabel 5.42 Profil pengguna 4**

<span id="page-116-1"></span>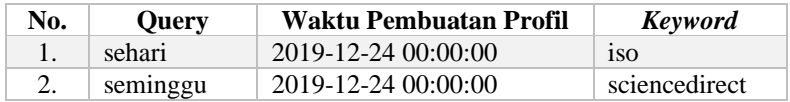

**5.2.4.2.3.** *Link-link* **yang Direkomendasikan oleh Sistem** Pengguna 4 melakukan pencarian dengan menggunakan *keyword* pencarian "tas". *Link-link* yang direkomendasikan oleh sistem dapat dilihat pada [Tabel 5.43.](#page-116-2)

#### **Tabel 5.43** *Link-link* **yang direkomendasikan oleh sistem**

<span id="page-116-2"></span>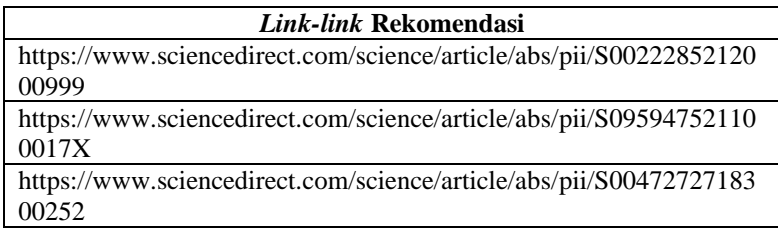

## **5.2.4.3. Rentang Waktu Sebulan**

Skenario pada *sub-bab* ini menggunakan rentang waktu sebulan.

# **5.2.4.3.1. Pembobotan**

Pada pengujian ini, pengguna 4 memilih untuk menggunakan tiga *keyword* teratas. Tiga *keyword* teratas dapat dilihat pada Tabel [5.44.](#page-117-0)

<span id="page-117-0"></span>**Tabel 5.44 List 3 keyword teratas pengguna 4 dengan rentang waktu seminggu**

| No. | <b>Keyword</b> | Frekuensi | <b>Tanggal History</b> |
|-----|----------------|-----------|------------------------|
|     | 1SO            | 19        | 2019-12-24 20:40:22    |
|     | terkait        |           | 2019-12-24 20:40:22    |
|     | sciencedirect  | 240       | 2019-12-24 10:44:19    |

Kemudian pengguna menetapkan ranking dari *keyword* pada [Tabel 5.44](#page-117-0) seperti yang ditunjukkan oleh [Gambar 5.15.](#page-117-1)

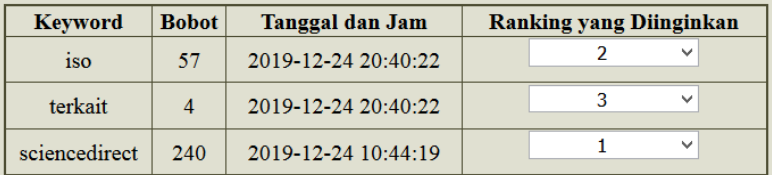

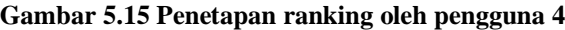

## <span id="page-117-1"></span>**5.2.4.3.2. Pengaktifan Profil**

Pada pengujian ini, pengguna 4 memiliki tiga profil. Profil yang diaktifkan yaitu profil yang baru saja dibuat. Profil pengguna yang dapat diaktifkan dapat dilihat pada [Tabel 5.45.](#page-117-2)

### **Tabel 5.45 Profil pengguna 4**

<span id="page-117-2"></span>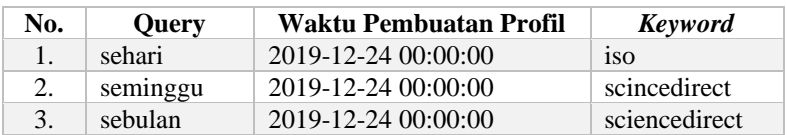

## **5.2.4.3.3.** *Link-link* **yang Direkomendasikan oleh Sistem**

Pengguna 4 melakukan pencarian dengan menggunakan *keyword* pencarian "sepatu". *Link-link* yang direkomendasikan oleh sistem dapat dilihat pada [Tabel 5.46.](#page-118-0)

### **Tabel 5.46** *Link-link* **yang direkomendasikan oleh sistem**

<span id="page-118-0"></span>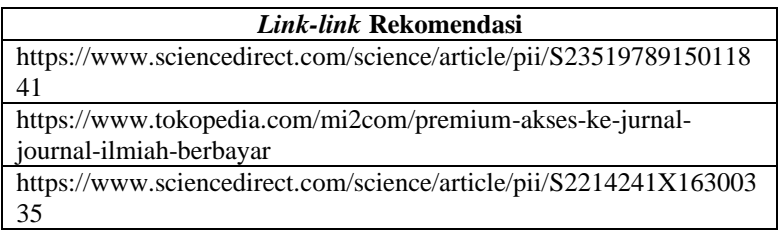

# **5.2.4.4. Rentang Waktu Setahun**

Skenario pada *sub-bab* ini menggunakan rentang waktu setahun

# **5.2.4.4.1. Pembobotan**

Pada pengujian ini, pengguna 4 memilih untuk menggunakan tiga *keyword* teratas. Tiga *keyword* teratas dapat dilihat pada [Tabel](#page-118-1)  [5.47.](#page-118-1)

### <span id="page-118-1"></span>**Tabel 5.47 List 3 keyword teratas pengguna 4 dengan rentang waktu seminggu**

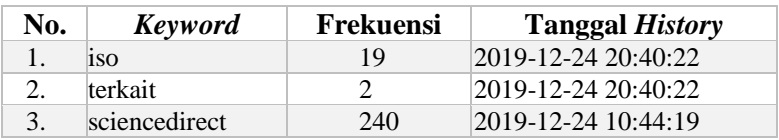

Kemudian pengguna menetapkan ranking dari *keyword* pada [Tabel 5.47](#page-118-1) seperti yang ditunjukkan oleh [Gambar 5.16.](#page-118-2)

| <b>Keyword</b> | <b>Bobot</b> | Tanggal dan Jam     | <b>Ranking yang Diinginkan</b> |
|----------------|--------------|---------------------|--------------------------------|
| 1SO            | 57           | 2019-12-24 20:40:22 | $\overline{\phantom{a}}$       |
| terkait        | 4            | 2019-12-24 20:40:22 | $\checkmark$                   |
| sciencedirect  | 240          | 2019-12-24 10:44:19 | $\checkmark$                   |

<span id="page-118-2"></span>**Gambar 5.16 Penetapan ranking oleh pengguna 4**

# **5.2.4.4.2. Pengaktifan Profil**

Pada pengujian ini, pengguna 4 memiliki empat profil. Profil yang diaktifkan yaitu profil yang baru saja dibuat. Profil pengguna yang dapat diaktifkan dapat dilihat pada [Tabel 5.48.](#page-119-0)

<span id="page-119-0"></span>

| No. | <b>Query</b> | Waktu Pembuatan Profil | Keyword       |
|-----|--------------|------------------------|---------------|
| 1.  | sehari       | 2019-12-24 00:00:00    | 1SO           |
| 2.  | seminggu     | 2019-12-24 00:00:00    | sciencedirect |
| 3.  | sebulan      | 2019-12-24 00:00:00    | sciencedirect |
| 4.  | setahun      | 2019-12-24 00:00:00    | 1SO           |

**Tabel 5.48 Profil pengguna 4**

**5.2.4.4.3.** *Link-link* **yang Direkomendasikan oleh Sistem**

Pengguna 4 melakukan pencarian dengan menggunakan *keyword* pencarian "meja portabel". *Link-link* yang direkomendasikan oleh sistem dapat dilihat pada [Tabel 5.49.](#page-119-1)

## **Tabel 5.49** *Link-link* **yang direkomendasikan oleh sistem**

<span id="page-119-1"></span>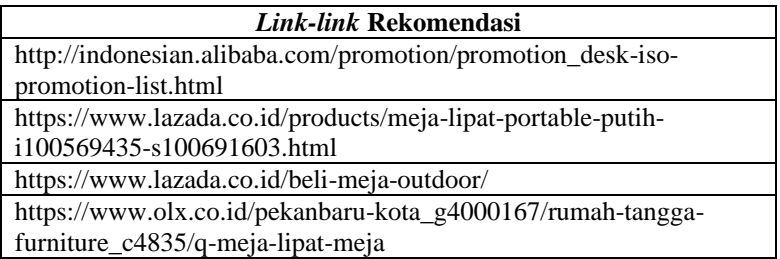

# **5.2.5. Skenario Pengujian Pengguna 5**

Pada *sub-bab* ini akan dijelaskan hasil pengujian dari data *history browser* pengguna 5.

# **5.2.5.1. Rentang Waktu Sehari**

Skenario pada *sub-bab* ini menggunakan rentang waktu sehari.

# **5.2.5.1.1. Pembobotan**

Pada pengujian ini, pengguna 5 memilih untuk menggunakan tiga *keyword* teratas. Tiga *keyword* teratas dapat dilihat pada [Tabel](#page-120-0)  [5.50.](#page-120-0)

<span id="page-120-0"></span>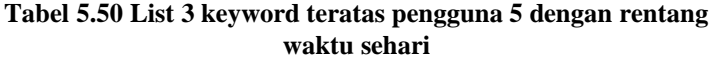

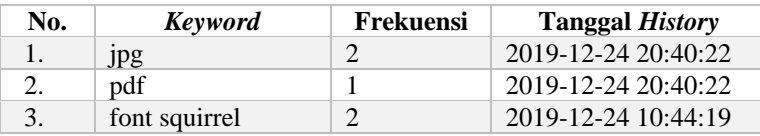

Kemudian pengguna menetapkan ranking dari *keyword* pada [Tabel 5.50](#page-120-0) seperti yang ditunjukkan oleh [Gambar 5.17.](#page-120-1)

| <b>Keyword</b> | <b>Bobot</b>             | Tanggal dan Jam     | <b>Ranking yang Diinginkan</b> |
|----------------|--------------------------|---------------------|--------------------------------|
| Jpg            |                          | 2019-12-24 20:40:22 | $\overline{\phantom{a}}$       |
| pdf            |                          | 2019-12-24 20:40:22 | $\checkmark$                   |
| font squirrel  | $\overline{\mathcal{L}}$ | 2019-12-24 10:44:19 | $\checkmark$                   |

**Gambar 5.17 Penetapan ranking oleh pengguna 5**

## <span id="page-120-1"></span>**5.2.5.1.2. Pengaktifan Profil**

Pada pengujian ini, pengguna 5 masih memiliki satu profil. Sehingga profil yang diaktifkan yaitu profil yang baru saja dibuat. Profil pengguna yang dapat diaktifkan dapat dilihat pada [Tabel](#page-120-2)  [5.51.](#page-120-2)

### **Tabel 5.51 Profil pengguna 5**

<span id="page-120-2"></span>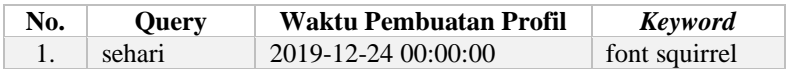

**5.2.5.1.3.** *Link-link* **yang Direkomendasikan oleh Sistem** Pengguna 5 melakukan pencarian dengan menggunakan *keyword* pencarian "mouse". *Link-link* yang direkomendasikan oleh sistem dapat dilihat pada [Tabel 5.52.](#page-120-3)

**Tabel 5.52** *Link-link* **yang direkomendasikan oleh sistem**

<span id="page-120-3"></span>

| Link-link Rekomendasi                                          |  |  |
|----------------------------------------------------------------|--|--|
| https://www.fontsquirrel.com/                                  |  |  |
| https://www.fontsquirrel.com/fonts/list/classification/retro   |  |  |
| https://www.sleeplessmedia.com/2013/11/13/the-age-of-exciting- |  |  |
| web-design-fonts-google-fonts-font-squirrel-typekit/           |  |  |

### **5.2.5.2. Rentang Waktu Seminggu**

Skenario pada *sub-bab* ini menggunakan rentang waktu seminggu.

#### **5.2.5.2.1. Pembobotan**

Pada pengujian ini, pengguna 5 memilih untuk menggunakan delapan *keyword* teratas. Delapan *keyword* teratas dapat dilihat pada [Tabel 5.53.](#page-121-0)

<span id="page-121-0"></span>**Tabel 5.53 List 5 keyword teratas pengguna 5 dengan rentang waktu seminggu**

| No. | <b>Keyword</b>    | Frekuensi | <b>Tanggal History</b> |
|-----|-------------------|-----------|------------------------|
| 1.  | jpg               | 3         | 2019-12-24 20:40:22    |
| 2.  | pdf               | 2         | 2019-12-24 20:40:22    |
| 3.  | wallpaper         | 8         | 2019-12-24 10:44:19    |
| 4.  | font squirrel     | 6         | 2019-12-24 10:44:19    |
| 5.  | squirrel          | 3         | 2019-12-24 10:44:19    |
| 6.  | pengumuman        | 3         | 2019-12-24 10:44:19    |
| 7.  | pengumuman<br>png | 3         | 2019-12-24 10:44:19    |
| 8.  | 2014              | 2         | 2019-12-24 10:44:19    |

Kemudian pengguna menetapkan ranking dari *keyword* pada [Tabel 5.53](#page-121-0) seperti yang ditunjukkan oleh [Gambar 5.18.](#page-121-1)

| <b>Keyword</b> | <b>Bobot</b>   | <b>Tanggal dan Jam</b> | <b>Ranking yang Diinginkan</b>           |
|----------------|----------------|------------------------|------------------------------------------|
| .jpg           | 24             | 2019-12-24 20:40:22    | 3<br>$\checkmark$                        |
| pdf            | 14             | 2019-12-24 20:40:22    | 5<br>$\checkmark$                        |
| wallpaper      | 48             | 2019-12-24 10:44:19    | 1<br>$\checkmark$                        |
| font squirrel  | 30             | 2019-12-24 10:44:19    | $\overline{\phantom{a}}$<br>$\checkmark$ |
| squirrel       | 12             | 2019-12-24 10:44:19    | 4<br>$\checkmark$                        |
| pengumuman     | 9              | 2019-12-24 10:44:19    | 6<br>$\checkmark$                        |
| pengumuman png | 6              | 2019-12-24 10:44:19    | 7<br>$\checkmark$                        |
| 2014           | $\overline{2}$ | 2019-12-24 10:44:19    | 8<br>$\checkmark$                        |

<span id="page-121-1"></span>**Gambar 5.18 Penetapan ranking oleh pengguna 5**

# **5.2.5.2.2. Pengaktifan Profil**

Pada pengujian ini, pengguna 3 memiliki dua profil. Profil yang diaktifkan yaitu profil yang baru saja dibuat. Profil pengguna yang dapat diaktifkan dapat dilihat pada [Tabel 5.54.](#page-122-0)

**Tabel 5.54 Profil pengguna 5**

<span id="page-122-0"></span>

| No. | <b>Ouery</b> | Waktu Pembuatan Profil | <b>Keyword</b> |
|-----|--------------|------------------------|----------------|
|     | sehari       | 2019-12-24 00:00:00    | gofood         |
|     | seminggu     | 2019-12-24 00:00:00    | wallpaper      |

# **5.2.5.2.3.** *Link-link* **yang Direkomendasikan oleh Sistem**

Pengguna 5 melakukan pencarian dengan menggunakan *keyword* pencarian "tiket konser". *Link-link* yang direkomendasikan oleh sistem dapat dilihat pada [Tabel 5.55.](#page-122-1)

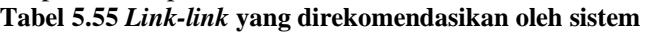

<span id="page-122-1"></span>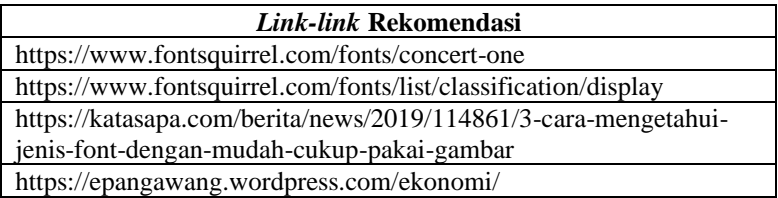

# **5.2.5.3. Rentang Waktu Sebulan**

Skenario pada *sub-bab* ini menggunakan rentang waktu sebulan.

## **5.2.5.3.1. Pembobotan**

Pada pengujian ini, pengguna 5 memilih untuk menggunakan enam *keyword* teratas. Enam *keyword* teratas dapat dilihat pada [Tabel](#page-122-2)  [5.56.](#page-122-2)

<span id="page-122-2"></span>**Tabel 5.56 List enam keyword teratas pengguna 3 dengan rentang waktu seminggu**

| No. | <b>Keyword</b>  | <b>Frekuensi</b> | <b>Tanggal History</b> |
|-----|-----------------|------------------|------------------------|
| 1.  | pdf             | 16               | 2019-12-24 20:40:22    |
| 2.  | 1 <sub>pg</sub> | Q                | 2019-12-24 20:40:22    |
| 3.  | download        | 49               | 2019-12-24 10:44:19    |
| 4.  | free download   | 42               | 2019-12-24 10:44:19    |
| 5.  | psd             | 24               | 2019-12-24 10:44:19    |
| 6.  | files           | 22               | 2019-12-24 10:44:19    |

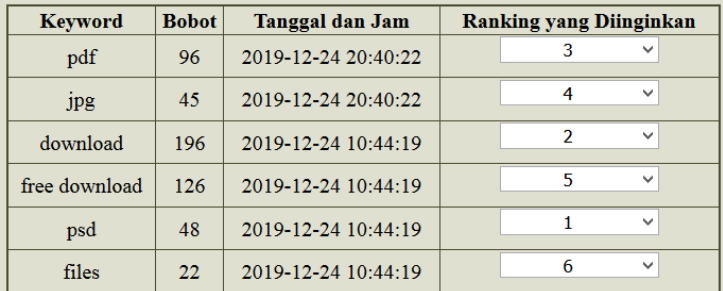

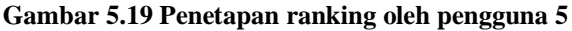

## <span id="page-123-0"></span>**5.2.5.3.2. Pengaktifan Profil**

Pada pengujian ini, pengguna 5 memiliki tiga profil. Profil yang diaktifkan yaitu profil yang baru saja dibuat. Profil pengguna yang dapat diaktifkan dapat dilihat pada [Tabel 5.57.](#page-123-1)

**Tabel 5.57 Profil pengguna 5**

<span id="page-123-1"></span>

| No. | <b>Ouery</b> | Waktu Pembuatan Profil | <b>Keyword</b> |
|-----|--------------|------------------------|----------------|
|     | sehari       | 2019-12-24 00:00:00    | font squirrel  |
|     | seminggu     | 2019-12-24 00:00:00    | wallpaper      |
|     | sebulan      | 2019-12-24 00:00:00    | psd            |

**5.2.5.3.3.** *Link-link* **yang Direkomendasikan oleh Sistem** Pengguna 5 melakukan pencarian dengan menggunakan *keyword* pencarian "ikat rambut". *Link-link* yang direkomendasikan oleh sistem dapat dilihat pada [Tabel 5.58.](#page-123-2)

# **Tabel 5.58** *Link-link* **yang direkomendasikan oleh sistem**

<span id="page-123-2"></span>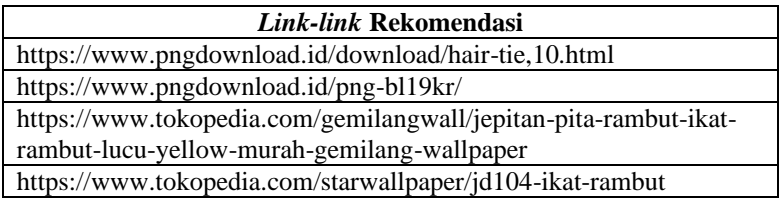

## **5.2.5.4. Rentang Waktu Setahun**

Skenario pada *sub-bab* ini menggunakan rentang waktu setahun

## **5.2.5.4.1. Pembobotan**

Pada pengujian ini, pengguna 5 memilih untuk menggunakan enam *keyword* teratas. Enam *keyword* teratas dapat dilihat pada [Tabel](#page-124-0)  [5.59.](#page-124-0)

<span id="page-124-0"></span>**Tabel 5.59 List enam keyword teratas pengguna 5 dengan rentang waktu seminggu**

| No. | <b>Keyword</b>   | <b>Frekuensi</b> | <b>Tanggal History</b> |
|-----|------------------|------------------|------------------------|
| 1.  | pdf              | 16               | 2019-12-24 20:40:22    |
| 2.  | 1 <sub>p</sub> g | 9                | 2019-12-24 20:40:22    |
| 3.  | download         | 49               | 2019-12-24 10:44:19    |
| 4.  | free download    | 42               | 2019-12-24 10:44:19    |
| 5.  | psd              | 24               | 2019-12-24 10:44:19    |
| б.  | files            | 22               | 2019-12-24 10:44:19    |

Kemudian pengguna menetapkan ranking dari *keyword* pada [Tabel 5.59](#page-124-0) seperti yang ditunjukkan oleh [Gambar 5.20.](#page-124-1)

| <b>Keyword</b> | <b>Bobot</b> | Tanggal dan Jam     | <b>Ranking yang Diinginkan</b> |
|----------------|--------------|---------------------|--------------------------------|
| pdf            | 96           | 2019-12-24 20:40:22 | 3<br>$\checkmark$              |
| Jpg            | 45           | 2019-12-24 20:40:22 | 4<br>$\checkmark$              |
| download       | 196          | 2019-12-24 10:44:19 | $\checkmark$                   |
| free download  | 126          | 2019-12-24 10:44:19 | 2<br>$\checkmark$              |
| psd            | 48           | 2019-12-24 10:44:19 | 5<br>$\checkmark$              |
| files          | 22           | 2019-12-24 10:44:19 | 6<br>$\checkmark$              |

**Gambar 5.20 Penetapan ranking oleh pengguna 5**

# <span id="page-124-1"></span>**5.2.5.4.2. Pengaktifan Profil**

Pada pengujian ini, pengguna 5 memiliki empat profil. Profil pengguna yang dapat diaktifkan dapat dilihat pada [Tabel 5.60.](#page-124-2)

**Tabel 5.60 Profil pengguna 5**

<span id="page-124-2"></span>

| No. | Query    | Waktu Pembuatan Profil | <b>Keyword</b> |
|-----|----------|------------------------|----------------|
| 1.  | sehari   | 2019-12-24 00:00:00    | font squirrel  |
| 2.  | seminggu | 2019-12-24 00:00:00    | wallpaper      |
| 3.  | sebulan  | 2019-12-24 00:00:00    | psd            |
| 4.  | setahun  | 2019-12-24 00:00:00    | psd            |

## **5.2.5.4.3.** *Link-link* **yang Direkomendasikan oleh Sistem**

Pengguna 5 melakukan pencarian dengan menggunakan *keyword* pencarian "softcase f9". *Link-link* yang direkomendasikan oleh sistem dapat dilihat pada [Tabel 5.61.](#page-125-0)

**Tabel 5.61** *Link-link* **yang direkomendasikan oleh sistem**

<span id="page-125-0"></span>

| Link-link Rekomendasi                                   |  |  |  |
|---------------------------------------------------------|--|--|--|
| https://www.freepik.com/free-photos-vectors/case        |  |  |  |
| https://www.ciptaloka.com/custom_case_hp_oppo_casing-23 |  |  |  |
| https://www.ciptaloka.com/custom_casing_hp              |  |  |  |
| https://www.pictame.com/user/dosicase.psd/11324597473   |  |  |  |

# **5.2.6. Skenario Pengujian Pengguna 6**

Pada *sub-bab* ini akan dijelaskan hasil pengujian dari data *history browser* pengguna 6.

# **5.2.6.1. Rentang Waktu Sehari**

Skenario pada *sub-bab* ini menggunakan rentang waktu sehari.

# **5.2.6.1.1. Pembobotan**

Pada pengujian ini, pengguna 6 memilih untuk menggunakan lima *keyword* teratas. Lima *keyword* teratas dapat dilihat pada [Tabel](#page-125-1)  [5.62.](#page-125-1)

<span id="page-125-1"></span>**Tabel 5.62 List lima keyword teratas pengguna 6 dengan rentang waktu sehari**

| No. | <b>Keyword</b> | Frekuensi | <b>Tanggal History</b> |
|-----|----------------|-----------|------------------------|
| 1.  | murai          |           | 2019-12-24 20:40:22    |
| 2.  | adobe          |           | 2019-12-24 10:44:19    |
| 3.  | version        |           | 2019-12-24 10:44:19    |
| 4.  | bagas31        |           | 2019-12-24 10:44:19    |
| 5.  | photoshop      |           | 2019-12-24 10:44:19    |

Kemudian pengguna menetapkan ranking dari *keyword* pada [Tabel 5.62](#page-125-1) seperti yang ditunjukkan oleh [Gambar 5.21.](#page-126-0)

| <b>Keyword</b> | <b>Bobot</b> | Tanggal dan Jam     | <b>Ranking yang Diinginkan</b> |
|----------------|--------------|---------------------|--------------------------------|
| murai          | 5            | 2019-12-24 20:40:22 | $\checkmark$                   |
| adobe          | 8            | 2019-12-24 10:44:19 | $\checkmark$                   |
| version        | 6            | 2019-12-24 10:44:19 | $\checkmark$                   |
| bagas31        | 4            | 2019-12-24 10:44:19 | $\checkmark$                   |
| photoshop      |              | 2019-12-24 10:44:19 | 3<br>$\checkmark$              |

**Gambar 5.21 Penetapan ranking oleh pengguna 6**

# <span id="page-126-0"></span>**5.2.6.1.2. Pengaktifan Profil**

Pada pengujian ini, pengguna 6 masih memiliki satu profil. Sehingga profil yang diaktifkan yaitu profil yang baru saja dibuat. Profil pengguna yang dapat diaktifkan dapat dilihat pada [Tabel](#page-126-1)  [5.63.](#page-126-1)

**Tabel 5.63 Profil pengguna 6**

<span id="page-126-1"></span>

| No. | <b>Ouery</b> | Waktu Pembuatan Profil | <b>Keyword</b> |
|-----|--------------|------------------------|----------------|
|     | sehari       | 2019-12-24 00:00:00    | murai          |

## **5.2.6.1.3.** *Link-link* **yang Direkomendasikan oleh Sistem**

Pengguna 6 melakukan pencarian dengan menggunakan *keyword* pencarian "photoshop". *Link-link* yang direkomendasikan oleh sistem dapat dilihat pada [Tabel 5.64.](#page-126-2)

### **Tabel 5.64** *Link-link* **yang direkomendasikan oleh sistem**

<span id="page-126-2"></span>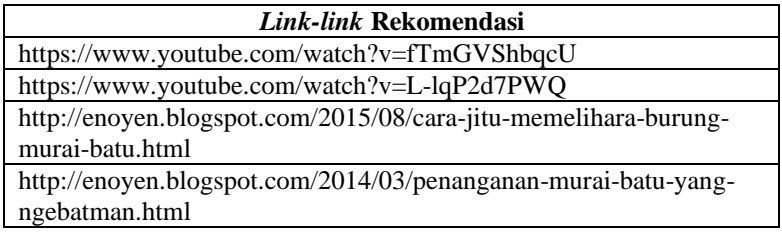

## **5.2.6.2. Rentang Waktu Seminggu**

Skenario pada *sub-bab* ini menggunakan rentang waktu seminggu.

## **5.2.6.2.1. Pembobotan**

Pada pengujian ini, pengguna 6 memilih untuk menggunakan enam *keyword* teratas. Enam *keyword* teratas dapat dilihat pada [Tabel](#page-127-0)  [5.65.](#page-127-0)

<span id="page-127-0"></span>**Tabel 5.65 List enam keyword teratas pengguna 6 dengan rentang waktu seminggu**

| No. | <b>Keyword</b>   | Frekuensi     | <b>Tanggal History</b> |
|-----|------------------|---------------|------------------------|
| 1.  | export           | 3             | 2019-12-24 20:40:22    |
| 2.  | historybookmarks | $\mathcal{D}$ | 2019-12-24 20:40:22    |
| 3.  | windows          | 80            | 2019-12-24 10:44:19    |
| 4.  | web              | 6             | 2019-12-24 10:44:19    |
| 5.  | asus             | 6             | 2019-12-24 10:44:19    |
| 6.  | linux            |               | 2019-12-24 10:44:19    |

Kemudian pengguna menetapkan ranking dari *keyword* pada [Tabel 5.65](#page-127-0) seperti yang ditunjukkan oleh [Gambar 5.22.](#page-127-1)

| <b>Keyword</b>   | <b>Bobot</b>   | Tanggal dan Jam     | <b>Ranking yang Diinginkan</b> |
|------------------|----------------|---------------------|--------------------------------|
| export           | 18             | 2019-12-24 20:40:22 | 5<br>$\checkmark$              |
| historybookmarks | 10             | 2019-12-24 20:40:22 | 6<br>$\checkmark$              |
| windows          | 320            | 2019-12-24 10:44:19 | 2<br>$\checkmark$              |
| web              | 18             | 2019-12-24 10:44:19 | 3<br>$\checkmark$              |
| asus             | 12             | 2019-12-24 10:44:19 | $\checkmark$                   |
| linux            | $\overline{4}$ | 2019-12-24 10:44:19 | 4<br>$\checkmark$              |

**Gambar 5.22 Penetapan ranking oleh pengguna 6**

## <span id="page-127-1"></span>**5.2.6.2.2. Pengaktifan Profil**

Pada pengujian ini, pengguna 6 memiliki dua profil. Profil yang diaktifkan yaitu profil yang baru saja dibuat. Profil pengguna yang dapat diaktifkan dapat dilihat pada [Tabel 5.66.](#page-127-2)

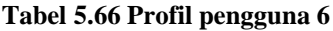

<span id="page-127-2"></span>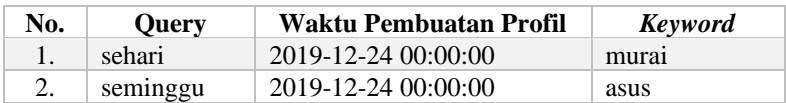

# **5.2.6.2.3.** *Link-link* **yang Direkomendasikan oleh Sistem**

Pengguna 6 melakukan pencarian dengan menggunakan *keyword* pencarian "smartwatch". *Link-link* yang direkomendasikan oleh sistem dapat dilihat pada [Tabel 5.67.](#page-128-0)

### **Tabel 5.67** *Link-link* **yang direkomendasikan oleh sistem**

<span id="page-128-0"></span>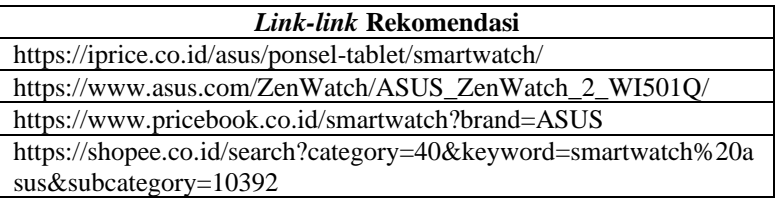

# **5.2.6.3. Rentang Waktu Sebulan**

Skenario pada *sub-bab* ini menggunakan rentang waktu sebulan.

# **5.2.6.3.1. Pembobotan**

Pada pengujian ini, pengguna 6 memilih untuk menggunakan 10 *keyword* teratas. Sepuluh *keyword* teratas dapat dilihat pada [Tabel](#page-128-1)  [5.68.](#page-128-1)

<span id="page-128-1"></span>**Tabel 5.68 List 10 keyword teratas pengguna 6 dengan rentang waktu seminggu**

| No. | <b>Keyword</b>   | Frekuensi      | <b>Tanggal History</b> |
|-----|------------------|----------------|------------------------|
| 1.  | export           | 3              | 2019-12-24 20:40:22    |
| 2.  | historybookmarks | $\mathfrak{D}$ | 2019-12-24 20:40:22    |
| 3.  | windows          | 78             | 2019-12-24 10:44:19    |
| 4.  | tiket            | 6              | 2019-12-24 10:44:19    |
| 5.  | web              | 6              | 2019-12-24 10:44:19    |
| 6.  | asus             | 6              | 2019-12-24 10:44:19    |
| 7.  | gamers           | 4              | 2019-12-24 10:44:19    |
| 8.  | linux            | 4              | 2019-12-24 10:44:19    |
| 9.  | kereta           | 4              | 2019-12-24 10:44:19    |
| 10. | pesawat          | 4              | 2019-12-24 10:44:19    |

Kemudian pengguna menetapkan ranking dari *keyword* pada [Tabel 5.68](#page-128-1) seperti yang ditunjukkan oleh [Gambar 5.23.](#page-129-0)

| <b>Keyword</b>   | <b>Bobot</b>   | Tanggal dan Jam     | <b>Ranking yang Diinginkan</b>           |
|------------------|----------------|---------------------|------------------------------------------|
| export           | 30             | 2019-12-24 20:40:22 | 10<br>$\checkmark$                       |
| historybookmarks | 18             | 2019-12-24 20:40:22 | 9<br>$\checkmark$                        |
| windows          | 624            | 2019-12-24 10:44:19 | 8<br>v                                   |
| tiket.           | 42             | 2019-12-24 10:44:19 | $\checkmark$<br>1                        |
| web              | 36             | 2019-12-24 10:44:19 | $\overline{\phantom{a}}$<br>$\checkmark$ |
| asus             | 30             | 2019-12-24 10:44:19 | 3<br>$\checkmark$                        |
| gamers           | 16             | 2019-12-24 10:44:19 | 4<br>$\checkmark$                        |
| linux            | 12             | 2019-12-24 10:44:19 | 7<br>$\checkmark$                        |
| kereta           | 8              | 2019-12-24 10:44:19 | 5<br>$\checkmark$                        |
| pesawat          | $\overline{4}$ | 2019-12-24 10:44:19 | 6<br>$\checkmark$                        |

**Gambar 5.23 Penetapan ranking oleh pengguna 6**

# <span id="page-129-0"></span>**5.2.6.3.2. Pengaktifan Profil**

Pada pengujian ini, pengguna 6 memiliki tiga profil. Profil yang diaktifkan yaitu profil yang baru saja dibuat. Profil pengguna yang dapat diaktifkan dapat dilihat pada [Tabel 5.69.](#page-129-1)

**Tabel 5.69 Profil pengguna 6**

<span id="page-129-1"></span>

| No. | <b>Query</b> | Waktu Pembuatan Profil | Keyword           |
|-----|--------------|------------------------|-------------------|
|     | sehari       | 2019-12-24 00:00:00    | mura <sub>1</sub> |
|     | seminggu     | 2019-12-24 00:00:00    | asus              |
|     | sebulan      | 2019-12-24 00:00:00    | tiket             |

**5.2.6.3.3.** *Link-link* **yang Direkomendasikan oleh Sistem**

Pengguna 6 melakukan pencarian dengan menggunakan *keyword* pencarian "earphone". *Keyword* tersebut digabungkan dengan *keyword* profil, "tiket". Kemudian sistem memberikan *Link-link* yang sesuai dengan *keyword* gabungan. *Link-link* yang direkomendasikan oleh sistem dapat dilihat pada [Tabel 5.70.](#page-130-0)

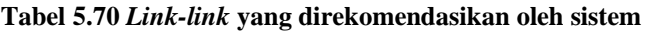

<span id="page-130-0"></span>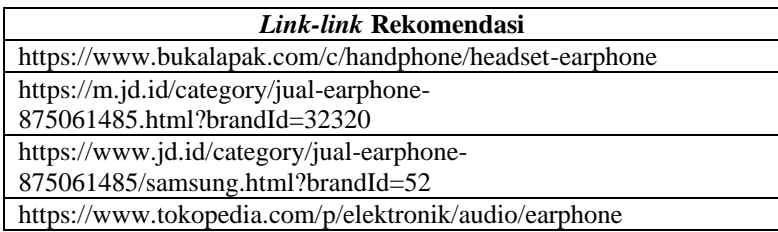

## **5.2.6.4. Rentang Waktu Setahun**

Skenario pada *sub-bab* ini menggunakan rentang waktu setahun

# **5.2.6.4.1. Pembobotan**

Pada pengujian ini, pengguna 6 memilih untuk menggunakan 10 *keyword* teratas. Sepuluh *keyword* teratas dapat dilihat pada [Tabel](#page-130-1)  [5.71.](#page-130-1)

<span id="page-130-1"></span>**Tabel 5.71 List 10 keyword teratas pengguna 6 dengan rentang waktu seminggu**

| No. | <b>Keyword</b>   | Frekuensi | <b>Tanggal History</b> |
|-----|------------------|-----------|------------------------|
| 1.  | export           | 3         | 2019-12-24 20:40:22    |
| 2.  | historybookmarks | 2         | 2019-12-24 20:40:22    |
| 3.  | windows          | 78        | 2019-12-24 10:44:19    |
| 4.  | tiket            | 6         | 2019-12-24 10:44:19    |
| 5.  | web              | 6         | 2019-12-24 10:44:19    |
| 6.  | asus             | 6         | 2019-12-24 10:44:19    |
| 7.  | gamers           | 4         | 2019-12-24 10:44:19    |
| 8.  | linux            | 4         | 2019-12-24 10:44:19    |
| 9.  | kereta           | 4         | 2019-12-24 10:44:19    |
| 10. | pesawat          | 4         | 2019-12-24 10:44:19    |

Kemudian pengguna diberikan kesempatan untuk menetapkan ranking dari *keyword* pada [Tabel 5.71](#page-130-1) jika dirasa tidak sesuai dengan pencariannya. Pengguna 6 menetapkan ranking seperti yang ditunjukkan oleh [Gambar 5.24.](#page-131-0)

| <b>Keyword</b>   | <b>Bobot</b>   | Tanggal dan Jam     | <b>Ranking yang Diinginkan</b> |
|------------------|----------------|---------------------|--------------------------------|
| export           | 30             | 2019-12-24 20:40:22 | 10<br>$\checkmark$             |
| historybookmarks | 18             | 2019-12-24 20:40:22 | 9<br>v                         |
| windows          | 624            | 2019-12-24 10:44:19 | 8<br>v                         |
| <b>tiket</b>     | 42             | 2019-12-24 10:44:19 | $\overline{\phantom{a}}$<br>v  |
| web              | 36             | 2019-12-24 10:44:19 | 4<br>v                         |
| asus             | 30             | 2019-12-24 10:44:19 | 6<br>v                         |
| gamers           | 16             | 2019-12-24 10:44:19 | 1<br>$\checkmark$              |
| linux            | 12             | 2019-12-24 10:44:19 | 7<br>v                         |
| kereta           | 8              | 2019-12-24 10:44:19 | 5<br>v                         |
| pesawat          | $\overline{4}$ | 2019-12-24 10:44:19 | 3<br>v                         |

**Gambar 5.24 Penetapan ranking oleh pengguna 6**

# <span id="page-131-0"></span>**5.2.6.4.2. Pengaktifan Profil**

Pada pengujian ini, pengguna 6 memiliki empat profil. Profil yang diaktifkan yaitu profil yang baru saja dibuat. Profil pengguna yang dapat diaktifkan dapat dilihat pada [Tabel 5.72.](#page-131-1)

**Tabel 5.72 Profil pengguna 6**

<span id="page-131-1"></span>

| No. | Query    | Waktu Pembuatan Profil | <b>Keyword</b> |
|-----|----------|------------------------|----------------|
|     | sehari   | 2019-12-24 00:00:00    | murai          |
|     | seminggu | 2019-12-24 00:00:00    | asus           |
| 3.  | sebulan  | 2019-12-24 00:00:00    | tiket          |
| 4.  | setahun  | 2019-12-24 00:00:00    | gamers         |

**5.2.6.4.3.** *Link-link* **yang Direkomendasikan oleh Sistem** Pengguna 6 melakukan pencarian dengan menggunakan *keyword* pencarian "bluetooth spreaker". *Link-link* yang direkomendasikan oleh sistem dapat dilihat pada [Tabel 5.73.](#page-131-2)

**Tabel 5.73** *Link-link* **yang direkomendasikan oleh sistem**

<span id="page-131-2"></span>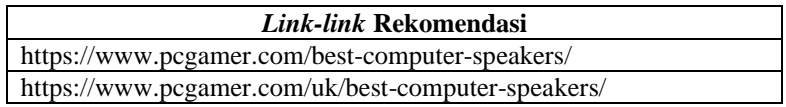

https://www.pcgamer.com/best-mouse-pad-for-gaming/ https://www.pcgamer.com/creative-stage-21-pc-speakers-review/

### **5.2.7. Skenario Pengujian Pengguna 7**

Pada *sub-bab* ini akan dijelaskan hasil pengujian dari data *history browser* pengguna 7.

### **5.2.7.1. Rentang Waktu Sehari**

Skenario pada *sub-bab* ini menggunakan rentang waktu sehari.

#### **5.2.7.1.1. Pembobotan**

Pada pengujian ini, pengguna 7 memilih untuk menggunakan lima *keyword* teratas. Lima *keyword* teratas dapat dilihat pada [Tabel](#page-132-0)  [5.74.](#page-132-0)

<span id="page-132-0"></span>**Tabel 5.74 List lima keyword teratas pengguna 7 dengan rentang waktu sehari**

| No.            | <b>Keyword</b>              | Frekuensi      | <b>Tanggal History</b> |
|----------------|-----------------------------|----------------|------------------------|
| $\mathbf{1}$ . | nonton                      | 5              | 2019-12-24 17:41:35    |
| 2.             | anime                       |                | 2019-12-24 17:41:35    |
| 3.             | indo                        | $\mathfrak{D}$ | 2019-12-24 17:41:35    |
| 4.             | nggak                       |                | 2019-12-24 07:17:47    |
| 5.             | kandidat kaya gini<br>vocok |                | 2019-12-24 07:17:47    |

Kemudian pengguna menetapkan ranking dari *keyword* pada [Tabel 5.74](#page-132-0) seperti yang ditunjukkan oleh [Gambar 5.25.](#page-132-1)

| <b>Keyword</b>           | <b>Bobot</b> | Tanggal dan Jam     |   | <b>Ranking yang Diinginkan</b> |
|--------------------------|--------------|---------------------|---|--------------------------------|
| nonton                   | 25           | 2019-12-24 17:41:35 |   | $\checkmark$                   |
| anime                    | 16           | 2019-12-24 17:41:35 |   | $\checkmark$                   |
| indo                     | 6            | 2019-12-24 17:41:35 | 3 | $\checkmark$                   |
| nggak                    | 2            | 2019-12-24 07:17:47 | 4 | $\checkmark$                   |
| kandidat kaya gini vocok |              | 2019-12-24 07:17:47 |   | $\checkmark$                   |

<span id="page-132-1"></span>**Gambar 5.25 Penetapan ranking oleh pengguna 7**

Pada pengujian ini, pengguna 7 masih memiliki satu profil. Sehingga profil yang diaktifkan yaitu profil yang baru saja dibuat. Profil pengguna yang dapat diaktifkan dapat dilihat pada [Tabel](#page-133-0)  [5.75.](#page-133-0)

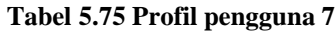

<span id="page-133-0"></span>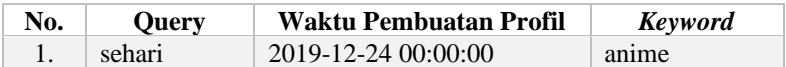

**5.2.7.1.3.** *Link-link* **yang Direkomendasikan oleh Sistem** Pengguna 7 melakukan pencarian dengan menggunakan *keyword* pencarian "kaos pria". *Link-link* yang direkomendasikan oleh sistem dapat dilihat pada [Tabel 5.76.](#page-133-1)

## **Tabel 5.76** *Link-link* **yang direkomendasikan oleh sistem**

<span id="page-133-1"></span>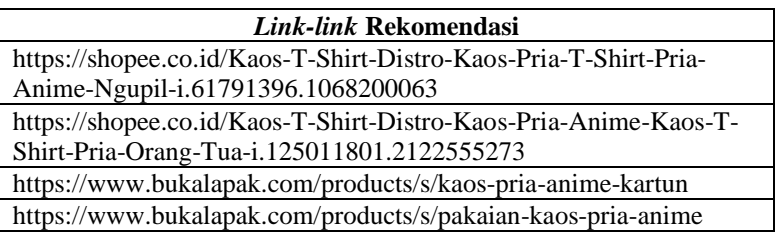

# **5.2.7.2. Rentang Waktu Seminggu**

Skenario pada *sub-bab* ini menggunakan rentang waktu seminggu.

# **5.2.7.2.1. Pembobotan**

Pada pengujian ini, pengguna 7 memilih untuk menggunakan lima *keyword* teratas. Lima *keyword* teratas dapat dilihat pada [Tabel](#page-133-2)  [5.77.](#page-133-2)

<span id="page-133-2"></span>**Tabel 5.77 List 5 keyword teratas pengguna 7 dengan rentang waktu seminggu**

| No. | <b>Keyword</b> | Frekuensi | <b>Tanggal History</b> |
|-----|----------------|-----------|------------------------|
|     | sheets         | 9         | 2019-12-24 17:41:35    |
|     | tim            | q         | 2019-12-24 17:41:35    |
| 3.  | nonton         | 7         | 2019-12-24 17:41:35    |
|     | anime          | 6         | 2019-12-24 17:41:35    |
|     | indo           | 4         | 2019-12-24 17:41:35    |

Kemudian pengguna menetapkan ranking dari *keyword* pada [Tabel 5.77](#page-133-2) seperti yang ditunjukkan oleh [Gambar 5.26.](#page-134-0)

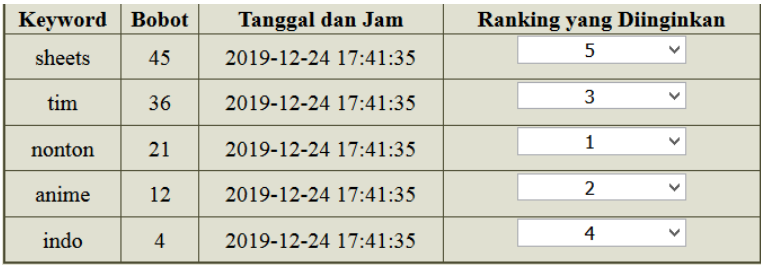

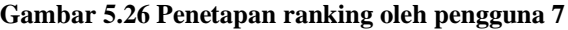

## <span id="page-134-0"></span>**5.2.7.2.2. Pengaktifan Profil**

Pada pengujian ini, pengguna 7 memiliki dua profil. Profil yang diaktifkan yaitu profil yang baru saja dibuat. Profil pengguna yang dapat diaktifkan dapat dilihat pada [Tabel 5.78.](#page-134-1)

**Tabel 5.78 Profil pengguna 7**

<span id="page-134-1"></span>

| No. | <b>Ouery</b> | Waktu Pembuatan Profil | <b>Keyword</b> |
|-----|--------------|------------------------|----------------|
|     | sehari       | 2019-12-24 00:00:00    | anime          |
|     | seminggu     | 2019-12-24 00:00:00    | nonton         |

### **5.2.7.2.3.** *Link-link* **yang Direkomendasikan oleh Sistem**

Pengguna 7 melakukan pencarian dengan menggunakan *keyword* pencarian "headset". *Link-link* yang direkomendasikan oleh sistem dapat dilihat pada [Tabel 5.79.](#page-134-2)

#### **Tabel 5.79** *Link-link* **yang direkomendasikan oleh sistem**

<span id="page-134-2"></span>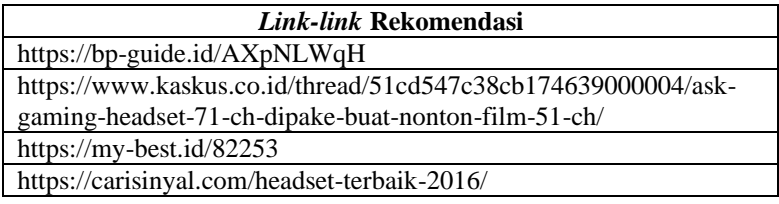

### **5.2.7.3. Rentang Waktu Sebulan**

Skenario pada *sub-bab* ini menggunakan rentang waktu sebulan.

## **5.2.7.3.1. Pembobotan**

Pada pengujian ini, pengguna 7 memilih untuk menggunakan 10 *keyword* teratas. Sepuluh *keyword* teratas dapat dilihat pada [Tabel](#page-135-0)  [5.80.](#page-135-0)

<span id="page-135-0"></span>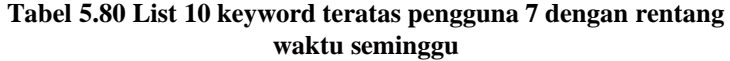

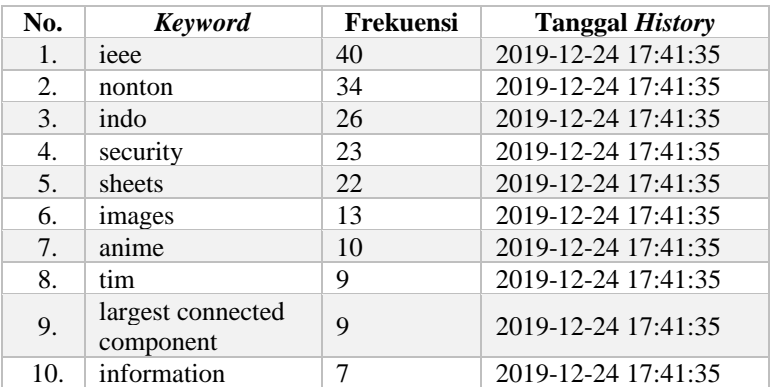

Kemudian pengguna menetapkan ranking dari *keyword* pada [Tabel 5.80](#page-135-0) seperti yang ditunjukkan oleh [Gambar 5.27.](#page-135-1)

| <b>Keyword</b>                 | <b>Bobot</b> | <b>Tanggal dan Jam</b> | <b>Ranking yang</b><br><b>Diinginkan</b> |
|--------------------------------|--------------|------------------------|------------------------------------------|
| ieee                           | 400          | 2019-12-24<br>17:41:35 | 1<br>$\checkmark$                        |
| nonton                         | 306          | 2019-12-24<br>17:41:35 | 3<br>$\checkmark$                        |
| indo                           | 208          | 2019-12-24<br>17:41:35 | 4<br>$\checkmark$                        |
| security                       | 161          | 2019-12-24<br>17:41:35 | 5<br>$\checkmark$                        |
| sheets                         | 132          | 2019-12-24<br>17:41:35 | 6<br>$\checkmark$                        |
| images                         | 65           | 2019-12-24<br>17:41:35 | 7<br>$\checkmark$                        |
| anime                          | 40           | 2019-12-24<br>17:41:35 | $\overline{2}$<br>$\checkmark$           |
| tim                            | 27           | 2019-12-24<br>17:41:35 | 8<br>v                                   |
| largest connected<br>component | 18           | 2019-12-24<br>17:41:35 | q<br>$\checkmark$                        |
| information                    | 7            | 2019-12-24<br>17:41:35 | 10<br>v                                  |

<span id="page-135-1"></span>**Gambar 5.27 Penetapan ranking oleh pengguna 7**

# **5.2.7.3.2. Pengaktifan Profil**

Pada pengujian ini, pengguna 3 memiliki tiga profil. Profil yang diaktifkan yaitu profil yang baru saja dibuat. Profil pengguna yang dapat diaktifkan dapat dilihat pada [Tabel 5.81.](#page-136-0)

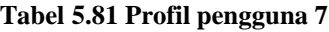

<span id="page-136-0"></span>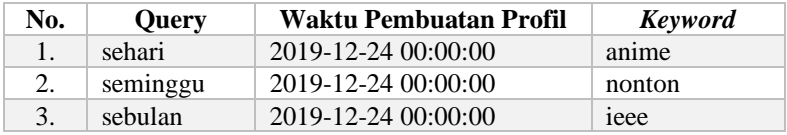

**5.2.7.3.3.** *Link-link* **yang Direkomendasikan oleh Sistem** Pengguna 7 melakukan pencarian dengan menggunakan *keyword* pencarian "keyboard". *Link-link* yang direkomendasikan oleh sistem dapat dilihat pada [Tabel 5.82.](#page-136-1)

**Tabel 5.82** *Link-link* **yang direkomendasikan oleh sistem**

<span id="page-136-1"></span>

| <i>Link-link</i> Rekomendasi                  |  |  |  |  |
|-----------------------------------------------|--|--|--|--|
| https://ieeexplore.ieee.org/document/8402452  |  |  |  |  |
| https://ieeexplore.ieee.org/document/7845293/ |  |  |  |  |
| http://ieeexplore.ieee.org/document/8286644   |  |  |  |  |
| https://ieeexplore.ieee.org/document/5698312  |  |  |  |  |

# **5.2.7.4. Rentang Waktu Setahun**

Skenario pada *sub-bab* ini menggunakan rentang waktu setahun

## **5.2.7.4.1. Pembobotan**

Pada pengujian ini, pengguna 7 memilih untuk menggunakan 10 *keyword* teratas. Sepuluh *keyword* teratas dapat dilihat pada [Tabel](#page-136-2)  [5.83.](#page-136-2)

<span id="page-136-2"></span>**Tabel 5.83 List 10 keyword teratas pengguna 7 dengan rentang waktu seminggu**

| No. | <b>Keyword</b> | Frekuensi | <b>Tanggal History</b> |
|-----|----------------|-----------|------------------------|
| 1.  | ieee           | 40        | 2019-12-24 17:41:35    |
| 2.  | nonton         | 34        | 2019-12-24 17:41:35    |
| 3.  | indo           | 26        | 2019-12-24 17:41:35    |
| 4.  | security       | 23        | 2019-12-24 17:41:35    |
| 5.  | sheets         | 22        | 2019-12-24 17:41:35    |

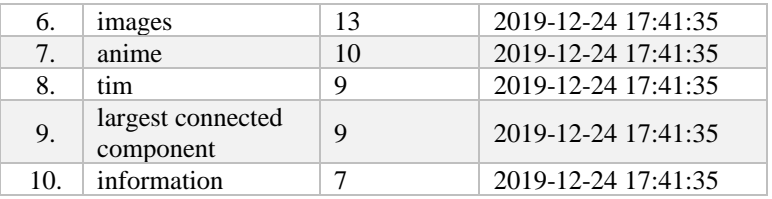

Kemudian pengguna menetapkan ranking dari *keyword* pada [Tabel 5.83](#page-136-2) seperti yang ditunjukkan oleh [Gambar 5.28.](#page-137-0)

| <b>Keyword</b>                 | <b>Bobot</b> | <b>Tanggal dan Jam</b> | <b>Ranking yang</b><br><b>Diinginkan</b> |
|--------------------------------|--------------|------------------------|------------------------------------------|
| ieee                           | 400          | 2019-12-24<br>17:41:35 | 1<br>$\checkmark$                        |
| nonton                         | 306          | 2019-12-24<br>17:41:35 | 3<br>$\checkmark$                        |
| indo                           | 208          | 2019-12-24<br>17:41:35 | 4<br>$\checkmark$                        |
| security                       | 161          | 2019-12-24<br>17:41:35 | 5<br>$\checkmark$                        |
| sheets                         | 132          | 2019-12-24<br>17:41:35 | 6<br>v                                   |
| images                         | 65           | 2019-12-24<br>17:41:35 | 7<br>$\checkmark$                        |
| anime                          | 40           | 2019-12-24<br>17:41:35 | $\overline{\phantom{a}}$<br>$\checkmark$ |
| tim                            | 27           | 2019-12-24<br>17:41:35 | 8<br>$\checkmark$                        |
| largest connected<br>component | 18           | 2019-12-24<br>17:41:35 | q<br>$\checkmark$                        |
| information                    | 7            | 2019-12-24<br>17.41:35 | 10<br>v                                  |

**Gambar 5.28 Penetapan ranking oleh pengguna 7**

## <span id="page-137-0"></span>**5.2.7.4.2. Pengaktifan Profil**

Pada pengujian ini, pengguna 1 memiliki empat profil. Profil yang diaktifkan yaitu profil yang baru saja dibuat. Profil pengguna yang dapat diaktifkan dapat dilihat pada [Tabel 5.84.](#page-137-1)

**Tabel 5.84 Profil pengguna 7**

<span id="page-137-1"></span>

| No. | <b>Query</b> | Waktu Pembuatan Profil | <b>Keyword</b> |
|-----|--------------|------------------------|----------------|
| Ι.  | sehari       | 2019-12-24 00:00:00    | anime          |
| 2.  | seminggu     | 2019-12-24 00:00:00    | nonton         |
| 3.  | sebulan      | 2019-12-24 00:00:00    | ieee           |
| 4.  | setahun      | 2019-12-24 00:00:00    | ieee           |

# **5.2.7.4.3.** *Link-link* **yang Direkomendasikan oleh Sistem**

Pengguna 7 melakukan pencarian dengan menggunakan *keyword* pencarian "handphone". *Link-link* yang direkomendasikan oleh sistem dapat dilihat pada [Tabel 5.85.](#page-138-0)

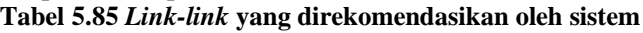

<span id="page-138-0"></span>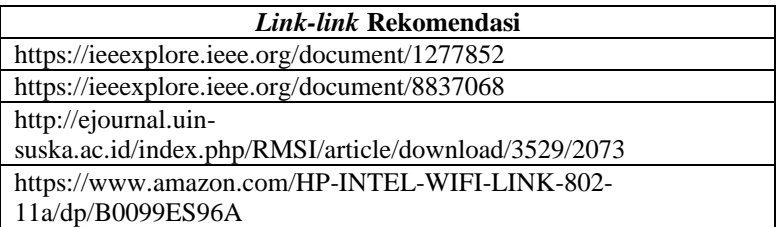

## **5.2.8. Skenario Pengujian Pengguna 8**

Pada *sub-bab* ini akan dijelaskan hasil pengujian dari data *history browser* pengguna 8.

## **5.2.8.1. Rentang Waktu Sehari**

Skenario pada *sub-bab* ini menggunakan rentang waktu sehari.

## **5.2.8.1.1. Pembobotan**

Pada pengujian ini, pengguna 8 memilih untuk menggunakan lima *keyword* teratas. Lima *keyword* teratas dapat dilihat pada [Tabel](#page-138-1)  [5.86.](#page-138-1)

<span id="page-138-1"></span>**Tabel 5.86 List lima keyword teratas pengguna 8 dengan rentang waktu sehari**

| No. | <b>Keyword</b>                | Frekuensi | <b>Tanggal History</b> |
|-----|-------------------------------|-----------|------------------------|
| 1.  | translate                     |           | 2019-12-24 17:41:35    |
| 2.  | gangguan                      |           | 2019-12-24 17:41:35    |
| 3.  | psikiatri                     |           | 2019-12-24 17:41:35    |
| 4.  | keslingpdf                    |           | 2019-12-24 17:41:35    |
| 5.  | psikiatri jurnal<br>translate |           | 2019-12-24 17:41:35    |

Kemudian pengguna menetapkan ranking dari *keyword* pada [Tabel 5.86](#page-138-1) seperti yang ditunjukkan oleh [Gambar 5.29.](#page-139-0)

| <b>Keyword</b>             | <b>Bobot</b> | <b>Tanggal dan Jam</b> |  | <b>Ranking yang Diinginkan</b> |
|----------------------------|--------------|------------------------|--|--------------------------------|
| translate                  |              | 2019-12-24 17:41:35    |  | $\checkmark$                   |
| gangguan                   | 4            | 2019-12-24 17:41:35    |  | $\checkmark$                   |
| psikiatri                  | 3            | 2019-12-24 17:41:35    |  | $\checkmark$                   |
| keslingpdf                 | 2            | 2019-12-24 17:41:35    |  | $\checkmark$                   |
| psikiatri jurnal translate |              | 2019-12-24 17:41:35    |  | $\checkmark$                   |

**Gambar 5.29 Penetapan ranking oleh pengguna 8**

# <span id="page-139-0"></span>**5.2.8.1.2. Pengaktifan Profil**

Pada pengujian ini, pengguna 8 masih memiliki satu profil. Sehingga profil yang diaktifkan yaitu profil yang baru saja dibuat. Profil pengguna yang dapat diaktifkan dapat dilihat pada [Tabel](#page-139-1)  [5.87.](#page-139-1)

**Tabel 5.87 Profil pengguna 8**

<span id="page-139-1"></span>

| No. | <b>Ouery</b> | Waktu Pembuatan Profil | <b>Keyword</b> |
|-----|--------------|------------------------|----------------|
|     | sehari       | 2019-12-24 00:00:00    | gangguan       |

**5.2.8.1.3.** *Link-link* **yang Direkomendasikan oleh Sistem** Pengguna 8 melakukan pencarian dengan menggunakan *keyword* pencarian "konser 2019". *Link-link* yang direkomendasikan oleh sistem dapat dilihat pada [Tabel 5.88.](#page-139-2)

**Tabel 5.88** *Link-link* **yang direkomendasikan oleh sistem**

<span id="page-139-2"></span>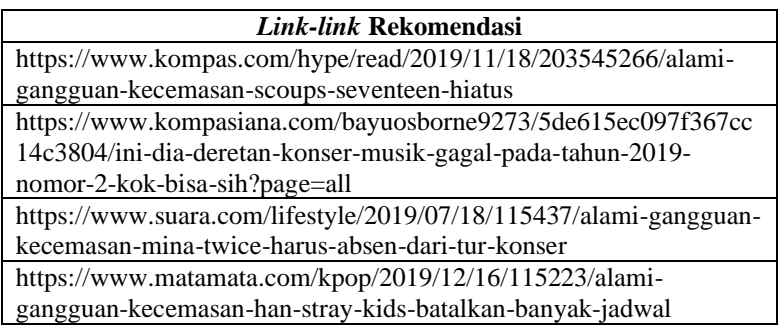

# **5.2.8.2. Rentang Waktu Seminggu**

Skenario pada *sub-bab* ini menggunakan rentang waktu seminggu.

## **5.2.8.2.1. Pembobotan**

Pada pengujian ini, pengguna 8 memilih untuk menggunakan enam *keyword* teratas. Enam *keyword* teratas dapat dilihat pada [Tabel](#page-140-0)  [5.89.](#page-140-0)

<span id="page-140-0"></span>**Tabel 5.89 List enam keyword teratas pengguna 8 dengan rentang waktu seminggu**

| No. | <b>Keyword</b> | Frekuensi | <b>Tanggal History</b> |
|-----|----------------|-----------|------------------------|
|     | kimia          | 8         | 2019-12-24 17:41:35    |
| 2.  | keselamatan    | 5         | 2019-12-24 17:41:35    |
| 3.  | academiaedu    | 5         | 2019-12-24 17:41:35    |
| 4.  | kesehatan      | 5         | 2019-12-24 17:41:35    |
| 5.  | panduan        | 3         | 2019-12-24 17:41:35    |
| 6.  | berbahaya      |           | 2019-12-24 17:41:35    |

Kemudian pengguna menetapkan ranking dari *keyword* pada [Tabel 5.89](#page-140-0) seperti yang ditunjukkan oleh [Gambar 5.30.](#page-140-1)

| <b>Keyword</b> | <b>Bobot</b> | Tanggal dan Jam     | <b>Ranking yang Diinginkan</b> |
|----------------|--------------|---------------------|--------------------------------|
| kimia          | 48           | 2019-12-24 17:41:35 | $\checkmark$                   |
| keselamatan    | 25           | 2019-12-24 17:41:35 | $\overline{2}$<br>$\checkmark$ |
| academiaedu    | 20           | 2019-12-24 17:41:35 | з<br>$\checkmark$              |
| kesehatan      | 15           | 2019-12-24 17:41:35 | $\checkmark$<br>4              |
| panduan        | 6            | 2019-12-24 17:41:35 | 5<br>$\checkmark$              |
| berbahaya      |              | 2019-12-24 17:41:35 | 6<br>$\checkmark$              |

**Gambar 5.30 Penetapan ranking oleh pengguna 8**

# <span id="page-140-1"></span>**5.2.8.2.2. Pengaktifan Profil**

Pada pengujian ini, pengguna 8 memiliki dua profil. Profil yang diaktifkan yaitu profil yang baru saja dibuat. Profil pengguna yang dapat diaktifkan dapat dilihat pada [Tabel 5.90.](#page-140-2)

<span id="page-140-2"></span>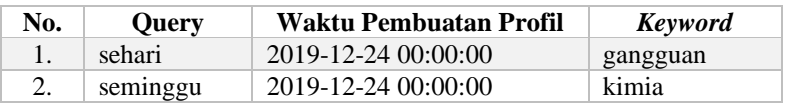

## **Tabel 5.90 Profil pengguna 8**

## **5.2.8.2.3.** *Link-link* **yang Direkomendasikan oleh Sistem**

Pengguna 8 melakukan pencarian dengan menggunakan *keyword* pencarian "galaxy". *Link-link* yang direkomendasikan oleh sistem dapat dilihat pada [Tabel 5.91.](#page-141-0)

#### **Tabel 5.91** *Link-link* **yang direkomendasikan oleh sistem**

<span id="page-141-0"></span>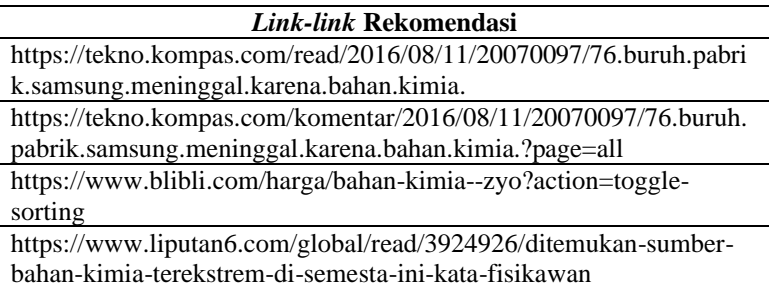

## **5.2.8.3. Rentang Waktu Sebulan**

Skenario pada *sub-bab* ini menggunakan rentang waktu sebulan.

### **5.2.8.3.1. Pembobotan**

Pada pengujian ini, pengguna 8 memilih untuk menggunakan 10 *keyword* teratas. Sepuluh *keyword* teratas dapat dilihat pada [Tabel](#page-141-1)  [5.92.](#page-141-1)

<span id="page-141-1"></span>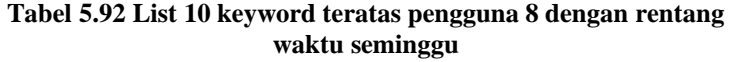

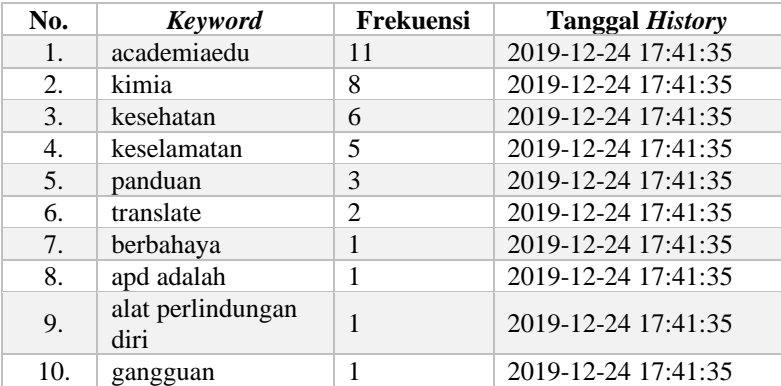

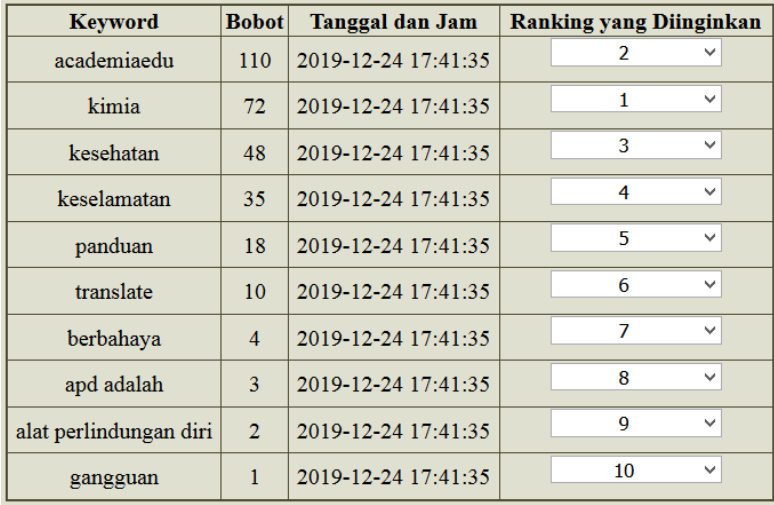

Kemudian pengguna menetapkan ranking dari *keyword* pada [Tabel 5.92](#page-141-1) seperti yang ditunjukkan oleh [Gambar 5.31.](#page-142-0)

**Gambar 5.31 Penetapan ranking oleh pengguna 8**

## <span id="page-142-0"></span>**5.2.8.3.2. Pengaktifan Profil**

Pada pengujian ini, pengguna 8 memiliki tiga profil. Profil yang diaktifkan yaitu profil yang baru saja dibuat. Profil pengguna yang dapat diaktifkan dapat dilihat pada [Tabel 5.93.](#page-142-1)

#### **Tabel 5.93 Profil pengguna 8**

<span id="page-142-1"></span>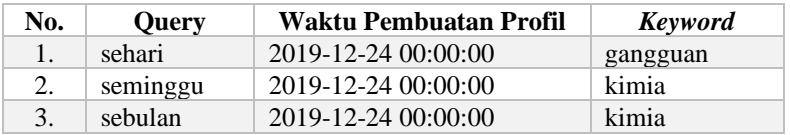

## **5.2.8.3.3.** *Link-link* **yang Direkomendasikan oleh Sistem**

Pengguna 8 melakukan pencarian dengan menggunakan *keyword* pencarian "tas". *Link-link* yang direkomendasikan oleh sistem dapat dilihat pada [Tabel 5.94.](#page-143-0)

#### **Tabel 5.94** *Link-link* **yang direkomendasikan oleh sistem**

<span id="page-143-0"></span>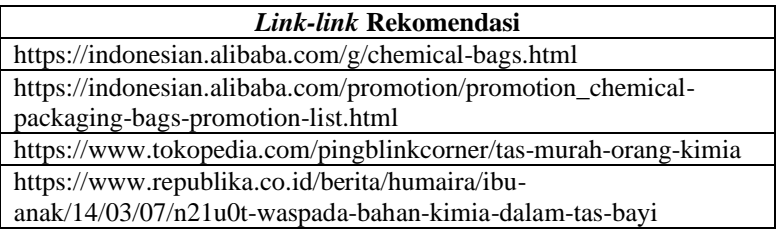

## **5.2.8.4. Rentang Waktu Setahun**

Skenario pada *sub-bab* ini menggunakan rentang waktu setahun

## **5.2.8.4.1. Pembobotan**

Pada pengujian ini, pengguna 8 memilih untuk menggunakan 10 *keyword* teratas. Sepuluh *keyword* teratas dapat dilihat pada [Tabel](#page-143-1)  [5.95.](#page-143-1)

#### <span id="page-143-1"></span>**Tabel 5.95 List 10 keyword teratas pengguna 8 dengan rentang waktu seminggu**

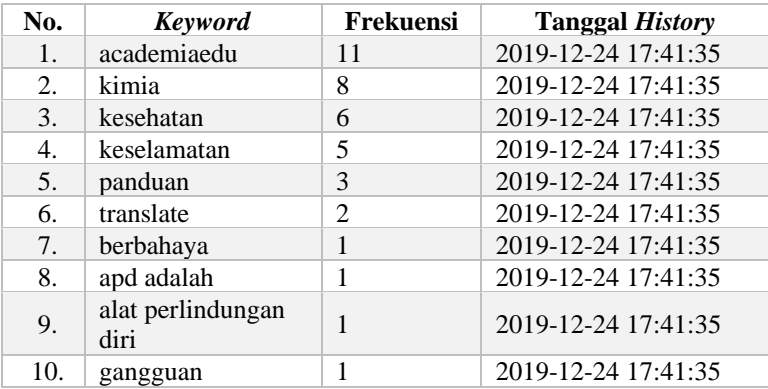

Kemudian pengguna menetapkan ranking dari *keyword* pada [Tabel 5.95](#page-143-1) seperti yang ditunjukkan oleh [Gambar 5.32.](#page-144-0)
| <b>Keyword</b>         | <b>Bobot</b>   | Tanggal dan Jam     |    | <b>Ranking yang Diinginkan</b> |
|------------------------|----------------|---------------------|----|--------------------------------|
| academiaedu            | 110            | 2019-12-24 17:41:35 | 2  |                                |
| kimia                  | 72             | 2019-12-24 17:41:35 | 1  | $\checkmark$                   |
| kesehatan              | 48             | 2019-12-24 17:41:35 | 3  | $\checkmark$                   |
| keselamatan            | 35             | 2019-12-24 17:41:35 | 4  | $\checkmark$                   |
| panduan                | 18             | 2019-12-24 17:41:35 | 5  | $\checkmark$                   |
| translate              | 10             | 2019-12-24 17:41:35 | 6  | $\checkmark$                   |
| berbahaya              | $\overline{4}$ | 2019-12-24 17:41:35 | 7  | $\checkmark$                   |
| apd adalah             | 3              | 2019-12-24 17:41:35 | 8  | v                              |
| alat perlindungan diri | $\overline{2}$ | 2019-12-24 17:41:35 | 9  | $\checkmark$                   |
| gangguan               | 1              | 2019-12-24 17:41:35 | 10 | $\checkmark$                   |

**Gambar 5.32 Penetapan ranking oleh pengguna 8**

# **5.2.8.4.2. Pengaktifan Profil**

Pada pengujian ini, pengguna 8 memiliki empat profil. Profil yang diaktifkan yaitu profil yang baru saja dibuat. Profil pengguna yang dapat diaktifkan dapat dilihat pada [Tabel 5.96.](#page-144-0)

<span id="page-144-0"></span>

| No. | <b>Query</b> | Waktu Pembuatan Profil | Keyword  |
|-----|--------------|------------------------|----------|
| 1.  | sehari       | 2019-12-24 00:00:00    | gangguan |
| 2.  | seminggu     | 2019-12-24 00:00:00    | kimia    |
| 3.  | sebulan      | 2019-12-24 00:00:00    | kimia    |
| 4.  | setahun      | 2019-12-24 00:00:00    | kimia    |

**Tabel 5.96 Profil pengguna 8**

#### **5.2.8.4.3.** *Link-link* **yang Direkomendasikan oleh Sistem**

Pengguna 8 melakukan pencarian dengan menggunakan *keyword* pencarian "smartwatch". *Link-link* yang direkomendasikan oleh sistem dapat dilihat pada [Tabel 5.97.](#page-145-0)

#### **Tabel 5.97** *Link-link* **yang direkomendasikan oleh sistem**

<span id="page-145-0"></span>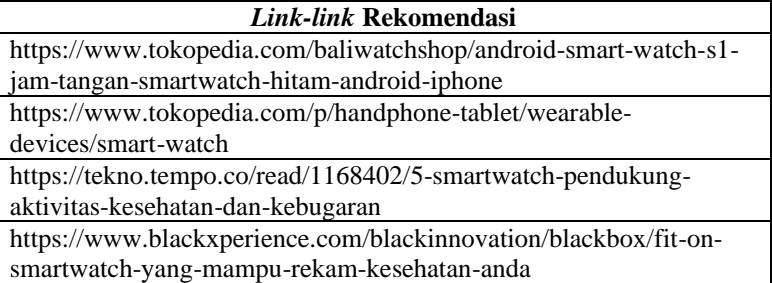

## **5.2.9. Skenario Pengujian Pengguna 9**

Pada *sub-bab* ini akan dijelaskan hasil pengujian dari data *history browser* pengguna 9.

# **5.2.9.1. Rentang Waktu Sehari**

Skenario pada *sub-bab* ini menggunakan rentang waktu sehari.

# **5.2.9.1.1. Pembobotan**

Pada pengujian ini, pengguna 9 memilih untuk menggunakan lima *keyword* teratas. Lima *keyword* teratas dapat dilihat pada [Tabel](#page-145-1)  [5.98.](#page-145-1)

<span id="page-145-1"></span>**Tabel 5.98 List lima keyword teratas pengguna 9 dengan rentang waktu sehari**

| No. | Keyword   | Frekuensi | Tanggal <i>History</i> |
|-----|-----------|-----------|------------------------|
| 1.  | man       |           | 2019-12-24 17:41:35    |
| 2.  | darkjokes |           | 2019-12-24 17:41:35    |
| 3.  | push      |           | 2019-12-24 17:41:35    |
| 4.  | black     |           | 2019-12-24 17:41:35    |
| 5.  | cops      |           | 2019-12-24 17:41:35    |

Kemudian pengguna menetapkan ranking dari *keyword* pada [Tabel 5.98](#page-145-1) seperti yang ditunjukkan oleh [Gambar 5.33.](#page-146-0)

| <b>Keyword</b> | <b>Bobot</b>                | <b>Tanggal dan Jam</b> | <b>Ranking yang Diinginkan</b> |
|----------------|-----------------------------|------------------------|--------------------------------|
| man            | 5                           | 2019-12-24 17:41:35    | $\checkmark$                   |
| darkjokes      | $\overline{4}$              | 2019-12-24 17:41:35    | $\checkmark$                   |
| push           | 3                           | 2019-12-24 17:41:35    | 3<br>$\checkmark$              |
| black          | $\mathcal{D}_{\mathcal{L}}$ | 2019-12-24 17:41:35    | $\checkmark$                   |
| cops           |                             | 2019-12-24 17:41:35    | $\checkmark$                   |

**Gambar 5.33 Penetapan ranking oleh pengguna 9**

# <span id="page-146-0"></span>**5.2.9.1.2. Pengaktifan Profil**

Pada pengujian ini, pengguna 9 masih memiliki satu profil. Sehingga profil yang diaktifkan yaitu profil yang baru saja dibuat. Profil pengguna yang dapat diaktifkan dapat dilihat pada [Tabel](#page-146-1)  [5.99.](#page-146-1)

#### **Tabel 5.99 Profil pengguna 9**

<span id="page-146-1"></span>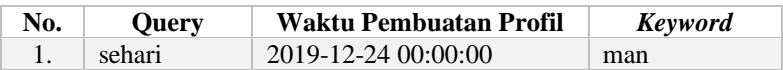

# **5.2.9.1.3.** *Link-link* **yang Direkomendasikan oleh Sistem**

Pengguna 9 melakukan pencarian dengan menggunakan *keyword* pencarian "headset". *Link-link* yang direkomendasikan oleh sistem dapat dilihat pada [Tabel 5.100.](#page-146-2)

#### **Tabel 5.100** *Link-link* **yang direkomendasikan oleh sistem**

<span id="page-146-2"></span>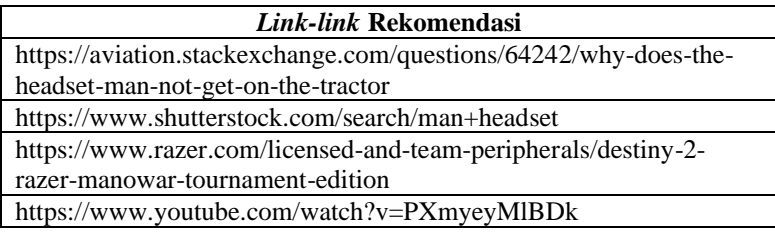

# **5.2.9.2. Rentang Waktu Seminggu**

Skenario pada *sub-bab* ini menggunakan rentang waktu seminggu.

# **5.2.9.2.1. Pembobotan**

Pada pengujian ini, pengguna 9 memilih untuk menggunakan enam *keyword* teratas. Enam *keyword* teratas dapat dilihat pada [Tabel](#page-147-0)  [5.101.](#page-147-0)

<span id="page-147-0"></span>**Tabel 5.101 List enam keyword teratas pengguna 9 dengan rentang waktu seminggu**

| No. | <b>Keyword</b>      | Frekuensi      | <b>Tanggal History</b> |
|-----|---------------------|----------------|------------------------|
| 1.  | youtube             | 41             | 2019-12-24 17:41:35    |
| 2.  | animemes            | $\mathfrak{D}$ | 2019-12-24 17:41:35    |
| 3.  | darkjokes           | $\mathcal{D}$  | 2019-12-24 17:41:35    |
| 4.  | man                 |                | 2019-12-24 17:41:35    |
| 5.  | afternoon           |                | 2019-12-24 17:41:35    |
| 6.  | different countries |                | 2019-12-24 17:41:35    |

Kemudian pengguna menetapkan ranking dari *keyword* pada [Tabel 5.101](#page-147-0) seperti yang ditunjukkan oleh [Gambar 5.34.](#page-147-1)

| <b>Keyword</b>      | <b>Bobot</b>   | Tanggal dan Jam     | <b>Ranking yang Diinginkan</b> |  |
|---------------------|----------------|---------------------|--------------------------------|--|
| youtube             | 246            | 2019-12-24 17:41:35 | $\checkmark$                   |  |
| animemes            | 10             | 2019-12-24 17:41:35 | $\checkmark$                   |  |
| darkjokes           | 8              | 2019-12-24 17:41:35 | 3<br>$\checkmark$              |  |
| man                 | 3              | 2019-12-24 17:41:35 | $\checkmark$                   |  |
| afternoon           | $\overline{2}$ | 2019-12-24 17:41:35 | 5<br>$\checkmark$              |  |
| different countries |                | 2019-12-24 17:41:35 | 6<br>$\checkmark$              |  |

**Gambar 5.34 Penetapan ranking oleh pengguna 9**

# <span id="page-147-1"></span>**5.2.9.2.2. Pengaktifan Profil**

Pada pengujian ini, pengguna 9 memiliki dua profil. Profil yang diaktifkan yaitu profil yang baru saja dibuat. Profil pengguna yang dapat diaktifkan dapat dilihat pada [Tabel 5.102.](#page-147-2)

<span id="page-147-2"></span>

| No. | <b>Ouery</b> | Waktu Pembuatan Profil | Keyword  |
|-----|--------------|------------------------|----------|
|     | sehari       | 2019-12-24 00:00:00    | man      |
|     | seminggu     | 2019-12-24 00:00:00    | animemes |

**Tabel 5.102 Profil pengguna 9**

# **5.2.9.2.3.** *Link-link* **yang Direkomendasikan oleh Sistem**

Pengguna 9 melakukan pencarian dengan menggunakan *keyword* pencarian "mouse". *Link-link* yang direkomendasikan oleh sistem dapat dilihat pada [Tabel 5.103.](#page-148-0)

#### **Tabel 5.103** *Link-link* **yang direkomendasikan oleh sistem**

<span id="page-148-0"></span>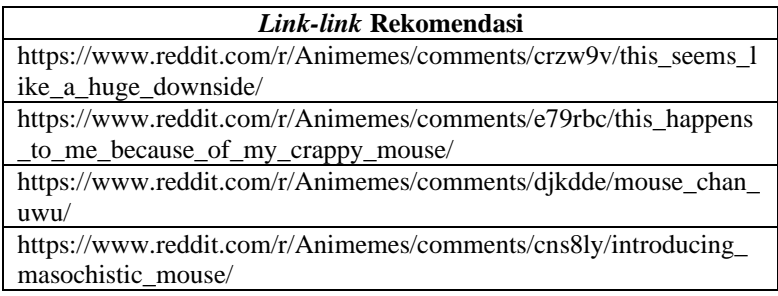

# **5.2.9.3. Rentang Waktu Sebulan**

Skenario pada *sub-bab* ini menggunakan rentang waktu sebulan.

## **5.2.9.3.1. Pembobotan**

Pada pengujian ini, pengguna 9 memilih untuk menggunakan enam *keyword* teratas. Enam *keyword* teratas dapat dilihat pada [Tabel](#page-148-1)  [5.104.](#page-148-1)

#### <span id="page-148-1"></span>**Tabel 5.104 List enam keyword teratas pengguna 9 dengan rentang waktu seminggu**

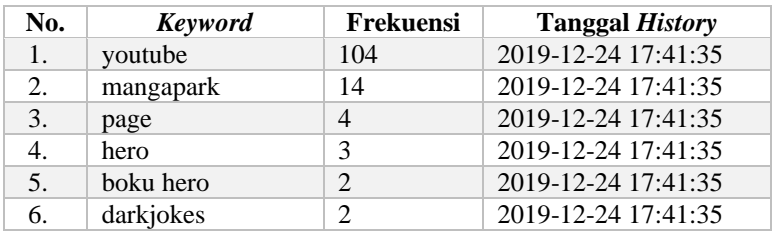

Kemudian pengguna menetapkan ranking dari *keyword* pada [Tabel 5.104](#page-148-1) seperti yang ditunjukkan oleh [Gambar 5.35.](#page-149-0)

| <b>Keyword</b> | <b>Bobot</b>   | Tanggal dan Jam     | <b>Ranking yang Diinginkan</b> |
|----------------|----------------|---------------------|--------------------------------|
| youtube        | 624            | 2019-12-24 17:41:35 | 2<br>$\checkmark$              |
| mangapark      | 70             | 2019-12-24 17:41:35 | $\checkmark$                   |
| page           | 16             | 2019-12-24 17:41:35 | 3<br>$\checkmark$              |
| hero           | 9              | 2019-12-24 17:41:35 | 4<br>$\checkmark$              |
| boku hero      | $\overline{4}$ | 2019-12-24 17:41:35 | 5<br>$\checkmark$              |
| darkjokes      | $\overline{2}$ | 2019-12-24 17:41:35 | 6<br>$\checkmark$              |

**Gambar 5.35 Penetapan ranking oleh pengguna 9**

# <span id="page-149-0"></span>**5.2.9.3.2. Pengaktifan Profil**

Pada pengujian ini, pengguna 9 memiliki tiga profil. Profil yang diaktifkan yaitu profil yang baru saja dibuat. Profil pengguna yang dapat diaktifkan dapat dilihat pada [Tabel 5.105.](#page-149-1)

**Tabel 5.105 Profil pengguna 9**

<span id="page-149-1"></span>

| No. | <b>Query</b> | Waktu Pembuatan Profil | Keyword   |
|-----|--------------|------------------------|-----------|
|     | sehari       | 2019-12-24 00:00:00    | man       |
|     | seminggu     | 2019-12-24 00:00:00    | animemes  |
|     | sebulan      | 2019-12-24 00:00:00    | mangapark |

**5.2.9.3.3.** *Link-link* **yang Direkomendasikan oleh Sistem** Pengguna 9 melakukan pencarian dengan menggunakan *keyword* pencarian "baju". *Link-link* yang direkomendasikan oleh sistem

**Tabel 5.106** *Link-link* **yang direkomendasikan oleh sistem**

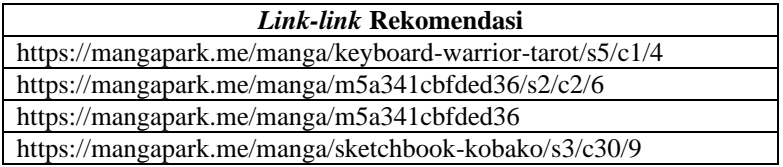

# **5.2.9.4. Rentang Waktu Setahun**

<span id="page-149-2"></span>dapat dilihat pada [Tabel 5.106.](#page-149-2)

Skenario pada *sub-bab* ini menggunakan rentang waktu setahun

# **5.2.9.4.1. Pembobotan**

Pada pengujian ini, pengguna 9 memilih untuk menggunakan enam *keyword* teratas. Enam *keyword* teratas dapat dilihat pada [Tabel](#page-150-0)  [5.107.](#page-150-0)

<span id="page-150-0"></span>**Tabel 5.107 List enam keyword teratas pengguna 9 dengan rentang waktu seminggu**

| No. | <b>Keyword</b> | Frekuensi      | <b>Tanggal History</b> |
|-----|----------------|----------------|------------------------|
| 1.  | youtube        | 104            | 2019-12-24 17:41:35    |
| 2.  | mangapark      | 14             | 2019-12-24 17:41:35    |
| 3.  | page           |                | 2019-12-24 17:41:35    |
|     | hero           | 3              | 2019-12-24 17:41:35    |
| .5. | boku hero      | $\mathfrak{D}$ | 2019-12-24 17:41:35    |
| 6.  | darkjokes      | っ              | 2019-12-24 17:41:35    |

Kemudian pengguna menetapkan ranking dari *keyword* pada [Tabel 5.107](#page-150-0) seperti yang ditunjukkan oleh [Gambar 5.36.](#page-150-1)

| <b>Keyword</b> | <b>Bobot</b>   | Tanggal dan Jam     | <b>Ranking yang Diinginkan</b> |
|----------------|----------------|---------------------|--------------------------------|
| youtube        | 624            | 2019-12-24 17:41:35 | $\checkmark$                   |
| mangapark      | 70             | 2019-12-24 17:41:35 | v                              |
| page           | 16             | 2019-12-24 17:41:35 | 3<br>$\checkmark$              |
| hero           | 9              | 2019-12-24 17:41:35 | $\checkmark$<br>4              |
| boku hero      | $\overline{4}$ | 2019-12-24 17:41:35 | 5<br>$\checkmark$              |
| darkjokes      | $\overline{2}$ | 2019-12-24 17:41:35 | 6<br>$\checkmark$              |

**Gambar 5.36 Penetapan ranking oleh pengguna 9**

# <span id="page-150-1"></span>**5.2.9.4.2. Pengaktifan Profil**

Pada pengujian ini, pengguna 9 memiliki empat profil. Profil yang diaktifkan yaitu profil yang baru saja dibuat. Profil pengguna yang dapat diaktifkan dapat dilihat pada [Tabel 5.108.](#page-150-2)

<span id="page-150-2"></span>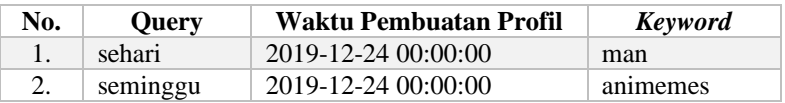

#### **Tabel 5.108 Profil pengguna 9**

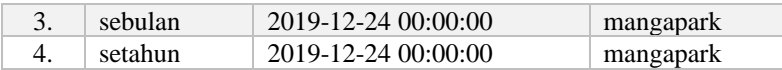

**5.2.9.4.3.** *Link-link* **yang Direkomendasikan oleh Sistem** Pengguna 9 melakukan pencarian dengan menggunakan *keyword* pencarian "earphone". *Link-link* yang direkomendasikan oleh sistem dapat dilihat pada [Tabel 5.109.](#page-151-0)

#### **Tabel 5.109** *Link-link* **yang direkomendasikan oleh sistem**

<span id="page-151-0"></span>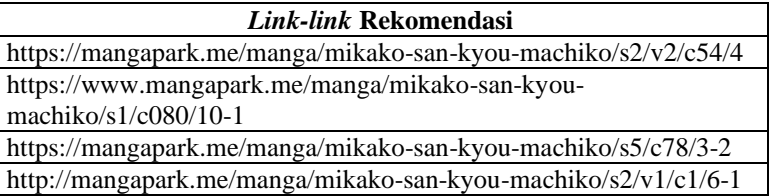

# **5.2.10. Skenario Pengujian Pengguna 10**

Pada *sub-bab* ini akan dijelaskan hasil pengujian dari data *history browser* pengguna 10.

# **5.2.10.1. Rentang Waktu Sehari**

Skenario pada *sub-bab* ini menggunakan rentang waktu sehari.

# **5.2.10.1.1. Pembobotan**

Pada pengujian ini, pengguna 10 memilih untuk menggunakan lima *keyword* teratas. Lima *keyword* teratas dapat dilihat pada [Tabel 5.110.](#page-151-1)

<span id="page-151-1"></span>**Tabel 5.110 List lima keyword teratas pengguna 10 dengan rentang waktu sehari**

| No. | <b>Keyword</b> | Frekuensi | <b>Tanggal History</b> |
|-----|----------------|-----------|------------------------|
|     | siakadits      |           | 2019-12-24 17:41:35    |
| 2.  | siakad-its     |           | 2019-12-24 17:41:35    |
| 3.  | golden boot    |           | 2019-12-24 17:41:35    |
| 4.  | race           |           | 2019-12-24 17:41:35    |
|     | <b>boot</b>    |           | 2019-12-24 17:41:35    |

Kemudian pengguna menetapkan ranking dari *keyword* pada [Tabel 5.110](#page-151-1) seperti yang ditunjukkan oleh [Gambar 5.37.](#page-152-0)

| <b>Keyword</b> | <b>Bobot</b>      | <b>Tanggal dan Jam</b> | <b>Ranking yang Diinginkan</b> |
|----------------|-------------------|------------------------|--------------------------------|
| siakadits      | 15                | 2019-12-24 17:41:35    | $\checkmark$                   |
| siakad-its     | $12 \overline{)}$ | 2019-12-24 17:41:35    | 3<br>$\checkmark$              |
| golden boot    | 6                 | 2019-12-24 17:41:35    | $\checkmark$                   |
| race           | $\overline{4}$    | 2019-12-24 17:41:35    | $\checkmark$                   |
| boot           | 2                 | 2019-12-24 17:41:35    | $\checkmark$                   |

**Gambar 5.37 Penetapan ranking oleh pengguna 10**

# <span id="page-152-0"></span>**5.2.10.1.2. Pengaktifan Profil**

Pada pengujian ini, pengguna 10 masih memiliki satu profil. Sehingga profil yang diaktifkan yaitu profil yang baru saja dibuat. Profil pengguna yang dapat diaktifkan dapat dilihat pada [Tabel](#page-152-1)  [5.111.](#page-152-1)

**Tabel 5.111 Profil pengguna 10**

<span id="page-152-1"></span>

| No. | <b>Ouerv</b> | Waktu Pembuatan Profil | <b>Keyword</b> |
|-----|--------------|------------------------|----------------|
|     | sehari       | 2019-12-24 00:00:00    | race           |

# **5.2.10.1.3.** *Link-link* **yang Direkomendasikan oleh Sistem**

Pengguna 10 melakukan pencarian dengan menggunakan *keyword* pencarian "erigo". *Link-link* yang direkomendasikan oleh sistem dapat dilihat pada [Tabel 5.112.](#page-152-2)

#### **Tabel 5.112** *Link-link* **yang direkomendasikan oleh sistem**

<span id="page-152-2"></span>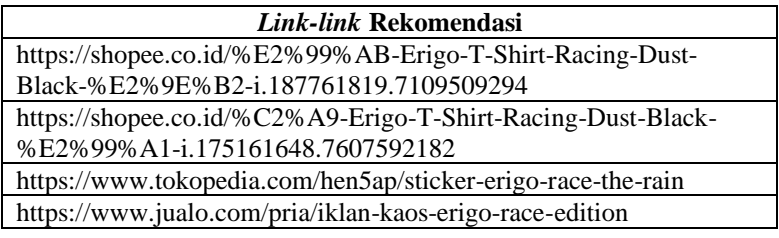

# **5.2.10.2. Rentang Waktu Seminggu**

Skenario pada *sub-bab* ini menggunakan rentang waktu seminggu.

## **5.2.10.2.1. Pembobotan**

Pada pengujian ini, pengguna 10 memilih untuk menggunakan enam *keyword* teratas. Enam *keyword* teratas dapat dilihat pada [Tabel 5.113.](#page-153-0)

<span id="page-153-0"></span>**Tabel 5.113 List enam keyword teratas pengguna 10 dengan rentang waktu seminggu**

| No.         | <b>Keyword</b> | Frekuensi | <b>Tanggal History</b> |
|-------------|----------------|-----------|------------------------|
| $1_{\cdot}$ | safe email     | 33        | 2019-12-24 17:41:35    |
| 2.          | email          | 33        | 2019-12-24 17:41:35    |
| 3.          | mailtrap       | 33        | 2019-12-24 17:41:35    |
| 4.          | testing        | 33        | 2019-12-24 17:41:35    |
| 5.          | indoxxi        | 22        | 2019-12-24 17:41:35    |
| 6.          | sms            | 5         | 2019-12-24 17:41:35    |

Kemudian pengguna menetapkan ranking dari *keyword* pada [Tabel 5.113](#page-153-0) seperti yang ditunjukkan oleh [Gambar 5.38.](#page-153-1)

| <b>Keyword</b> | <b>Bobot</b> | <b>Tanggal dan Jam</b> | <b>Ranking yang Diinginkan</b> |
|----------------|--------------|------------------------|--------------------------------|
| safe email     | 198          | 2019-12-24 17:41:35    | $\checkmark$                   |
| email          | 165          | 2019-12-24 17:41:35    | $\checkmark$                   |
| mailtrap       | 132          | 2019-12-24 17:41:35    | 3<br>$\checkmark$              |
| testing        | 99           | 2019-12-24 17:41:35    | 4<br>$\checkmark$              |
| indoxxi        | 44           | 2019-12-24 17:41:35    | 5<br>$\checkmark$              |
| sms            | 5            | 2019-12-24 17:41:35    | 6<br>$\checkmark$              |

**Gambar 5.38 Penetapan ranking oleh pengguna 10**

# <span id="page-153-1"></span>**5.2.10.2.2. Pengaktifan Profil**

Pada pengujian ini, pengguna 10 memiliki dua profil. Profil yang diaktifkan yaitu profil yang baru saja dibuat. Profil pengguna yang dapat diaktifkan dapat dilihat pada [Tabel 5.114.](#page-153-2)

<span id="page-153-2"></span>

| No. | <b>Ouery</b> | Waktu Pembuatan Profil | Keyword |
|-----|--------------|------------------------|---------|
|     | sehari       | 2019-12-24 00:00:00    | race    |
|     | seminggu     | 2019-12-24 00:00:00    | email   |

**Tabel 5.114 Profil pengguna 10**

## **5.2.10.2.3.** *Link-link* **yang Direkomendasikan oleh Sistem**

Pengguna 10 melakukan pencarian dengan menggunakan *keyword* pencarian "powerbank". *Link-link* yang direkomendasikan oleh sistem dapat dilihat pada [Tabel 5.115.](#page-154-0)

## **Tabel 5.115** *Link-link* **yang direkomendasikan oleh sistem**

<span id="page-154-0"></span>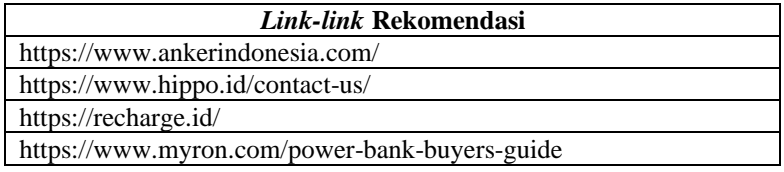

## **5.2.10.3. Rentang Waktu Sebulan**

Skenario pada *sub-bab* ini menggunakan rentang waktu sebulan.

#### **5.2.10.3.1. Pembobotan**

Pada pengujian ini, pengguna 10 memilih untuk menggunakan enam *keyword* teratas. Enam *keyword* teratas dapat dilihat pada [Tabel 5.116.](#page-154-1)

**Tabel 5.116** *Link-link* **yang direkomendasikan oleh sistem**

<span id="page-154-1"></span>

| No. | <b>Keyword</b> | Frekuensi | <b>Tanggal History</b> |
|-----|----------------|-----------|------------------------|
| 1.  | safe email     | 33        | 2019-12-24 17:41:35    |
| 2.  | email          | 33        | 2019-12-24 17:41:35    |
| 3.  | mailtrap       | 33        | 2019-12-24 17:41:35    |
| 4.  | testing        | 33        | 2019-12-24 17:41:35    |
| 5.  | sms            |           | 2019-12-24 17:41:35    |
| 6.  | api            |           | 2019-12-24 17:41:35    |

Kemudian pengguna menetapkan ranking dari *keyword* pada [Tabel 5.116](#page-154-1) seperti yang ditunjukkan oleh [Gambar 5.39.](#page-154-2)

| <b>Keyword</b> | <b>Bobot</b>   | Tanggal dan Jam     | <b>Ranking yang Diinginkan</b> |
|----------------|----------------|---------------------|--------------------------------|
| safe email     | 198            | 2019-12-24 17:41:35 | $\checkmark$<br>6              |
| email          | 165            | 2019-12-24 17:41:35 | 5<br>$\checkmark$              |
| mailtrap       | 132            | 2019-12-24 17:41:35 | $\checkmark$                   |
| testing        | 99             | 2019-12-24 17:41:35 | 3<br>$\checkmark$              |
| sms            | 8              | 2019-12-24 17:41:35 | 2<br>$\checkmark$              |
| api            | $\overline{4}$ | 2019-12-24 17:41:35 | $\checkmark$                   |

<span id="page-154-2"></span>**Gambar 5.39 Penetapan ranking oleh pengguna 10**

Pada pengujian ini, pengguna 10 memiliki tiga profil. Profil yang diaktifkan yaitu profil yang baru saja dibuat. Profil pengguna yang dapat diaktifkan dapat dilihat pada [Tabel 5.117.](#page-155-0)

<span id="page-155-0"></span>

| No. | <b>Ouery</b> | Waktu Pembuatan Profil | Keyword         |
|-----|--------------|------------------------|-----------------|
|     | sehari       | 2019-12-24 00:00:00    | race            |
|     | seminggu     | 2019-12-24 00:00:00    | email           |
|     | sebulan      | 2019-12-24 00:00:00    | ap <sub>1</sub> |

**Tabel 5.117 Profil pengguna 10**

**5.2.10.3.3.** *Link-link* **yang Direkomendasikan oleh Sistem** Pengguna 10 melakukan pencarian dengan menggunakan *keyword* pencarian "case". *Link-link* yang direkomendasikan oleh sistem dapat dilihat pada [Tabel 5.118.](#page-155-1)

# **Tabel 5.118** *Link-link* **yang direkomendasikan oleh sistem**

<span id="page-155-1"></span>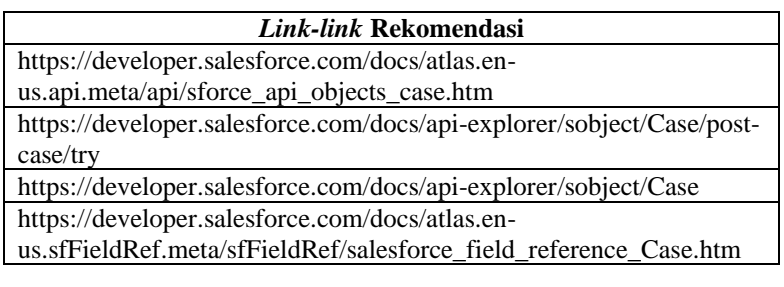

# **5.2.10.4. Rentang Waktu Setahun**

Skenario pada *sub-bab* ini menggunakan rentang waktu setahun

# **5.2.10.4.1. Pembobotan**

Pada pengujian ini, pengguna 10 memilih untuk menggunakan 10 *keyword* teratas. Sepuluh *keyword* teratas dapat dilihat pada [Tabel](#page-155-2)  [5.119.](#page-155-2)

## <span id="page-155-2"></span>**Tabel 5.119 List enam keyword teratas pengguna 10 dengan rentang waktu seminggu**

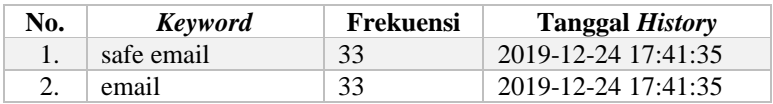

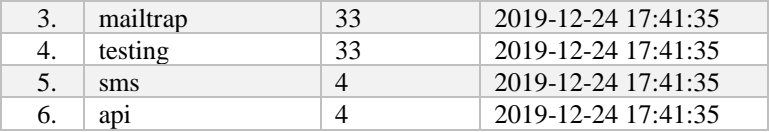

Kemudian pengguna menetapkan ranking dari *keyword* pada [Tabel 5.119](#page-155-2) seperti yang ditunjukkan oleh [Gambar 5.40.](#page-156-0)

| <b>Keyword</b> | <b>Bobot</b>   | <b>Tanggal dan Jam</b> | <b>Ranking yang Diinginkan</b> |
|----------------|----------------|------------------------|--------------------------------|
| safe email     | 198            | 2019-12-24 17:41:35    | $\checkmark$<br>6              |
| email          | 165            | 2019-12-24 17:41:35    | 5<br>$\checkmark$              |
| mailtrap       | 132            | 2019-12-24 17:41:35    | 4<br>$\checkmark$              |
| testing        | 99             | 2019-12-24 17:41:35    | 3<br>$\checkmark$              |
| sms            | 8              | 2019-12-24 17:41:35    | 2<br>$\checkmark$              |
| api            | $\overline{4}$ | 2019-12-24 17:41:35    | $\checkmark$                   |

**Gambar 5.40 Penetapan ranking oleh pengguna 10**

# <span id="page-156-0"></span>**5.2.10.4.2. Pengaktifan Profil**

Pada pengujian ini, pengguna 10 memiliki empat profil. Profil yang diaktifkan yaitu profil yang baru saja dibuat. Profil pengguna yang dapat diaktifkan dapat dilihat pada [Tabel 5.120.](#page-156-1)

<span id="page-156-1"></span>

| No. | <b>Query</b> | Waktu Pembuatan Profil | <b>Keyword</b> |
|-----|--------------|------------------------|----------------|
|     | sehari       | 2019-12-24 00:00:00    | race           |
| 2.  | seminggu     | 2019-12-24 00:00:00    | email          |
| 3.  | sebulan      | 2019-12-24 00:00:00    | api            |
|     | setahun      | 2019-12-24 00:00:00    | api            |

**Tabel 5.120 Profil pengguna 10**

# **5.2.10.4.3.** *Link-link* **yang Direkomendasikan oleh Sistem**

Pengguna 10 melakukan pencarian dengan menggunakan *keyword* pencarian "earphone". *Link-link* yang direkomendasikan oleh sistem dapat dilihat pada [Tabel 5.121.](#page-157-0)

#### **Tabel 5.121** *Link-link* **yang direkomendasikan oleh sistem**

<span id="page-157-0"></span>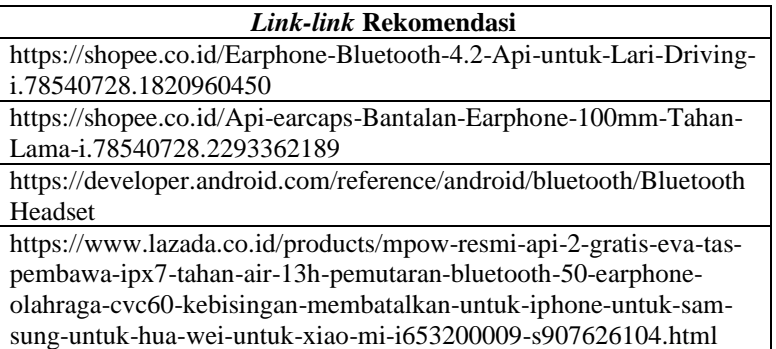

#### **5.3. Evaluasi**

Pada *sub-bab* ini dijelaskan hasil dari pengujian yang dilakukan pada *sub-bab* sebelumnya. Berdasarkan uji coba maka didapatkan *keyword* profil tiap rentang waktu, *keyword* pencarian yang digunakan pengguna, dan link rekomendasi tiap uji coba. Hasil uji coba dapat dilihat pada [Tabel 5.122](#page-157-1) [, Tabel 5.123](#page-158-0) , [Tabel](#page-159-0)  [5.124](#page-159-0) , [Tabel 5.125](#page-160-0) ,

[Tabel](#page-161-0) 5.126 , [Tabel 5.127](#page-162-0) [, Tabel 5.128](#page-163-0) [,](#page-164-0) 

[Tabel](#page-164-0) 5.129, [Tabel 5.130](#page-165-0) , [Tabel 5.131](#page-166-0) .

<span id="page-157-1"></span>

| Pengguna 1                                                          |                                                                                                    |  |  |
|---------------------------------------------------------------------|----------------------------------------------------------------------------------------------------|--|--|
| Rentang<br>Waktu /<br>Keyword<br>Profil $/$<br>Keyword<br>Pencarian | Link Rekomendasi                                                                                   |  |  |
| Sehari /<br>ponsel / tas                                            | https://www.bukalapak.com/products/s/tas-ponsel-tas-<br>gadget                                     |  |  |
|                                                                     | https://shopee.co.id/search?category=10217&keyword<br>$=$ tas%20handphone%20pria&subcategory=12631 |  |  |
|                                                                     | https://iprice.co.id/hp/tas/                                                                       |  |  |
|                                                                     | https://iprice.co.id/hp/tas/wanita/                                                                |  |  |

**Tabel 5.122 Hasil pengujian Pengguna 1**

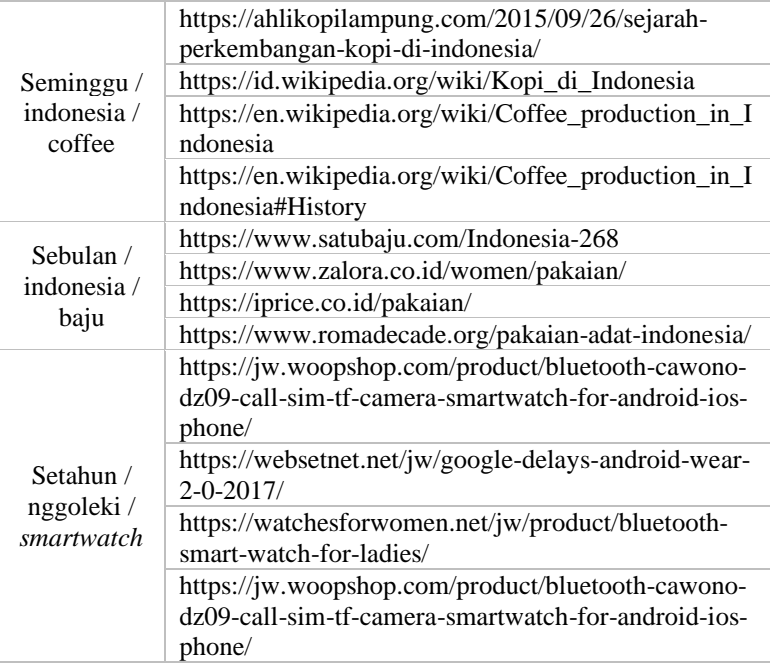

# **Tabel 5.123 Hasil pengujian pengguna 2**

<span id="page-158-0"></span>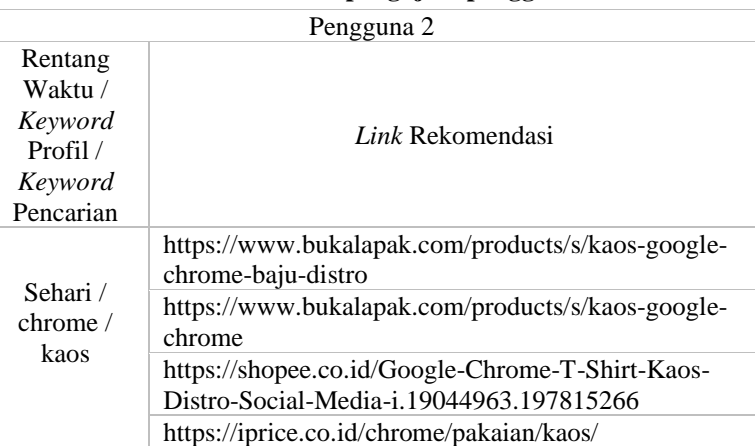

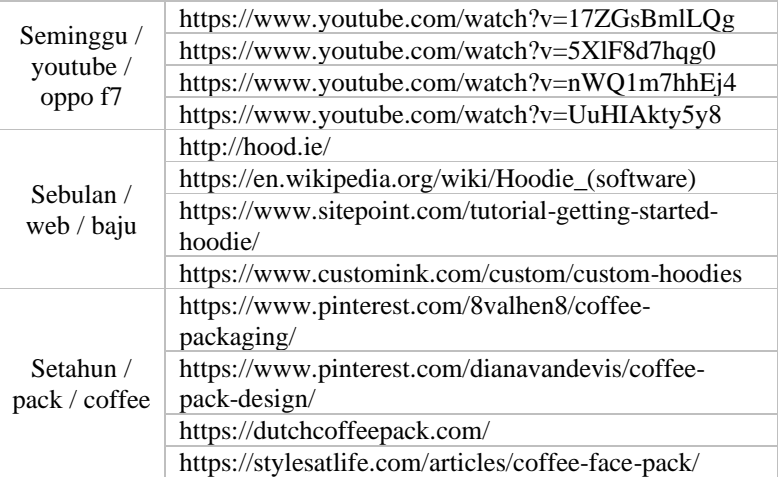

# **Tabel 5.124 Hasil pengujian pengguna 3**

<span id="page-159-0"></span>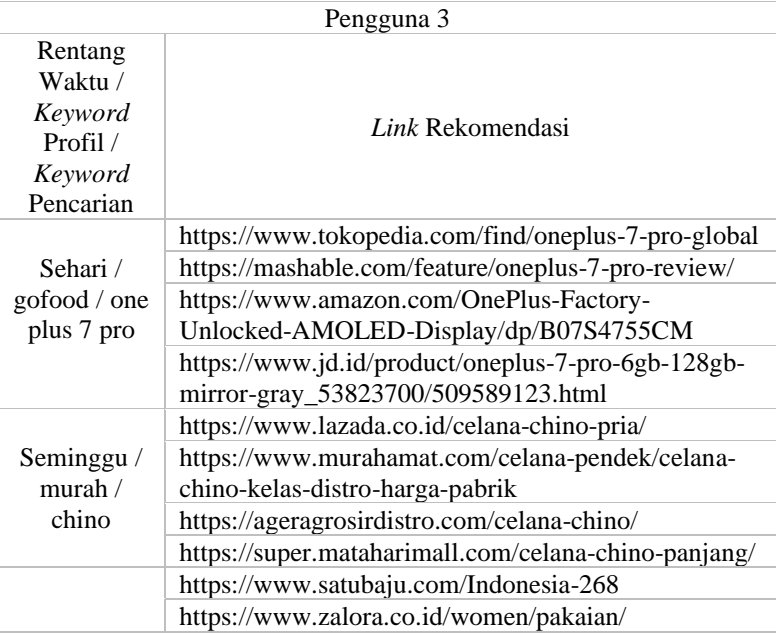

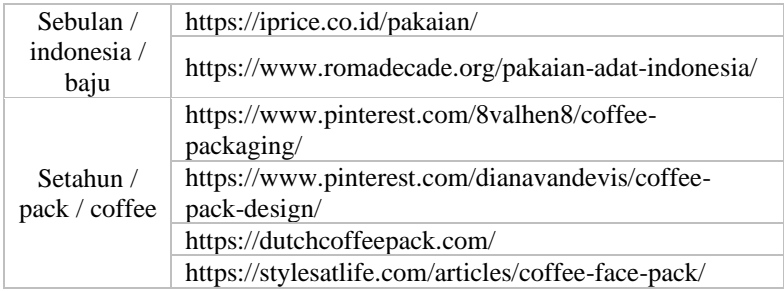

# **Tabel 5.125 Hasil pengujian pengguna 4**

<span id="page-160-0"></span>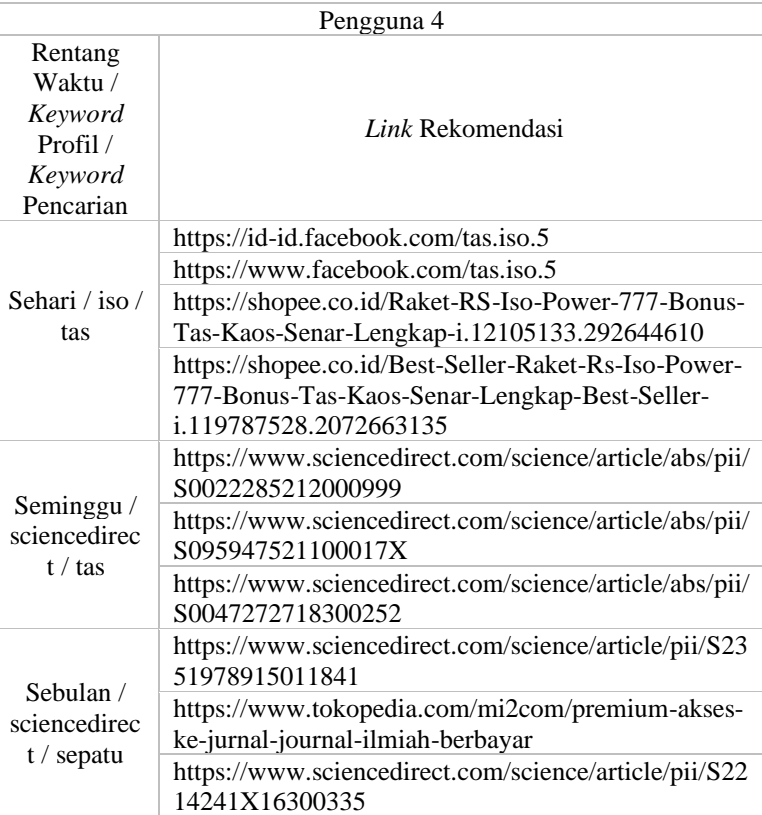

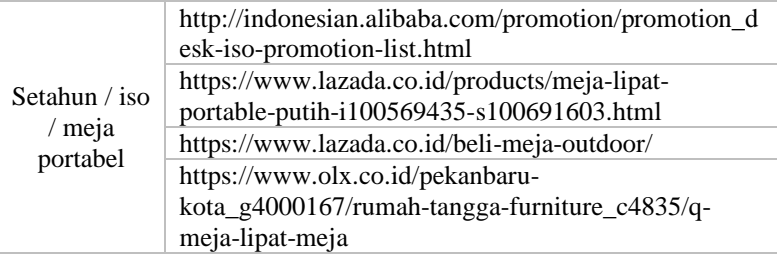

<span id="page-161-0"></span>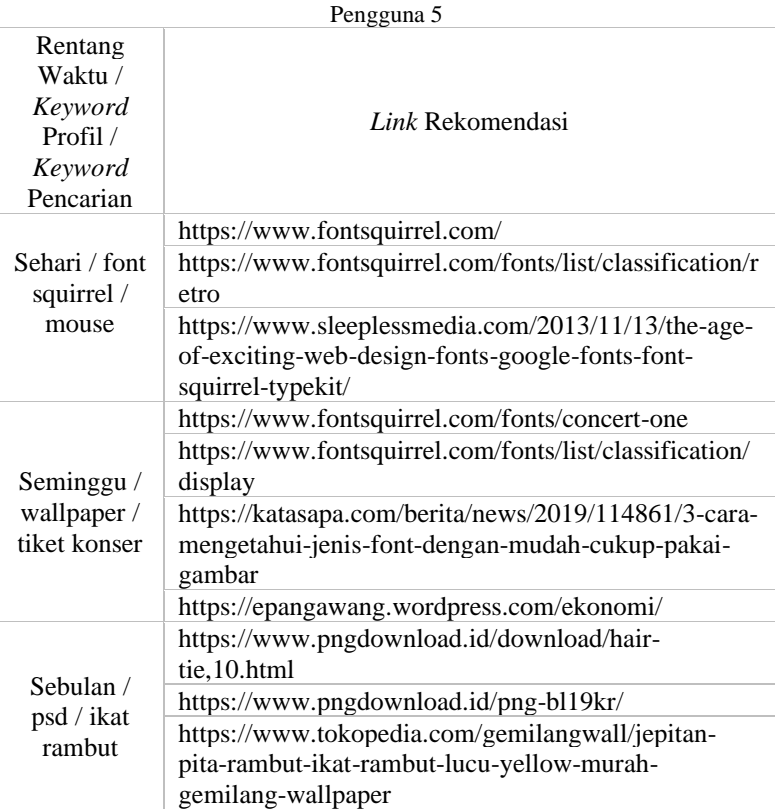

# **Tabel 5.126 Hasil pengujian pengguna 5**

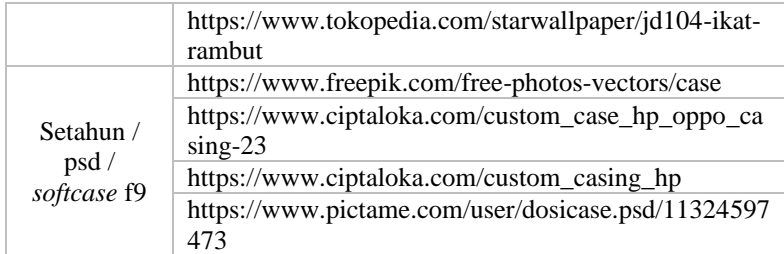

<span id="page-162-0"></span>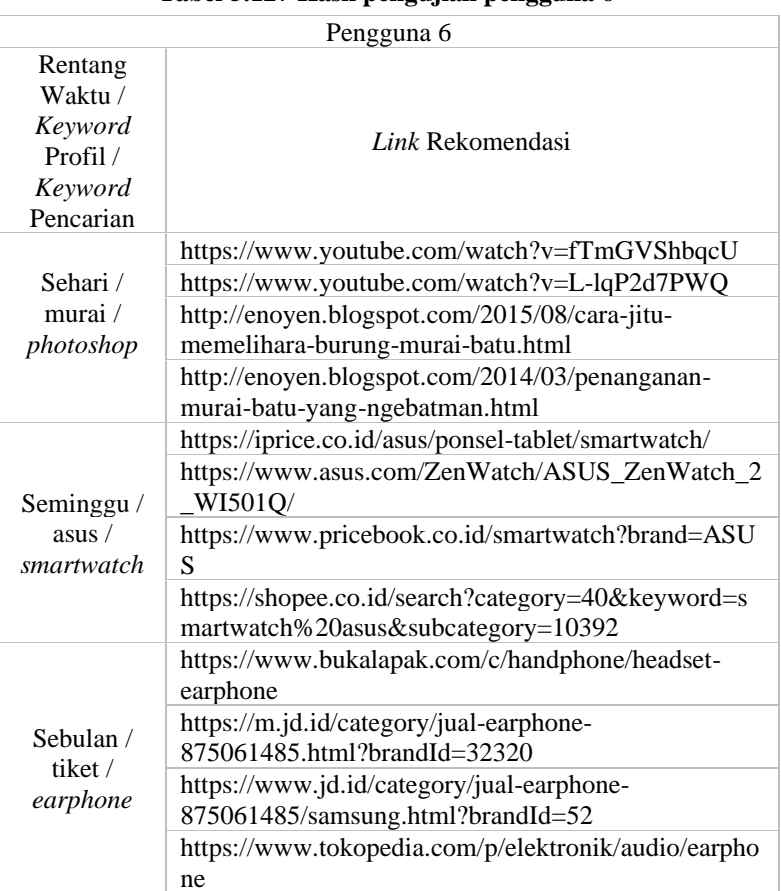

**Tabel 5.127 Hasil pengujian pengguna 6**

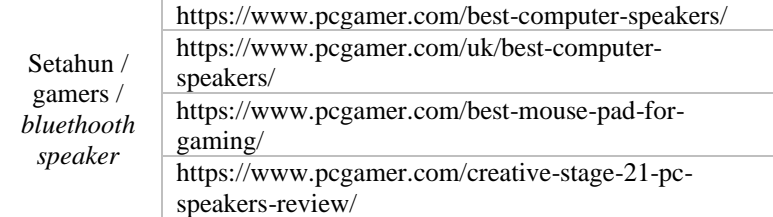

<span id="page-163-0"></span>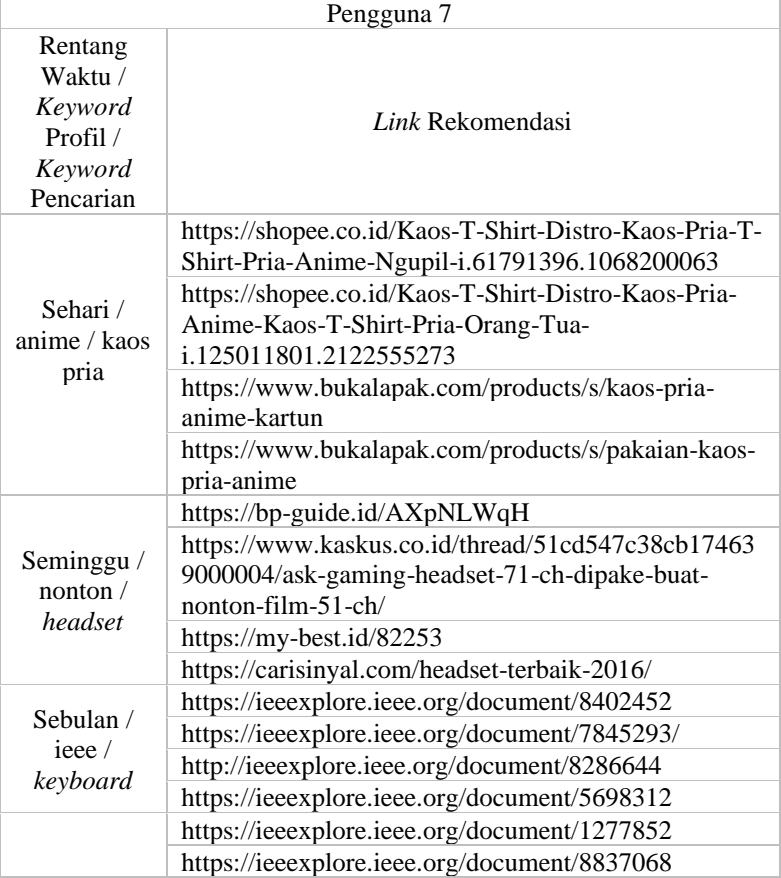

# **Tabel 5.128 Hasil pengujian pengguna 7**

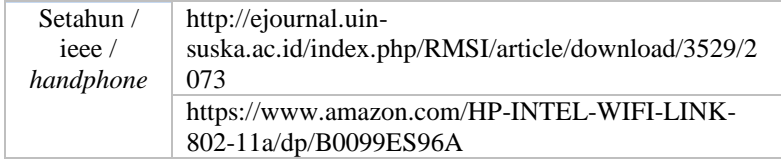

# **Tabel 5.129 Hasil pengujian pengguna 8**

<span id="page-164-0"></span>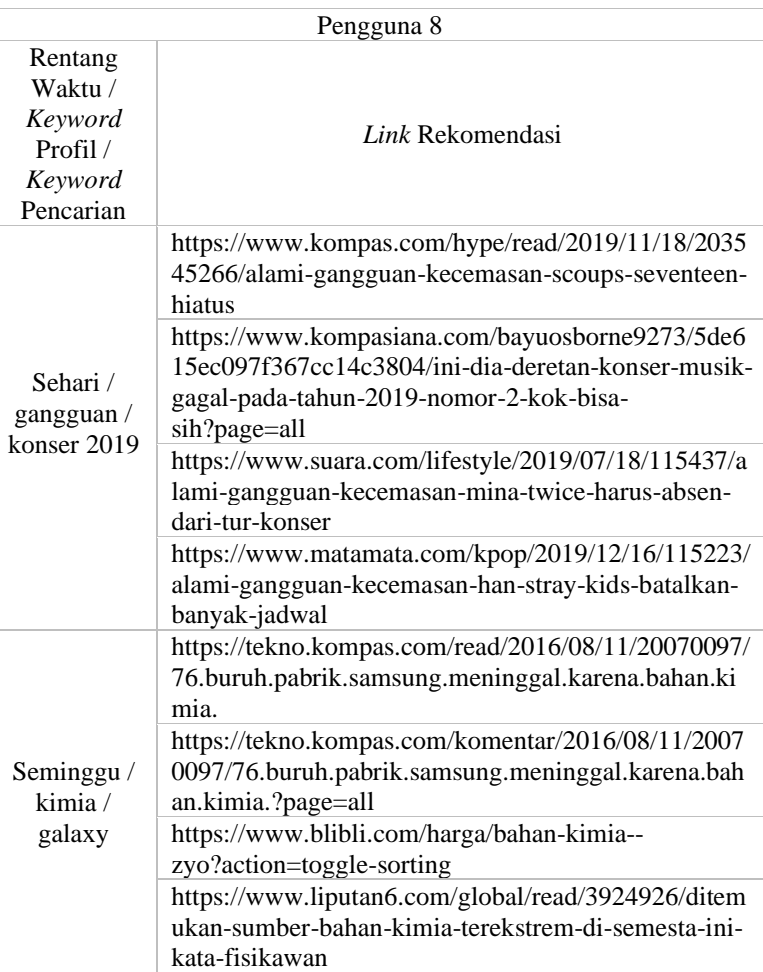

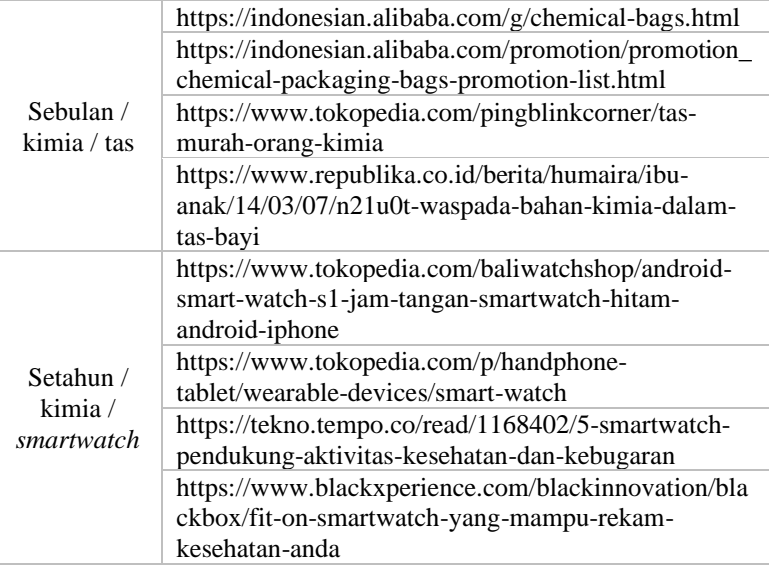

# **Tabel 5.130 Hasil pengujian pengguna 9**

<span id="page-165-0"></span>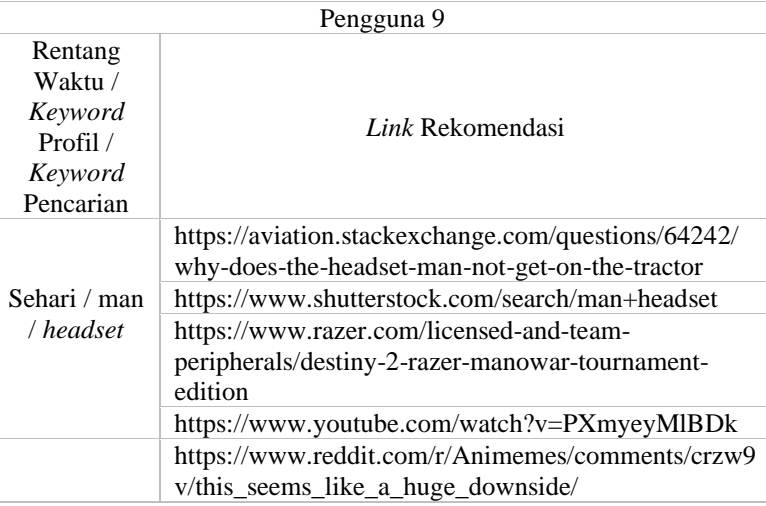

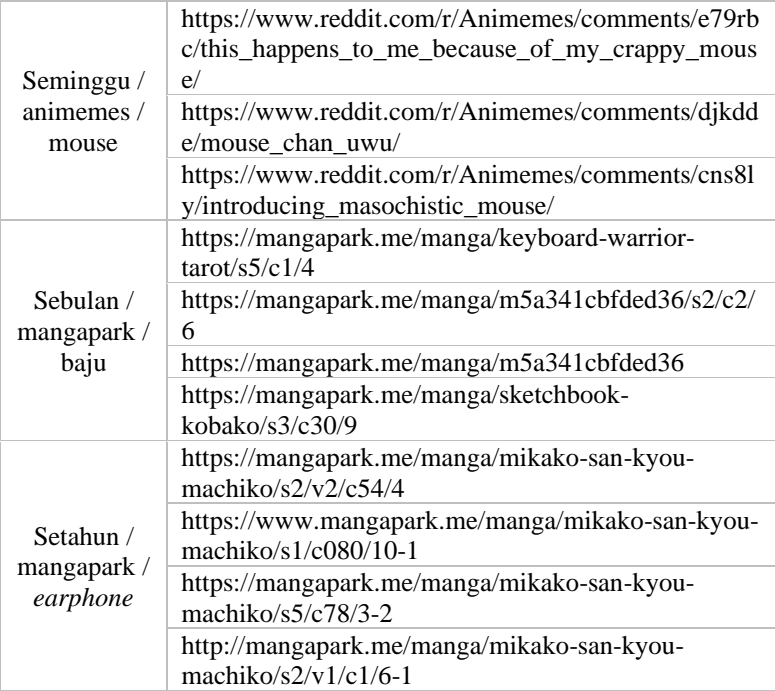

# **Tabel 5.131 Hasil pengujian pengguna 10**

<span id="page-166-0"></span>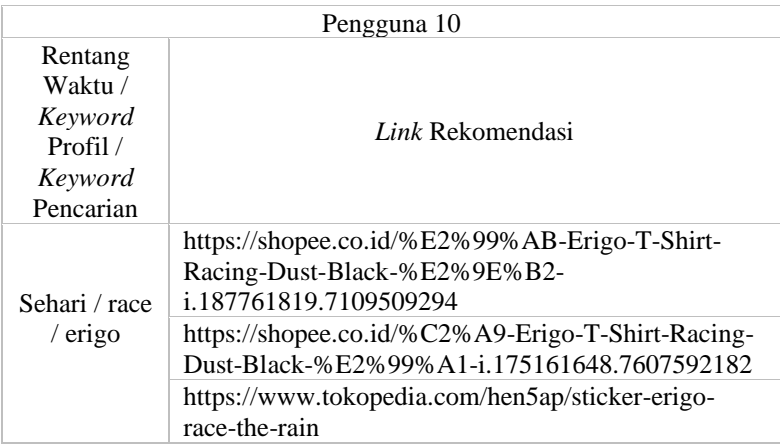

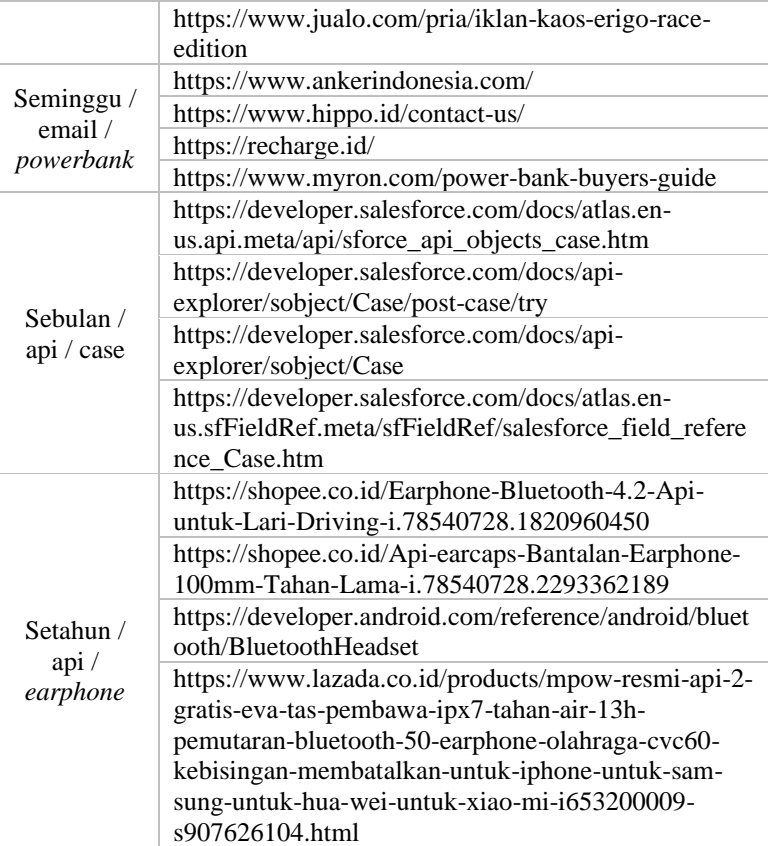

Ketika melakukan uji coba, setiap kali pengujian penulis akan memberi dua pertanyaan kepada pemilik riwayat penelusuran. Dua pertanyaan tersebut yaitu :

- 1. Apakah profil yang dibangun sesuai dengan riwayat penelusurannya?
- 2. Apakah *link* rekomendasi yang diberikan oleh sistem membantu Anda?

Setiap pengguna diberi dua pilihan jawaban. Untuk pertanyaan pertama pilihan jawabannya sesuai dan tidan sesuai. Sedangkan

untuk pertanyaan kedua pilihan jawabannya yaitu membatu dan tidak membantu. Jawaban setiap pengguna dapat dilihat pada [Tabel 5.132](#page-168-0) .

| Rentang<br>Waktu | Pertanyaan 1 | Pertanyaan 2   |
|------------------|--------------|----------------|
| Sehari           | Sesuai       | Membantu       |
| Seminggu         | Sesuai       | Membantu       |
| Sebulan          | Sesuai       | Membantu       |
| Setahun          | Tidak sesuai | Tidak membantu |
| Sehari           | Sesuai       | Membantu       |
|                  | Sesuai       | Membantu       |
| Sebulan          | Sesuai       | Membantu       |
| Setahun          | Sesuai       | Membantu       |
| Sehari           | Sesuai       | Membantu       |
| Seminggu         | Sesuai       | Membantu       |
| Sebulan          | Sesuai       | Membantu       |
| Setahun          | Sesuai       | Membantu       |
| Sehari           | Sesuai       | Membantu       |
| Seminggu         | Sesuai       | Membantu       |
| Sebulan          | Sesuai       | Membantu       |
| Setahun          | Sesuai       | Membantu       |
| Sehari           | Sesuai       | Membantu       |
| Seminggu         | Sesuai       | Membantu       |
| Sebulan          | Tidak sesuai | Tidak membantu |
| Setahun          | Tidak sesuai | Tidak membantu |
| Sehari           | Sesuai       | Membantu       |
| Seminggu         | Sesuai       | Membantu       |
| Sebulan          | Sesuai       | Tidak membantu |
| Setahun          | Sesuai       | Tidak membantu |
| Sehari           | Sesuai       | Membantu       |
| Seminggu         | Sesuai       | Tidak membantu |
| Sebulan          | Sesuai       | Tidak membantu |
| Setahun          | Tidak sesuai | Tidak membantu |
| Sehari           | Sesuai       | Membantu       |
|                  | Seminggu     |                |

<span id="page-168-0"></span>**Tabel 5.132 Jawaban pengguna pemilik riwayat penelusuran setelah pengujian**

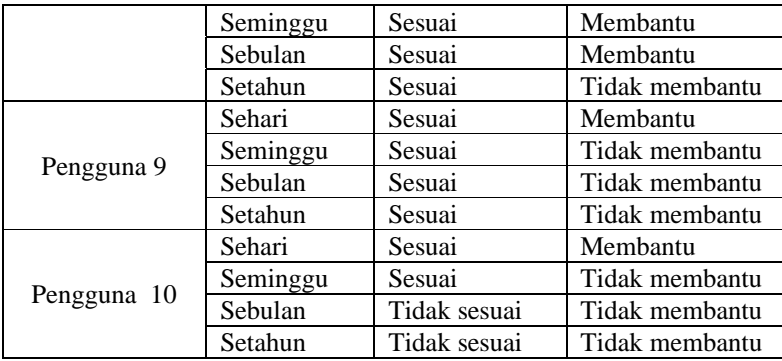

Ketika dilakukan wawancara dengan para pengguna saat pengujian, beberapa diantaranya merasa tidak sesuai atau tidak puas dengan *keyword* yang disajikan oleh sistem. Menurut penulis hal ini dikarenakan kurang sempurnanya model *NER* yang dibangun. Beberapa diantaranya juga menyatakan bahwa profil dalam rentang waktu sebulan dan setahun tidak membantu dikarenakan pemilik riwayat penelusuran pun sudah lupa mengenai apa saja yang sudah dicarinya pada mesin pencarian. Mereka lebih setuju dengan profil yang dibangun dalam rentang waktu sehari dan seminggu dikarenakan dalam kedua rentang waktu tersebut, pengguna masih mengingat apa yang pernah dicarinya dan kemungkinan dalam rentang waktu tersebut, pengguna masih melakukan pencarian yang masih berkaitan. Diagram yang menunjukan jawaban pengguna dari pertanyaan pertama dapat dilihat pada [Gambar 5.41](#page-170-0) dan diagram yang menunjukan jawaban pengguna dari pernyataan kedua dapat dilihat pada [Gambar 5.42](#page-170-1) .

<span id="page-169-0"></span>**Tabel 5.133 Persentase kesesuaian dan kebermanfaatan tiap jawaban pengguna saat pengujian sistem**

| Rentang Waktu | Pertanyaan 1 | Pertanyaan 2 |
|---------------|--------------|--------------|
| Sehari        | 100\%        | 100%         |
| Seminggu      | 100\%        | 70%          |
| Sebulan       | 90%          | 50%          |
| Setahun       | 60%          | 30%          |

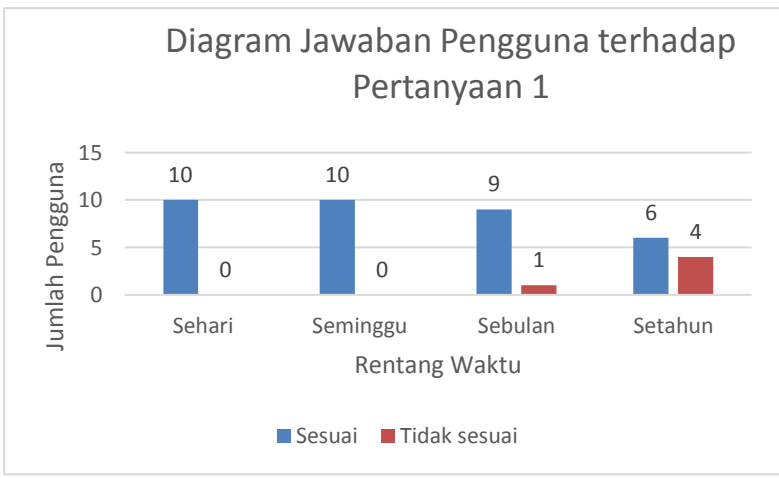

<span id="page-170-0"></span>**Gambar 5.41 Diagram jawaban pengguna dari pertanyaan 1**

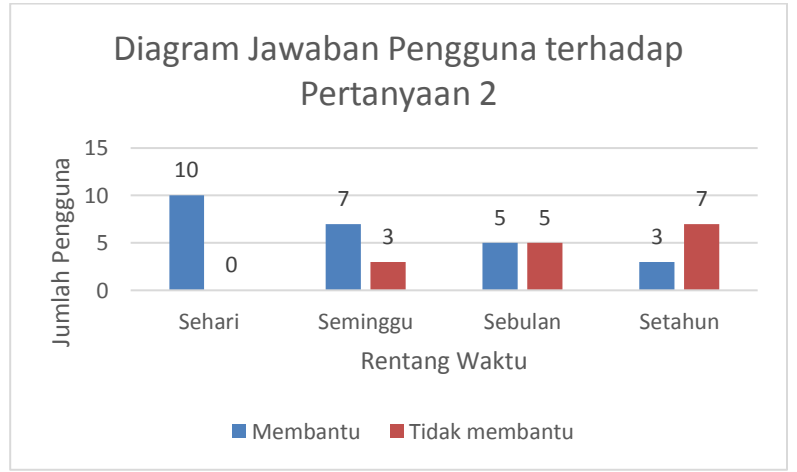

<span id="page-170-1"></span>**Gambar 5.42 Diagram jawaban pengguna dari pertanyaan 2**

Persentase jawaban pengguna atas pertanyaan dari penulis dapat dilihat pada [Tabel 5.133](#page-169-0) .

Berdasarkan pengujian yang dilakukan terhadap 10 orang yang memiliki hobi dan latar belakang yang berbeda-beda, terdapat beberapa orang yang melakukan pencarian dengan menggunakan *keyword* yang sama. Meskipun mereka melakukan pencarian dengan *keyword* yang sama namun hasil *link* rekomendasi yang diberikan oleh sistem berbeda-beda. Hal ini berarti profil pengguna memberikan dampak yang berarti pada hasil pencarian pengguna. Selain itu berdasarkan persentase jawaban dari pengguna terhadap kesesuaian *keyword* yang disediakan oleh sistem (pertanyaan 1) menghasilkan persentase rata-rata 87.5%. Sedangkan dari segi manfaat yang dirasa pengguna, rentang waktu sehari dan seminggu lebih bermanfaat daripada sebulan dan setahun. Hal ini dikarenakan pengguna sudah lupa tentang apa saja yang sudah dicarinya.

# **BAB VI KESIMPULAN DAN SARAN**

Pada bab ini akan diberikan kesimpulan yang diperoleh selama pengerjaan tugas akhir. Kesimpulan nantinya sebagai jawaban dari rumusan masalah yang dikemukakan. Selain kesimpulan, juga terdapat saran yang ditujukan untuk pengembangan penelitian lebih lanjut di masa depan.

## **6.1. Kesimpulan**

Dari hasil pengamatan selama proses perancangan, implementasi, dan pengujian yang dilakukan, dapat diambil kesimpulan sebagai berikut:

- 1. Cara memodelkan profil pengguna berdasarkan riwayat penelusuran web adalah dengan cara mengambil kata dan frasa penting setiap riwayat penelusuran menggunakan *Named Entity Recognition*, *POS tagging,* dan *rule-based matcher.* Kemudian kata dan frasa tersebut dihitung frekuensinya. Lalu dilakukan pengurutan berdasarkan waktu penelusuran dan frekuensinya. Untuk kata atau frasa yang memiliki posisi teratas dilakukan perhitungan bobot. Hasil pembobotan menjadi ranking. *Keyword*  ranking teratas digunakan sebagai profil pengguna.
- 2. Menyatukan hasil pencarian dengan preferensi pengguna dapat dilakukan dengan cara mencari keyword posisi teratas dari hasil pencarian. Kemudian setelah didapatkan, *keyword* preferensi pengguna digabungkan dengan *keyword* pencarian secara langsung.
- 3. Metode yang digunakan untuk memodelkan profil pengguna memberikan hasil yang bagus. Hal ini dapat dilihat pada [Tabel 5.133](#page-169-0) . Tabel tersebut merupakan hasil kuisioner penulis yang ditujukan kepada pengguna. Berdasarkan [Tabel 5.133,](#page-169-0) dapat diketahui bahwa kesesuaian *keyword* yang disediakan oleh sistem

(pertanyaan 1) menghasilkan persentase rata-rata 87.5%. Sedangkan dari segi manfaat yang dirasa pengguna, rentang waktu sehari dan seminggu lebih bermanfaat daripada sebulan dan setahun. Hal ini dikarenakan pengguna sudah lupa tentang apa saja yang sudah dicarinya.

#### **6.2. Saran**

Berikut merupakan beberapa saran untuk pengembangan sistem di masa yang akan datang. Saran-saran ini didasarkan pada hasil perancangan, implementasi, dan pengujian yang telah dilakukan.

- 1. *Dataset* yang digunakan untuk data *training* pembuatan model *Named Entity Recognition* berasal dari beberapa orang yang memiliki kecenderungan yang berbeda dalam melakukan pencarian. Hal ini bertujuan agar kata atau frasa yang didapatkan untuk melakukan *training* model lebih kaya kata dan frasa.
- 2. Data *training* yang dipakai untuk membangun model *Named Entity Recognition* diperbanyak. Agar model *Named Entity Recognition* lebih bisa mendeteksi kata dan frasa.
- 3. Data *training* pembuatan model *POS tagger* disesuaikan dengan topik permasahan. Dataset bukan umum, melainkan sudah dikhususkan. Tujuannya agar model *POS tagger* lebih akurat dalam memberikan *POS.*
- 4. Penggabungan antara *keyword* pencarian dan *keyword*  profil pengguna dilakukan dengan mendeteksi kesinambungan antar kata atau frasa terlebih dahulu. Jika antara dua kata atau frasa tersebut memiliki kesinambungan maka dilakukan pencarian, namun jika sebaliknya maka *keyword* profil pengguna digantikan oleh *keyword* yang memiliki posisi tepat dibawah *keyword* sebelumnya.

#### DAFTAR PUSAKA

- [1] O. R. Dheeraj Malhotra\*, "An intelligent approach to design of E-Commerce metasearch," *Journal of King Saud University – Computer and Information Sciences,* pp. 1-12, 2018.
- [2] V. A. Sharyu Utage, "Personalizing Web Search based on User Profile," vol. 5, 2016.
- [3] I. Wikimedia Foundation, "Web browsing history," Wikimedia Foundation, Inc., 3 11 2019. [Online]. Available: https://en.wikipedia.org/wiki/Web\_browsing\_history. [Accessed 28 12 2019].
- [4] C. Barrière, Natural Language Understanding in a Semantic Web Context, Switzerland: Springer International Publishing, 2016, p. 136.
- [5] I. Wikimedia Foundation, "Stop words," 3 12 2019. [Online]. Available: https://en.wikipedia.org/wiki/Stop\_words.
- [6] "prodigy," Explosion AI, [Online]. Available: https://prodi.gy/. [Accessed 15 12 2019].
- [7] "spaCy 101: Everything you need to know," Explosion AI, [Online]. Available: https://spacy.io/usage/spacy-101. [Accessed 15 12 2019].
- [8] "Flask (web framework)," Wikimedia Foundation, Inc., 2 12 2019. **[Online].** Available: https://en.wikipedia.org/wiki/Flask\_(web\_framework). [Accessed 15 12 2019].
- [9] M. Corporation, "Search API: Understanding and Using," 20 11 2019. **[Online].** Available: https://docs.marklogic.com/guide/search-dev/search-api.
- [10] I. Wikimedia Foundation, "MongoDB," 04 12 2019. [Online]. Available: https://en.wikipedia.org/wiki/MongoDB.

[11] A. KS, "Rule-Based Matching with spaCy," 07 12 2019. Available: https://medium.com/@ashiqgiga07/rule-based-matchingwith-spacy-295b76ca2b68.

# BIODATA PENULIS

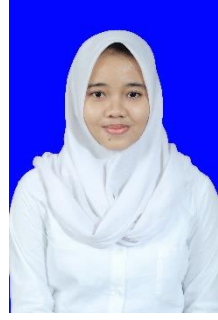

Penulis lahir di Jombang, 7 Desember 1997. Penulis telah menempuh pendidikan dasar di SD Negeri Plandi 2, kemudian untuk pendidikan menengah pertama di SMP Negeri 1 Jombang dan di jenjang menengah atas di SMA Negeri 2 Jombang. Sejak kecil, penulis suka dengan hal-hal terkait perkembangan teknologi dan perkembangan komputer. Hal tersebut juga yang mendasari penulis melanjutkan pendidikan sarjana S1 di

Departemen Informatika, Fakultas Teknologi Informasi dan Komunikasi, Institut Teknologi Sepuluh Nopember Surabaya. Selama kuliah, penulis aktif berorganisasi menjadi staf Himpunan Mahasiswa Teknik Computer-Informatika (HMTC) ITS 2017/2018, sekretaris Departemen Pengembangan Profesi Himpunan Mahasiswa Teknik Computer-Informatika (HMTC) ITS 2018/2019, staf Danus Schematics ITS 2017/2018, dan staf Ahli Perkap-trans Schematics ITS 2018/2019.

Penulis dalam menyelesaikan pendidikan S1 mengambil rumpun mata kuliah (RMK) Manajemen Informasi serta memiliki ketertarikan di bidang Sistem dan Manajemen Basis Data, dan Pemrograman *Web*. Untuk komunikasi, penulis dapat dihubungi melalui surel: [desy.nilasari16@mhs.if.its.ac.id](mailto:desy.nilasari16@mhs.if.its.ac.id) .